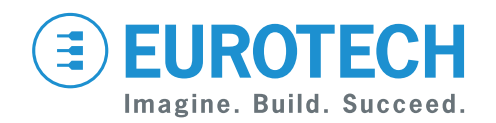

## **User manual**

# **ReliaGATE 10-12** President California

**IoT Edge Gateway TI AM335x, LTE Cat 1**

**Rev. 0-10 — 27 June 2018 — REGATE-10-12-x6\_UserMan\_EN\_0-10 — ENGLISH**

# <span id="page-1-0"></span>**Trademarks**

All trademarks, registered trademarks, logos, trade names and products names contained in this document are the property of their respective owners.

# <span id="page-1-1"></span>**Intended audience of this document**

This document is intended for system integrators: skilled persons with a thorough knowledge in linking together different computing systems and software applications physically or functionally, to operate as a coordinated whole, in compliance with the applicable regulations.

# <span id="page-1-2"></span>**Revision history**

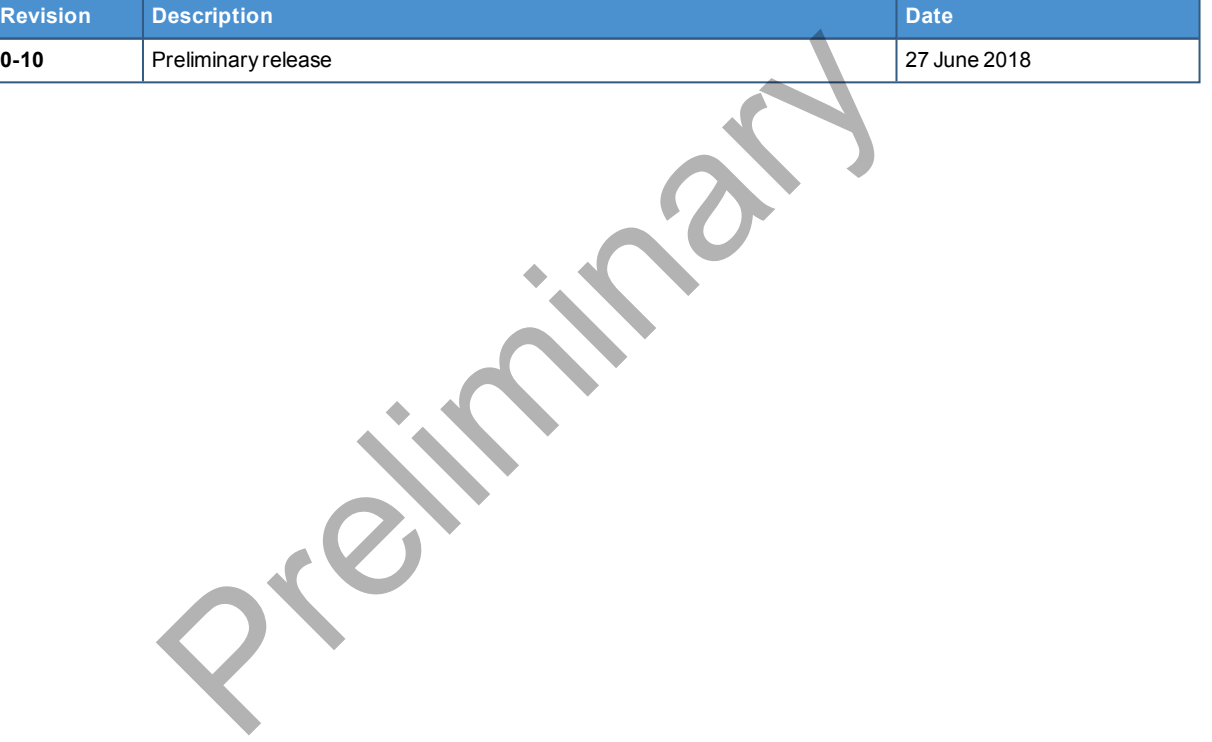

# <span id="page-2-0"></span>**CONTENTS**

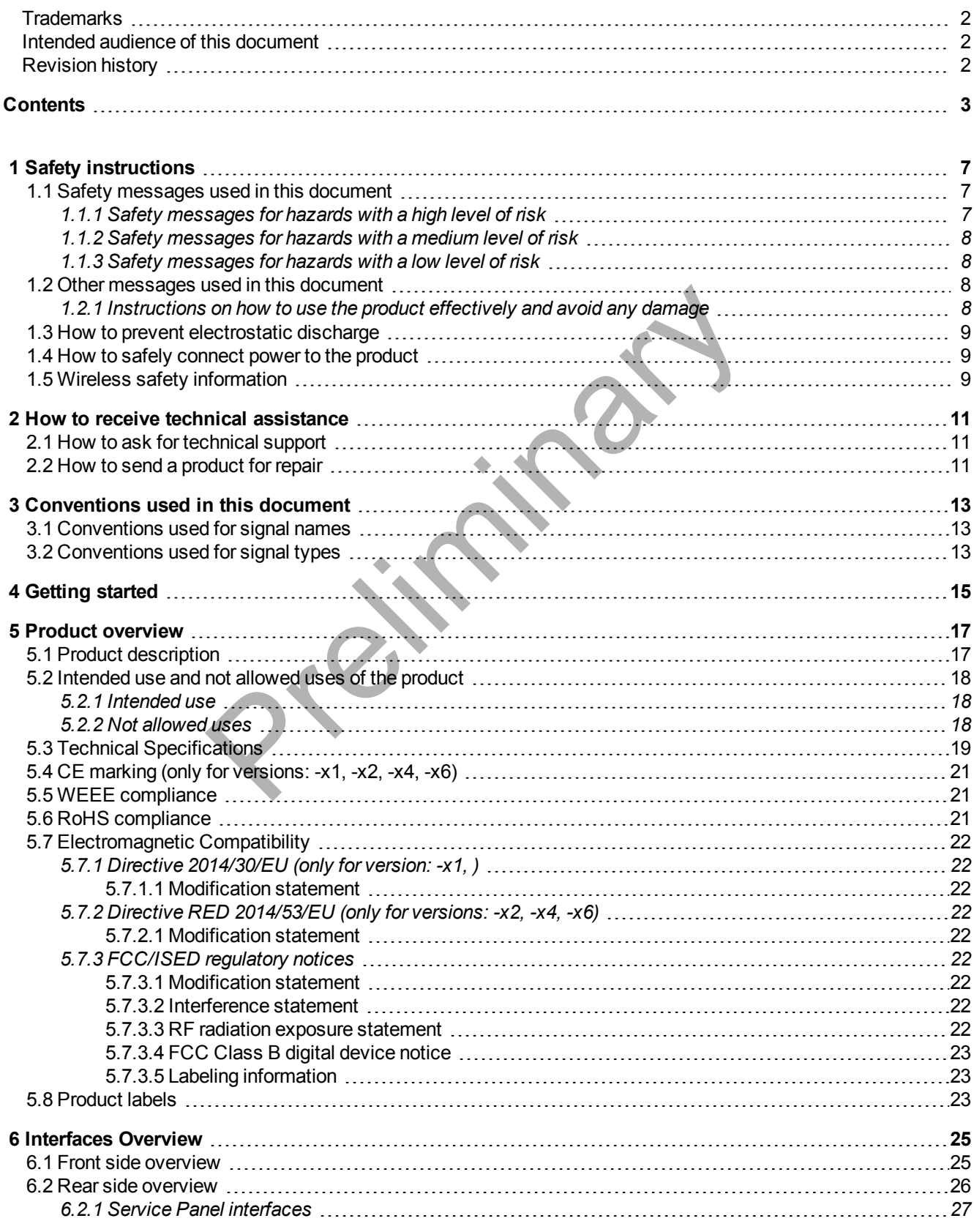

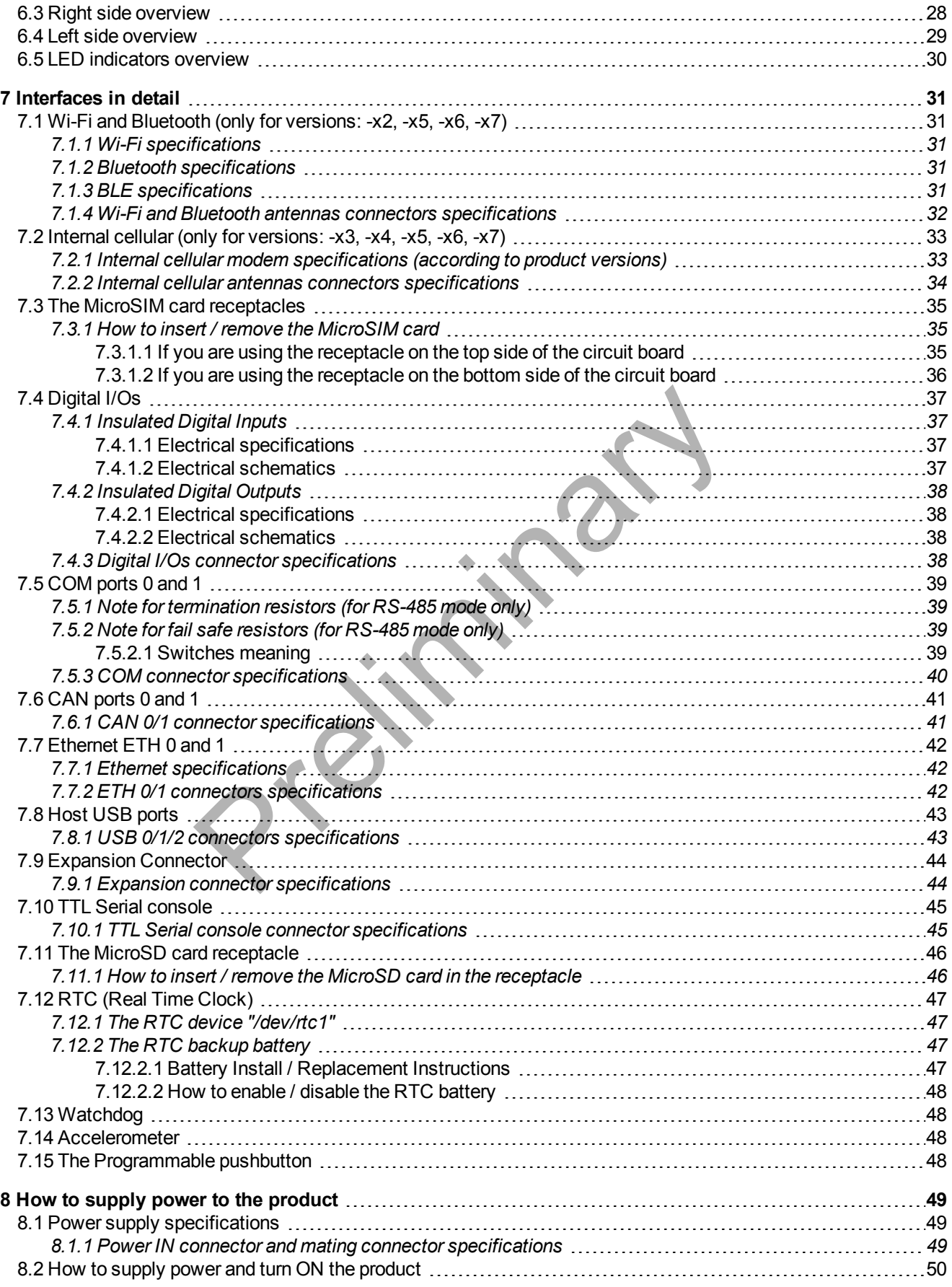

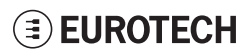

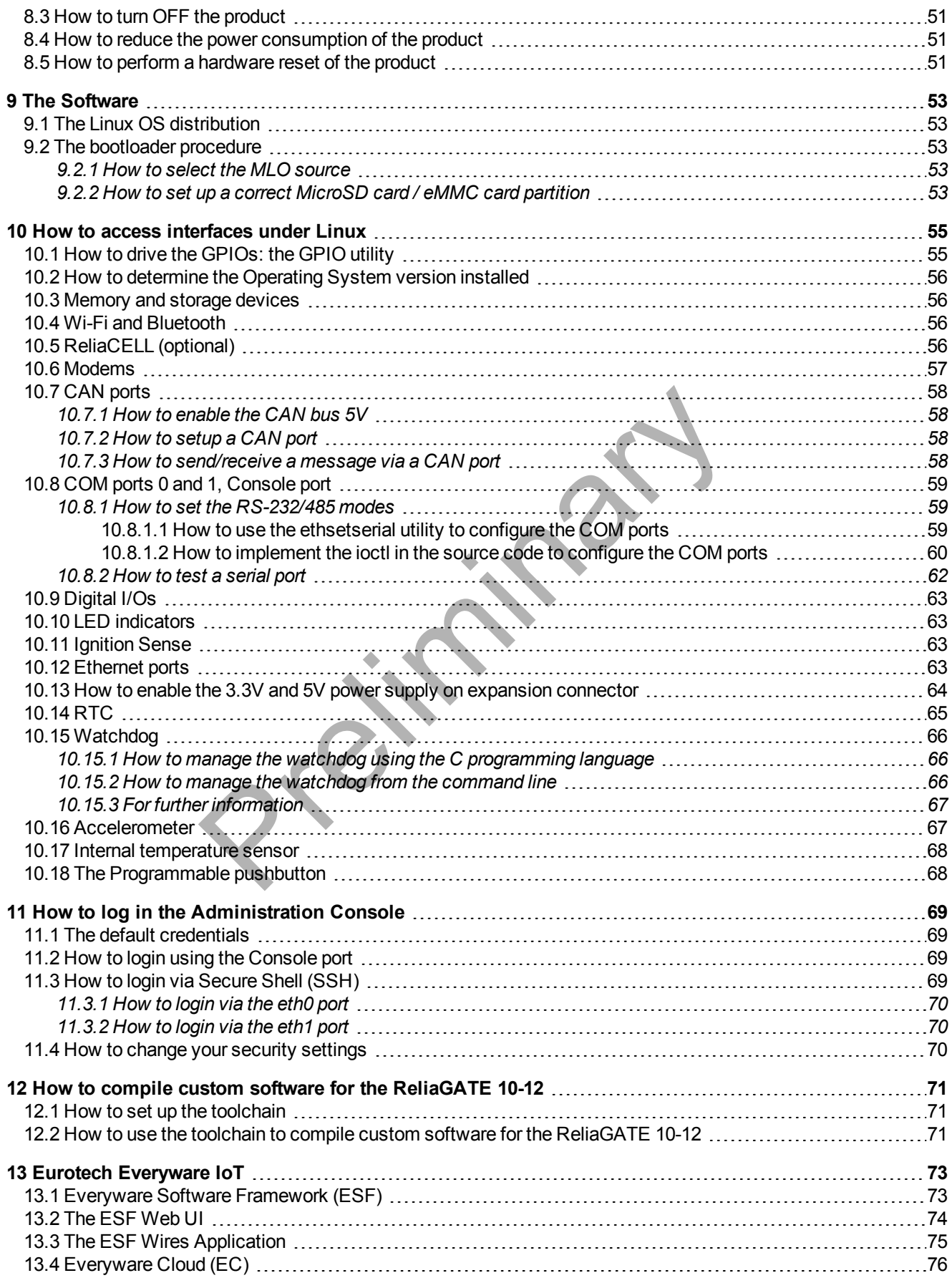

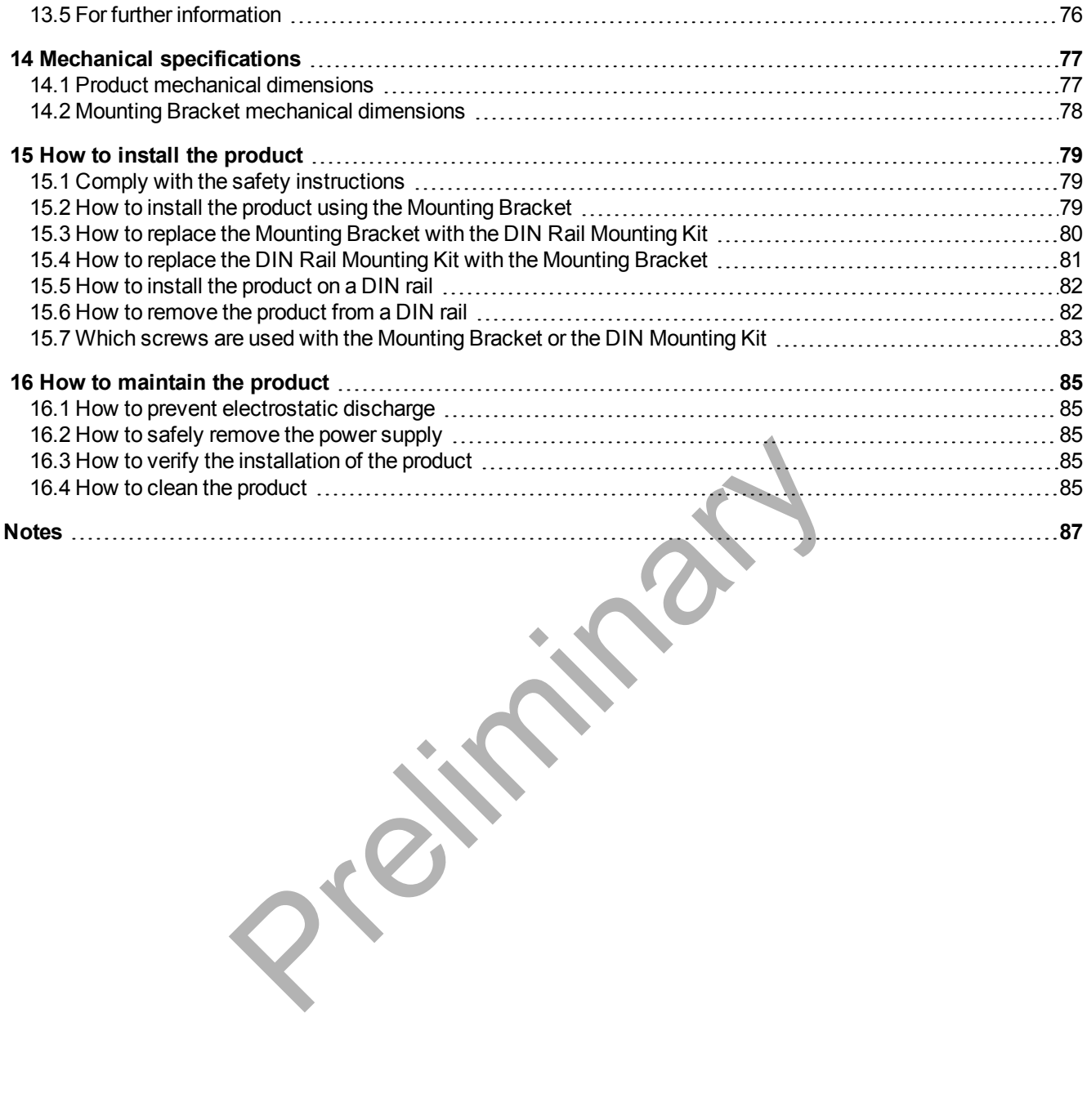

# <span id="page-6-0"></span>**1 SAFETY INSTRUCTIONS**

**IMPORTANT: Read carefully and understand the instructions and warnings contained in this document before installing / using the product. Keep this document for future reference.**

To lower the risk of personal injury, electric shock, fire or damage to equipment, observe the instructions and warnings contained in this document.

Failure to comply with the instructions and warnings contained this document, violates the standards of safety, design, manufacture, and intended use of the product.

Eurotech assume no liability for any damage caused by failure to observe the instructions and warnings contained this document.

Whenever you have any doubt regarding the correct understanding of this document, contact the Eurotech Technical Support (for more information see ["How to receive technical assistance" on page 11\)](#page-10-0).

# **1.1 Safety messages used in this document**

## *1.1.1 Safety messages for hazards with a high level of risk*

<span id="page-6-2"></span>To indicate a hazard with a high level of risk which, if not avoided, **will result in death or serious injury**, the following safety message is used; the message also contains the safety instructions to follow to avoid any hazard:

<span id="page-6-1"></span>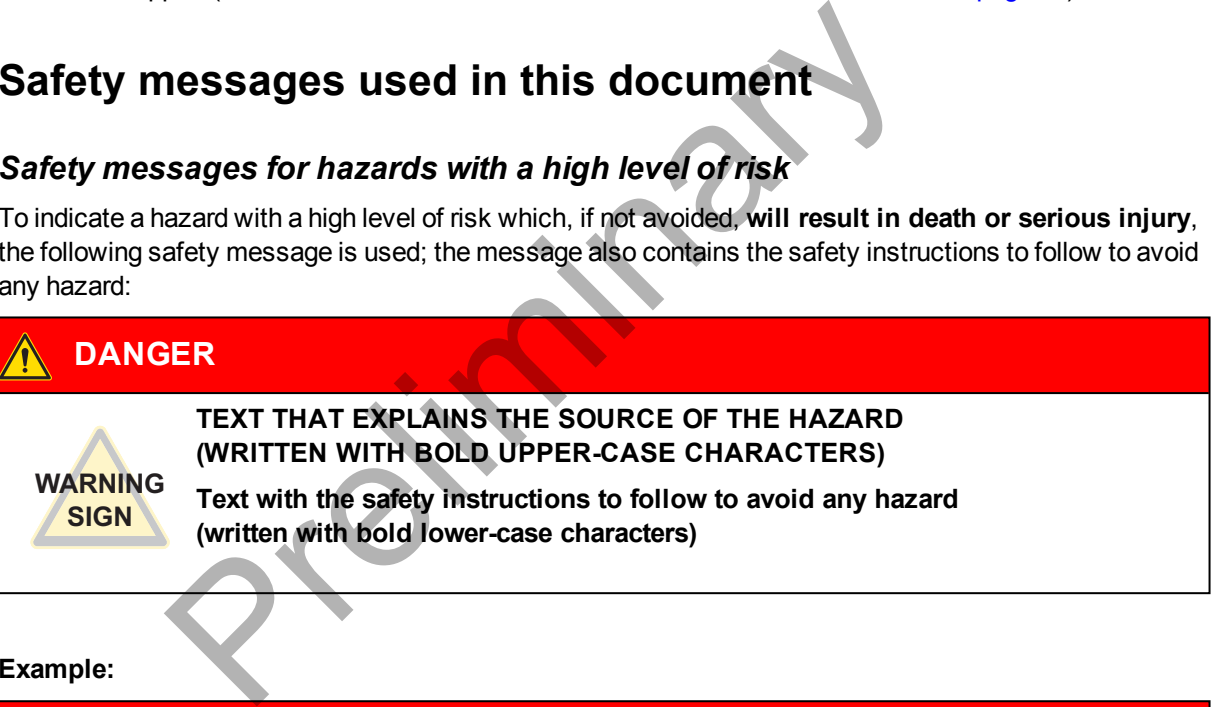

#### **Example:**

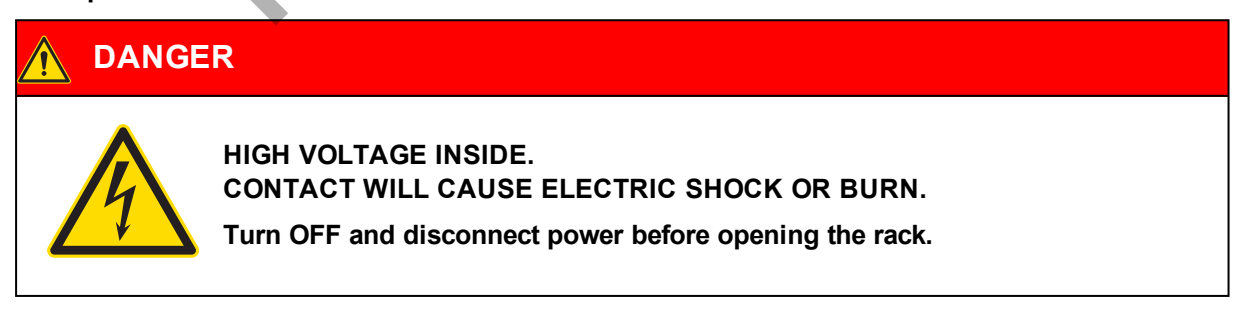

## *1.1.2 Safety messages for hazards with a medium level of risk*

<span id="page-7-0"></span>To indicate a hazard with a medium level of risk which, if not avoided, **could result in death or serious injury**, the following safety message is used; the message also contains the safety instructions to follow to avoid any hazard:

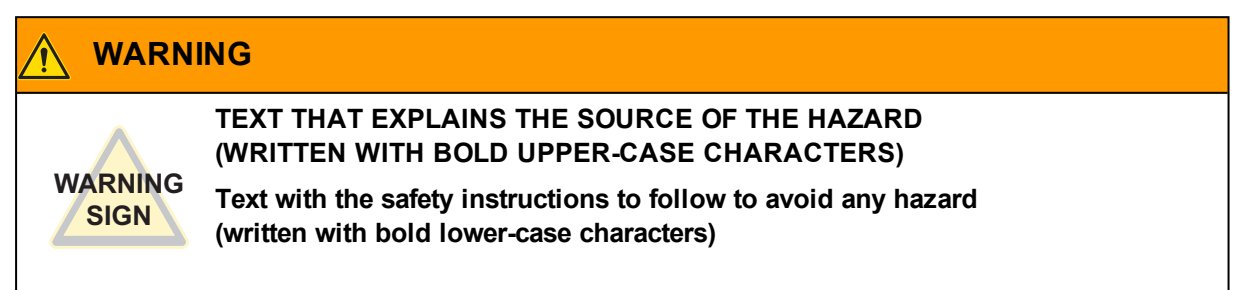

## *1.1.3 Safety messages for hazards with a low level of risk*

<span id="page-7-1"></span>To indicate a hazard with a low level of risk which, if not avoided, **could result in minor or moderate injury**, the following safety message is used; the message also contains the safety instructions to follow to avoid any hazard:

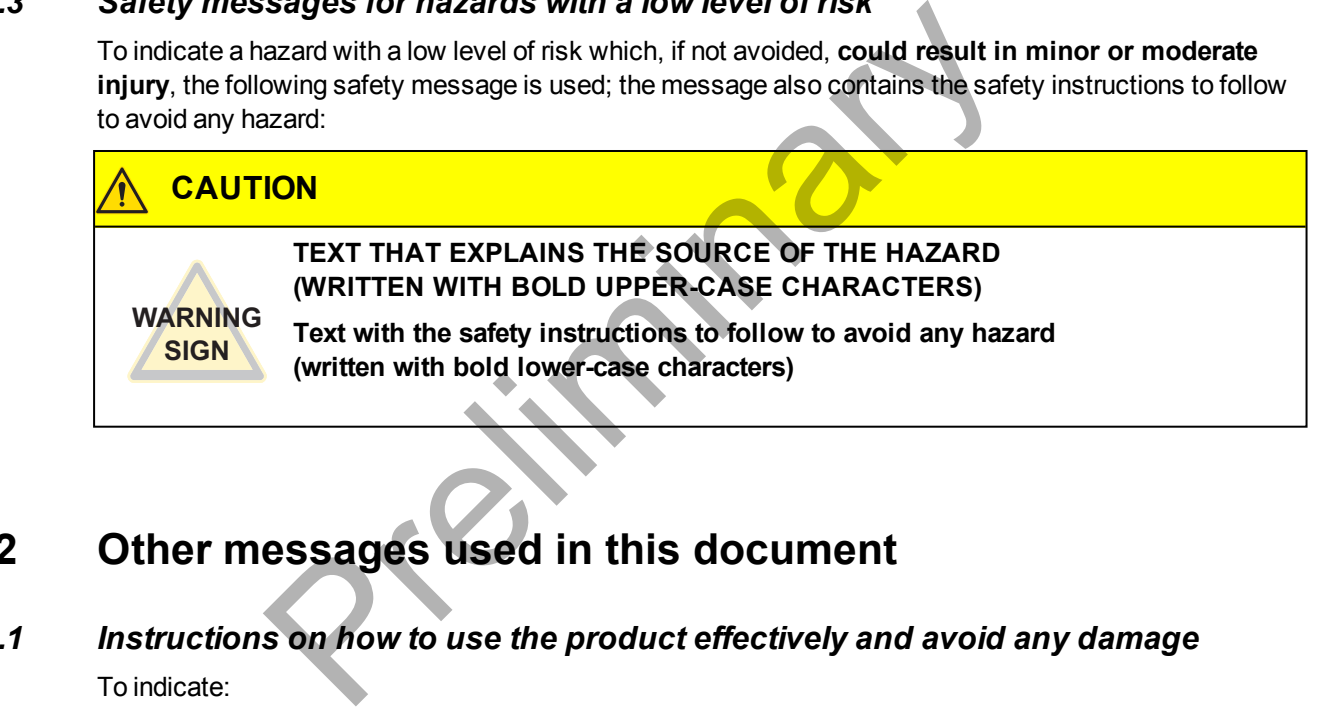

# <span id="page-7-2"></span>**1.2 Other messages used in this document**

## *1.2.1 Instructions on how to use the product effectively and avoid any damage*

<span id="page-7-3"></span>To indicate:

- Instructions on how to use the product effectively
- Instructions on how to avoid damaging the product or third-party property (not related to personal injury),

the following message is used:

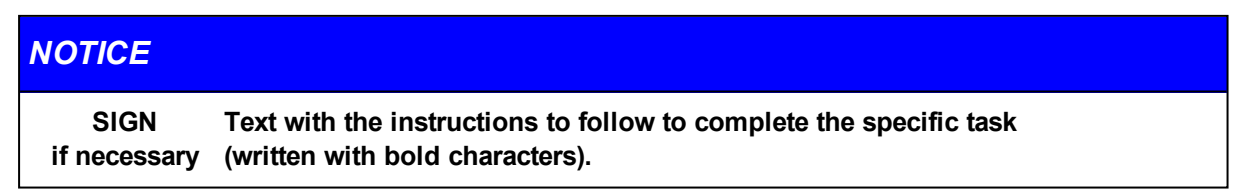

# **1.3 How to prevent electrostatic discharge**

## <span id="page-8-0"></span>*NOTICE*

## **HOW TO PREVENT DAMAGING ELECTROSTATIC-SENSITIVE DEVICES**

**The symbol on the left is applied on electrostatic-sensitive devices. To prevent damaging electrostatic-sensitive devices:**

- **Example the electrostatic-sensitive devices in an ESD Protected Area (EPA)**
- <sup>l</sup> **Observe the appropriate antistatic precautions. For example: use a wrist**
	- **strap kept in constant contact with bare skin and attached to ground.**

# **1.4 How to safely connect power to the product**

<span id="page-8-1"></span>**To safely connect power to the product:**

- <sup>l</sup> **Observe all the instructions for safety, installation, and operation**
- **.** Never operate with wet hands
- <sup>l</sup> **Use certified power cables**
- **.** Make sure the power cables are not damaged before using them
- **.** Make sure that the power cables meet the power requirements of the devices
- **Position cables with care. Do not position cables in places where they may be trampled or compressed by objects placed on them**
- **.** Make sure that the power-points and plugs are not damaged before using them
- <sup>l</sup> **Do not overload the power-points and plugs**
- <sup>l</sup> **Use a power supply that meets the requirements stated on the identification label of the product. In case of uncertainties about the required power supply, contact the Eurotech Technical Support Team (for more information see ["How to receive technical assistance"](#page-10-0) [on page 11](#page-10-0)).** re all the instructions for sarety, installation, and operation<br>poperate with wet hands<br>trified power cables<br>ure the power cables are not damaged before using them<br>ure that the power cables meet the power requirements of t

# **1.5 Wireless safety information**

<span id="page-8-2"></span>The antennas used in the product have to be installed with care in order to avoid any interference with other electronic devices and to guarantee a minimum distance from the body (20 cm).

In case of this requirement cannot be satisfied, the system integrator has to assess the final product against the SAR regulations.

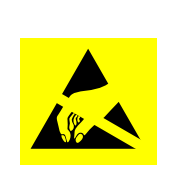

(This page has been intentionally left blank)

Preliminary

# <span id="page-10-0"></span>**2 HOW TO RECEIVE TECHNICAL ASSISTANCE**

## **2.1 How to ask for technical support**

<span id="page-10-1"></span>To ask for technical support, complete the following steps

- 1. Go to the Eurotech Global Support Centre: <https://support.eurotech.com/>
- 2. Submit a support request
- <span id="page-10-2"></span>3. Wait for the reply from the Support Team with the information you required

## **2.2 How to send a product for repair**

To send a product for repair, complete the following steps:

- 1. Go to the Eurotech Global Support Centre: <https://support.eurotech.com/>
- 2. Submit an RMA request
- 3. Wait for the reply from the RMA Department. It will contain:
	- The RMA number
		- The shipping information
- 4. Pack the product adequately using anti-static material and place it in a sturdy box with enough packing material to protect it from shocks and vibrations an RMA request<br>
The reply from the RMA Department. It will contain:<br>
The shipping information<br>
e product adequately using anti-static material and place it in a stur<br>
preduct to Eurotech following the information received
- 5. Ship the product to Eurotech following the information received from the RMA Department.

## *NOTICE*

**Any product returned to Eurotech, that is found to be damaged due to inadequate packaging, will not be covered by the warranty.**

**EUROTECH** 

(This page has been intentionally left blank)

Preliminary

# <span id="page-12-0"></span>**3 CONVENTIONS USED IN THIS DOCUMENT**

# **3.1 Conventions used for signal names**

<span id="page-12-1"></span>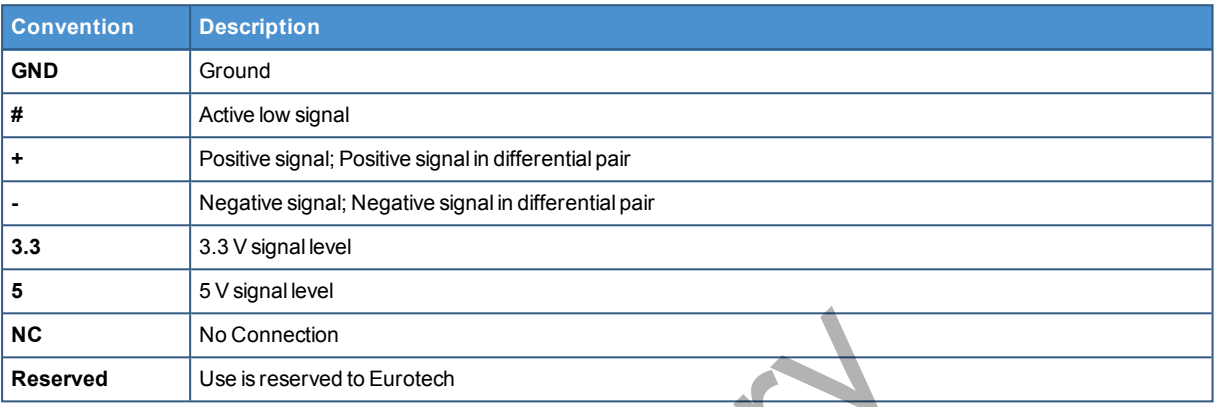

# **3.2 Conventions used for signal types**

<span id="page-12-2"></span>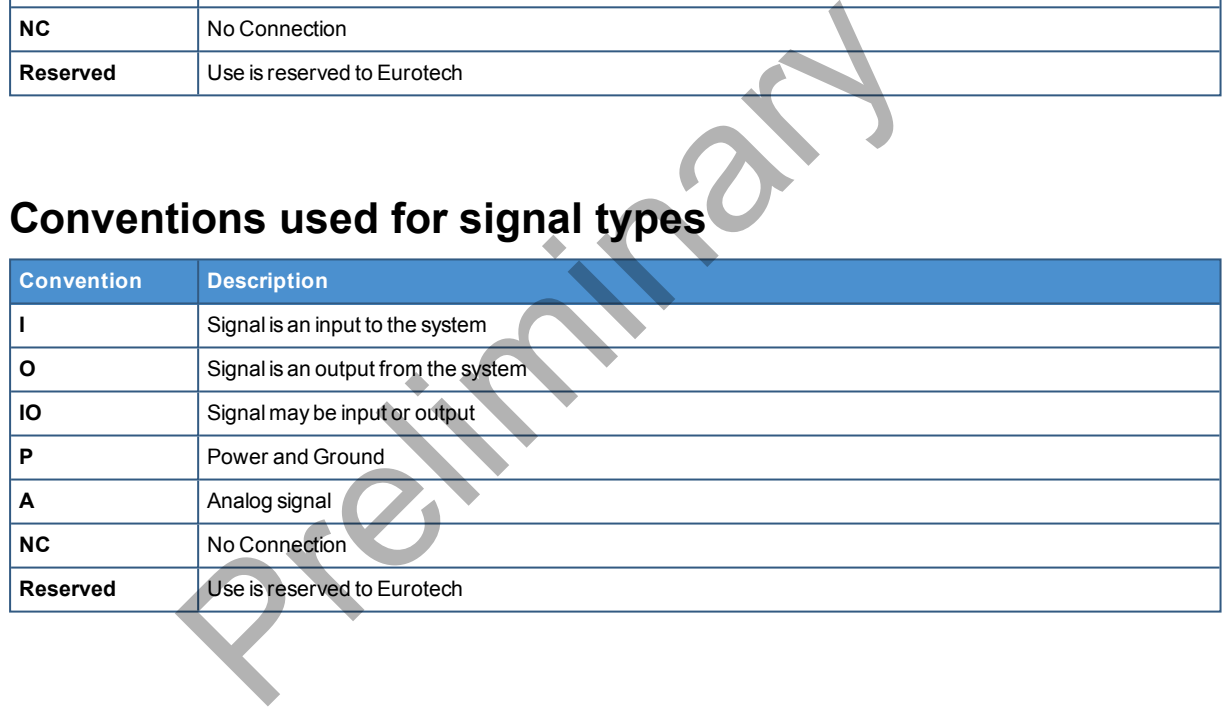

(This page has been intentionally left blank)

Preliminary

# <span id="page-14-0"></span>**4 GETTING STARTED**

To get started with the ReliaGATE 10-12, follow these steps:

#### **1. Know the ReliaGATE 10-12 interfaces.**

The ReliaGATE 10-12 provides connectivity to several wired and wireless interfaces. For further information, see:

- ["Product overview" on page 17](#page-16-0)
- **.** ["Technical Specifications" on page 19](#page-18-0)
- ["Interfaces Overview" on page 25](#page-24-0)
- ["Interfaces in detail" on page 31](#page-30-0)

#### **2. Supply power to the ReliaGATE 10-12.**

Supply power to the ReliaGATE 10-12 correctly, respecting all the safety instructions. For further information, see ["How to supply power to the product" on page 49](#page-48-0)

#### **3. Log into the Administration console.**

The ReliaGATE 10-12 runs a Linux distribution based on a Yocto framework and supports login via a variety of methods.

For further information, see:

- ["The Software" on page 53](#page-52-0)
- ["How to log in the Administration Console" on page 69](#page-68-0)
- ["How to access interfaces under Linux" on page 55](#page-54-0)

## **4. Start developing your applications.**

The ReliaGATE 10-12 supports ESF, which is an inclusive software framework that puts a middleware layer between the operating system and the OEM application. For detailed instructions, and sample applications for developing device applications using ESF on Eurotech platforms, see: http://esf.eurotech.com/docs. power to the ReliaGATE 10-12<br>power to the ReliaGATE 10-12 cor[re](http://esf.eurotech.com/docs)ctly, respecting all the safety in<br>the information, see "How to supply power to the product" on page<br>io the Administration console.<br>liaGATE 10-12 runs a Linux

## **5. Install the ReliaGATE 10-12.**

The ReliaGATE 10-12 is lightweight, compact, and easy to install. For further information, see:

- **.** ["Mechanical specifications" on page 77](#page-76-0)
- ["How to install the product" on page 79](#page-78-0)

## **6. Maintain the ReliaGATE 10-12.**

Periodic maintenance of the ReliaGATE 10-12 ensures greater integrity and reliable operation. For further information, see:

• ["How to maintain the product" on page 85](#page-84-0)

(This page has been intentionally left blank)

Preliminary

# <span id="page-16-0"></span>**5 PRODUCT OVERVIEW**

# **5.1 Product description**

<span id="page-16-1"></span>The ReliaGATE 10-12 is a IoT Edge Gateway that has been designed to deliver LTE connectivity (with 3G fallback) to industrial and lightly rugged applications.

Based on the TI AM335x Cortex-A8 (Sitara) processor family, with 1GB of RAM, 4GB of eMMC and useraccessible MicroSD and dual Micro-SIM slots, the ReliaGATE 10-12 is a low power gateway suitable for demanding use cases: it supports a 6 to 36V power supply with transient protection and ignition sense, two protected RS-232/RS-485 serial ports, two CAN bus interfaces, three noise and surge protected USB ports, and four isolated digital interfaces.

The ReliaGATE 10-12 features a wide range of connectivity capabilities<sup>1</sup>: it integrates an internal LTE Cat 1 cellular modem with dual Micro-SIM support, Wi-Fi, Bluetooth, and two Fast Ethernet ports; an optional internal GNSS provides precise geolocation capabilities.

Expansion options include the ReliaCELL 10-20 family, consisting of external, rugged cellular modules for global use that are certified by leading carriers. An expansion connector allows adding extra features with side modules, such as the ReliaLORA 10-12, a LoRa Gateway unit, or the ReliaIO 10-12, which provides analog input and more DI/O ports.

For further details visit www.eurotech.com.

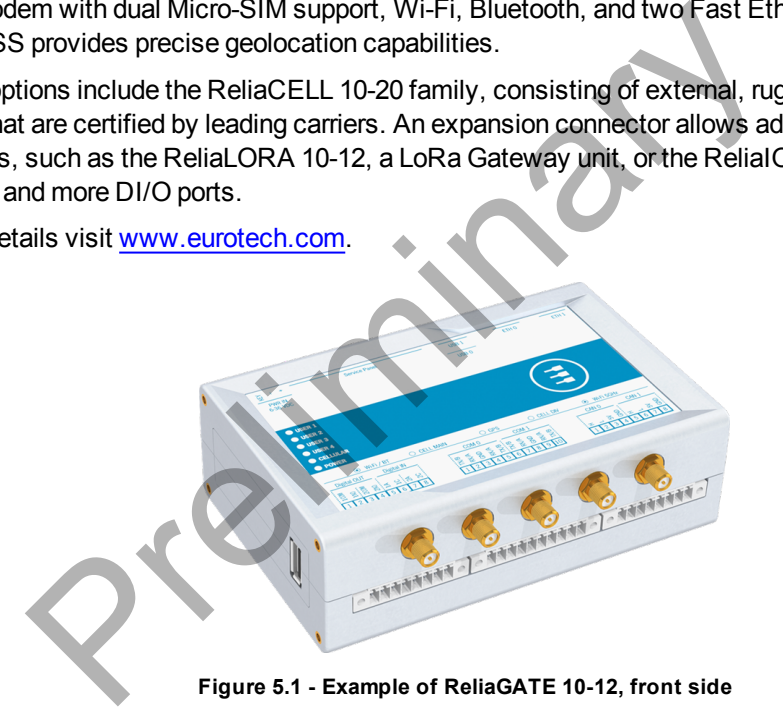

**Figure 5.1 - Example of ReliaGATE 10-12, front side**

<sup>&</sup>lt;sup>1</sup>The features availability depends on the product versions

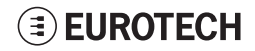

# <span id="page-17-0"></span>**5.2 Intended use and not allowed uses of the product**

## *NOTICE*

**Install this product in a secured location, only accessible to authorized personnel (for example in a cabinet / technical compartment).**

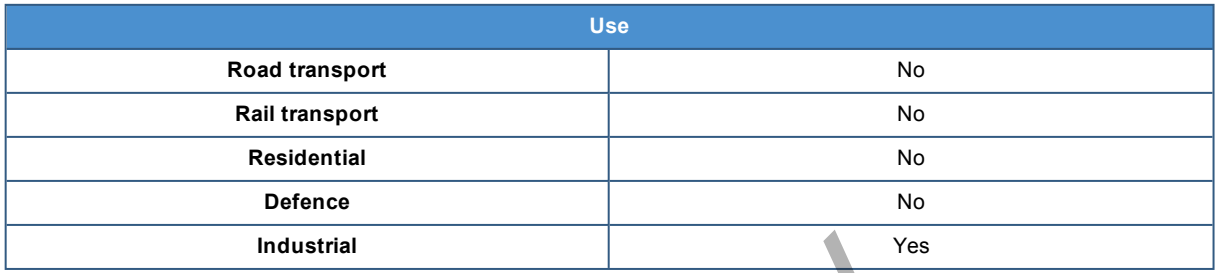

## *5.2.1 Intended use*

<span id="page-17-1"></span>The ReliaGATE 10-12 is a IoT Edge Gateway that has been designed to deliver LTE connectivity (with 3G fall-back) to industrial and lightly rugged applications. Industrial<br>
See<br>
E 10-12 is a loT Edge Gateway that has been designed to deliver Lift<br>
dustrial and lightly rugged applications.<br>
E 10-12 must:<br>
Sesible to authorized personnel only<br>
dustrial appropriate interconnecting an

The ReliaGATE 10-12 must:

- Be accessible to authorized personnel only
- Be used with appropriate interconnecting and power cables
- Be used with a power supply that meets the requirements stated on the identification label of the product
- Be used indoors only

## *5.2.2 Not allowed uses*

<span id="page-17-2"></span>Do not use the ReliaGATE 10-12:

- On-board road vehicles
- On-board rail vehicles
- In residential applications
- In defence applications
- Outdoors
- In environments with potentially explosive atmospheres
- If not installed according to the instructions and warnings contained in this document.

# **5.3 Technical Specifications**

<span id="page-18-0"></span>The ReliaGATE 10-12 is available in the following product versions: from -x1 to -x7. They have the following specifications:

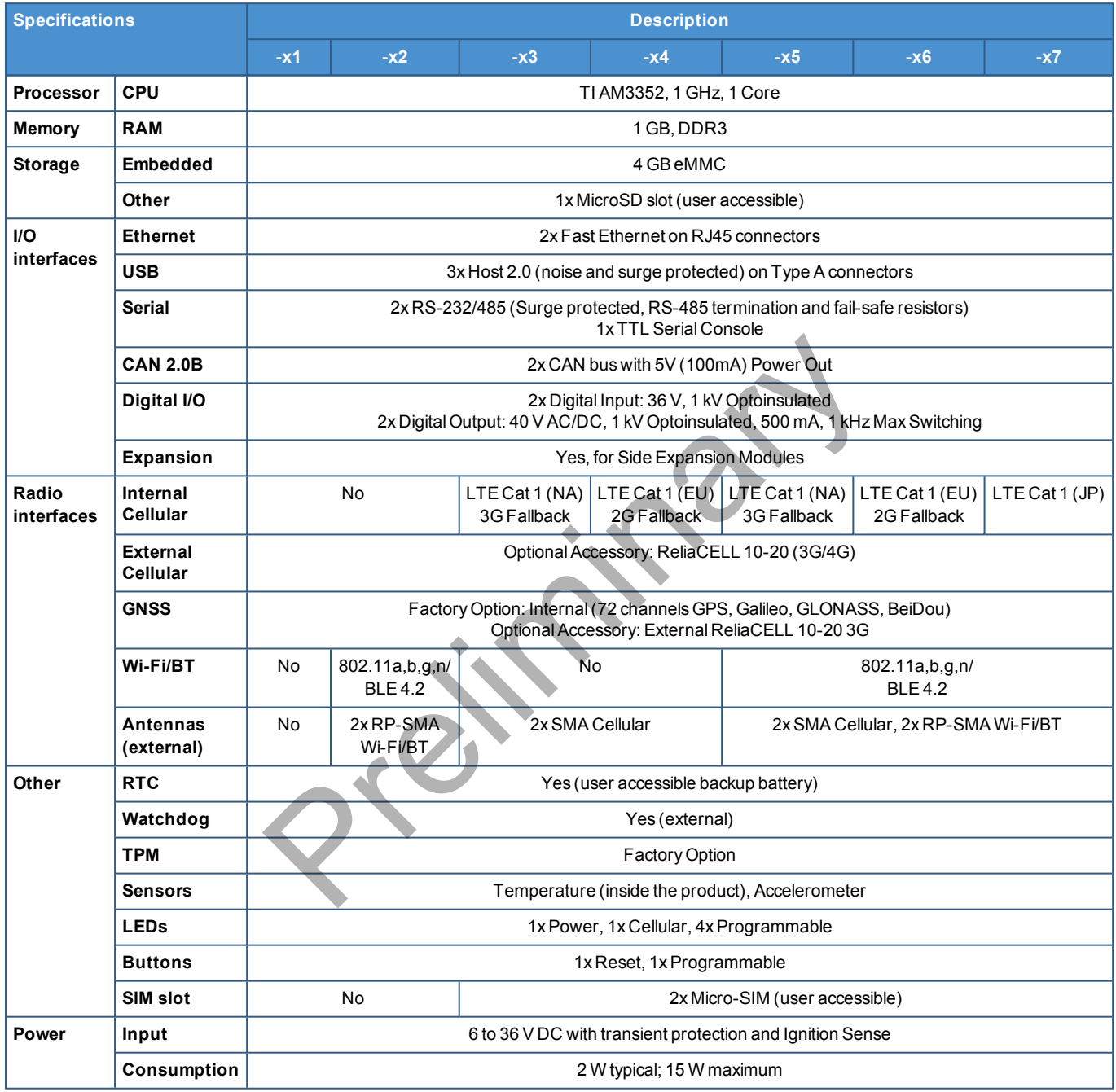

(Continued on next page)

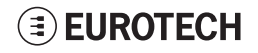

#### (Continued from previous page)

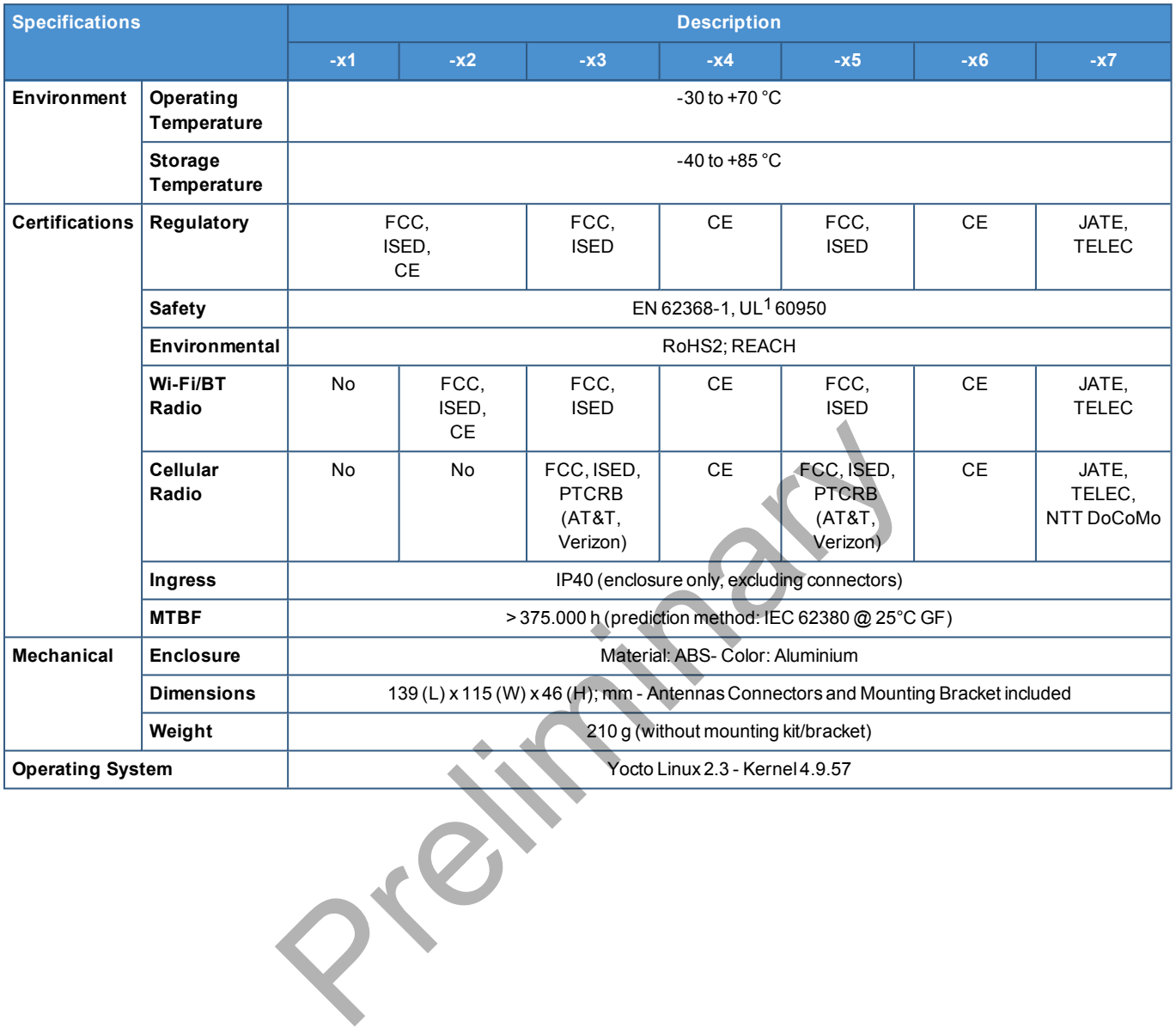

<sup>1</sup>UL, NRTL listing Factory Option.

 $\epsilon$ 

# **5.4 CE marking (only for versions: -x1, -x2, -x4, -x6)**

<span id="page-20-0"></span>Some versions of the product described in this document are CE marked; for further information see ["Technical Specifications" on page 19](#page-18-0).

<span id="page-20-1"></span>Eurotech is not responsible for the use of this product together with equipment (for example: power supplies, personal computers, etc.) that are not CE marked and not compliant with the requirements specified in this document.

# **5.5 WEEE compliance**

In compliance with the Directive 2012/19/EU of the European Parliament and of the Council of 4 July 2012 on waste electrical and electronic equipment (WEEE), the symbol on the right, shown on the product or within its literature, indicates separate collection for electrical and electronic equipment (EEE) that has been placed on the market after 2005.

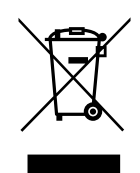

The product described in this document, at the end of its life cycle, must be collected separately and managed in accordance with the provisions of the current Directive on waste of electrical and electronic equipment.

Because of the substances present in the product, improper disposal can cause damage to human health and to the environment.

<span id="page-20-2"></span>To avoid any possible legal implications, contact your local waste collection body for full collect and recycling information.

# **5.6 RoHS compliance**

This product, including all its components and its sub-assemblies, have been manufactured in compliance with the Directive 2011/65/EU of the European Parliament and of the Council of 8 June 2011 on the restriction of the use of certain hazardous substances in electrical and electronic equipment. of managed in accordance with the provisions of the current Directive<br>delectronic equipment.<br>e substances present in the product, improper disposal can cause and to the environment.<br>and to the environment.<br>exploiting infor

# <span id="page-21-0"></span>**5.7 Electromagnetic Compatibility**

## *5.7.1 Directive 2014/30/EU (only for version: -x1, )*

<span id="page-21-1"></span>This product meets the requirements of the Directive 2014/30/EU of the European Parliament and of the Council of 26 February 2014 on the harmonization of the laws of the Member States relating to electromagnetic compatibility.

## **5.7.1.1 Modification statement**

<span id="page-21-3"></span><span id="page-21-2"></span>Eurotech has not approved any changes or modifications to this product by the user. Any changes or modifications could void the user's authority to operate the product.

## *5.7.2 Directive RED 2014/53/EU (only for versions: -x2, -x4, -x6)*

This product meets the requirements of the Directive 2014/53/EU of the European Parliament and of the Council of 16 April 2014 on the harmonization of the laws of the Member States relating to the making available on the market of radio equipment.

## **5.7.2.1 Modification statement**

<span id="page-21-5"></span>Eurotech has not approved any changes or modifications to this product by the user. Any changes or modifications could void the user's authority to operate the product.

## *5.7.3 FCC/ISED regulatory notices*

## **5.7.3.1 Modification statement**

<span id="page-21-6"></span>Eurotech has not approved any changes or modifications to this product by the user. Any changes or modifications could void the user's authority to operate the product.

<span id="page-21-7"></span>*Eurotech n'approuve aucune modification apportée à l'appareil par l'utilisateur, quelle qu'en soit la nature. Tout changement ou modification peuvent annuler le droit d'utilisation de l'appareil par l'utilisateur.*

## **5.7.3.2 Interference statement**

<span id="page-21-4"></span>This product and its accessories comply with part 15 of FCC rules and Industry Canada licence-exempt RSS standard(s). Operation is subject to the following two conditions: (1) this product may not cause interference, and (2) this product must accept any interference, including interference that may cause undesired operation of the product. e market of radio equipment.<br>
statement<br>
not approved any changes or modifications to this product by the us<br>
could void the user's authority to operate the product.<br> **Example 18 and 18 and 18 and 18 and 18 and 18 and 18 a** 

*Le présent appareil est conforme aux CNR d'Industrie Canada applicables aux appareils radio exempts de licence. L'exploitation est autorisée aux deux conditions suivantes : (1) l'appareil ne doit pas produire de brouillage, et (2) l'utilisateur de l'appareil doit accepter tout brouillage radioélectrique subi, même si le brouillage est susceptible d'en compromettre le fonctionnement.*

## **5.7.3.3 RF radiation exposure statement**

<span id="page-21-8"></span>This product complies with FCC and ISED radiation exposure limits set forth for an uncontrolled environment. The antenna should be installed and operated with minimum distance of 20 cm between the radiator and your body. Antenna gain must be below:

*Cet appareil est conforme aux limites d'exposition aux rayonnements de l'ISED pour un environnement non contrôlé. L'antenne doit être installé de façon à garder une distance minimale de 20 centimètres entre la source de rayonnements et votre corps. Gain de l'antenne doit être ci-dessous:*

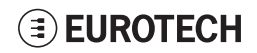

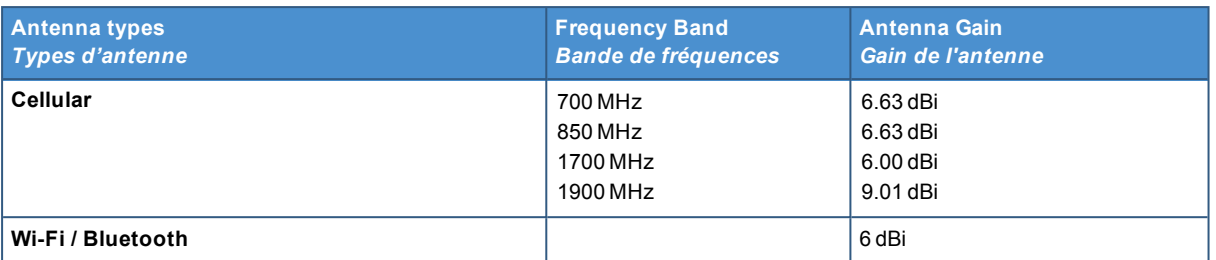

This transmitter must not be co-located or operating in conjunction with any other antenna or transmitter.

<span id="page-22-0"></span>*L'émetteur ne doit pas être colocalisé ni fonctionner conjointement avec à autre antenne ou autre émetteur.*

#### **5.7.3.4 FCC Class B digital device notice**

This product has been tested and found to comply with the limits for a Class B digital device, pursuant to part 15 of the FCC Rules. These limits are designed to provide reasonable protection against harmful interference in a residential installation. This product generates, uses and can radiate radio frequency energy and, if not installed and used in accordance with the instructions, may cause harmful interference to radio communications. However, there is no guarantee that interference will not occur in a particular installation. If this product does cause harmful interference to radio or television reception, which can be determined by turning the product OFF and ON, the user is encouraged to try to correct the interference by one or more of the following measures: because and used incorrect with the instructions, they can<br>creations. However, there is no guarantee that interference will not of<br>this product does cause harmful interference to radio or television re<br>turning the product

- Reorient or relocate the receiving antenna
- Increase the separation between the product and the receiver
- Connect the product into an outlet on a circuit different from that to which the receiver is connected
- <span id="page-22-1"></span>• Consult the dealer or an experienced radio/TV technician for help

## **5.7.3.5 Labeling information**

**FCC ID:** UKMMRG1012 **Contains FCC ID:** WS2‐WG7833B0 **Contains FCC ID:** RI7LE910NAV2 **ISED:** 21442-MRG1012 **Contains IC:** 5131A-LE910NAV2

## **5.8 Product labels**

<span id="page-22-2"></span>The product labels are placed on the underside of the product.

(This page has been intentionally left blank)

Preliminary

# <span id="page-24-0"></span>**6 INTERFACES OVERVIEW**

# **6.1 Front side overview**

<span id="page-24-1"></span>The front side layout is the following:

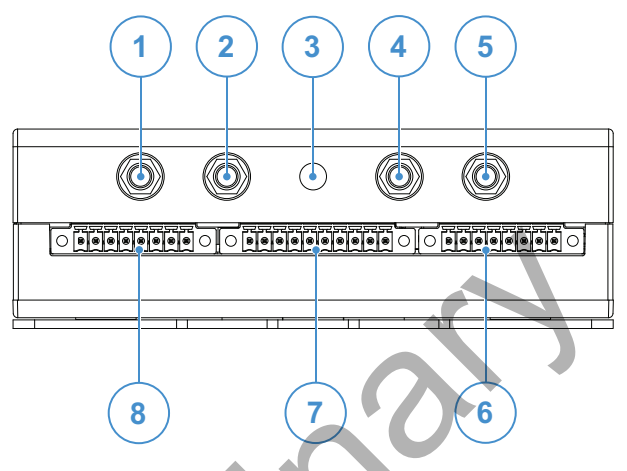

**Figure 6.1 - Front panel interfaces layout**

| ᠇<br>8                                     |                                                                                                    |
|--------------------------------------------|----------------------------------------------------------------------------------------------------|
| Figure 6.1 - Front panel interfaces layout |                                                                                                    |
| Ref#                                       | <b>Description</b>                                                                                   |
| 1                                          | 2.4 GHz Wi-Fi/Bluetooth antenna connector (available only for versions: -x2, -x5, -x6, -x7)          |
| $\mathbf{2}$                               | Internal Main Cellular antenna connector (available only for versions: -x3, -x4, -x5, -x6, -x7)      |
| 3                                          | Reserved for factory optional Global Navigation Satellite System (GNSS)                              |
| 4                                          | Internal Diversity Cellular antenna connector (available only for versions: -x3, -x4, -x5, -x6, -x7) |
| 5                                          | 5 GHz Wi-Fi antenna connector (available only for versions: -x2, -x5, -x6, -x7)                      |
| 6                                          | CAN 0/1 connector                                                                                    |
| 7                                          | COM 0/1 connector                                                                                    |
|                                            |                                                                                                    |

**Table 6.1 - Rear panel interfaces description**

# **6.2 Rear side overview**

<span id="page-25-0"></span>The rear side layout is the following:

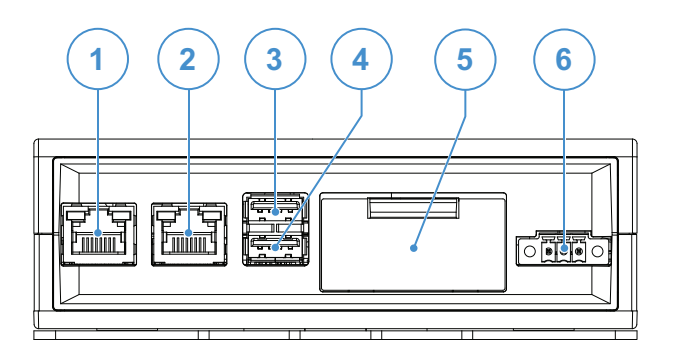

**Figure 6.2 - Rear panel interfaces layout**

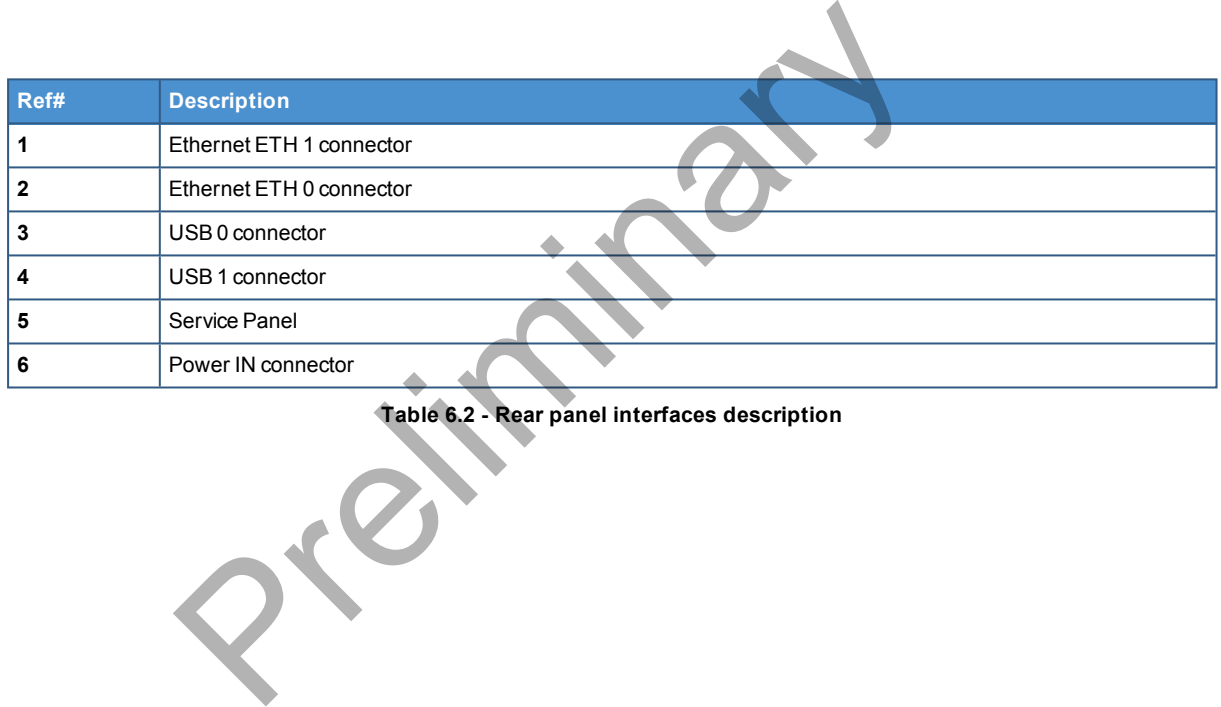

**Table 6.2 - Rear panel interfaces description**

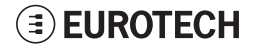

## *6.2.1 Service Panel interfaces*

<span id="page-26-0"></span>The interfaces available in the Service Panel are the following:

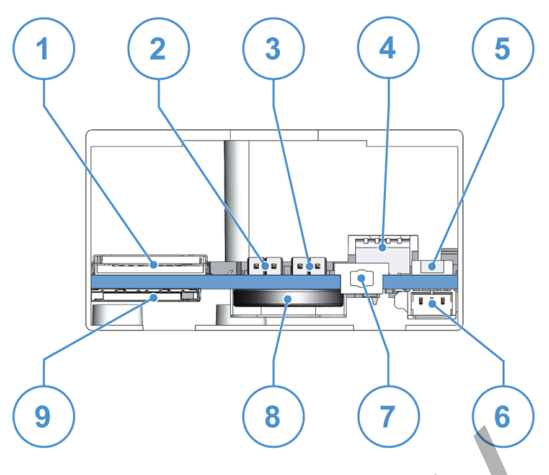

**Figure 6.3 - Service Panel interfaces layout**

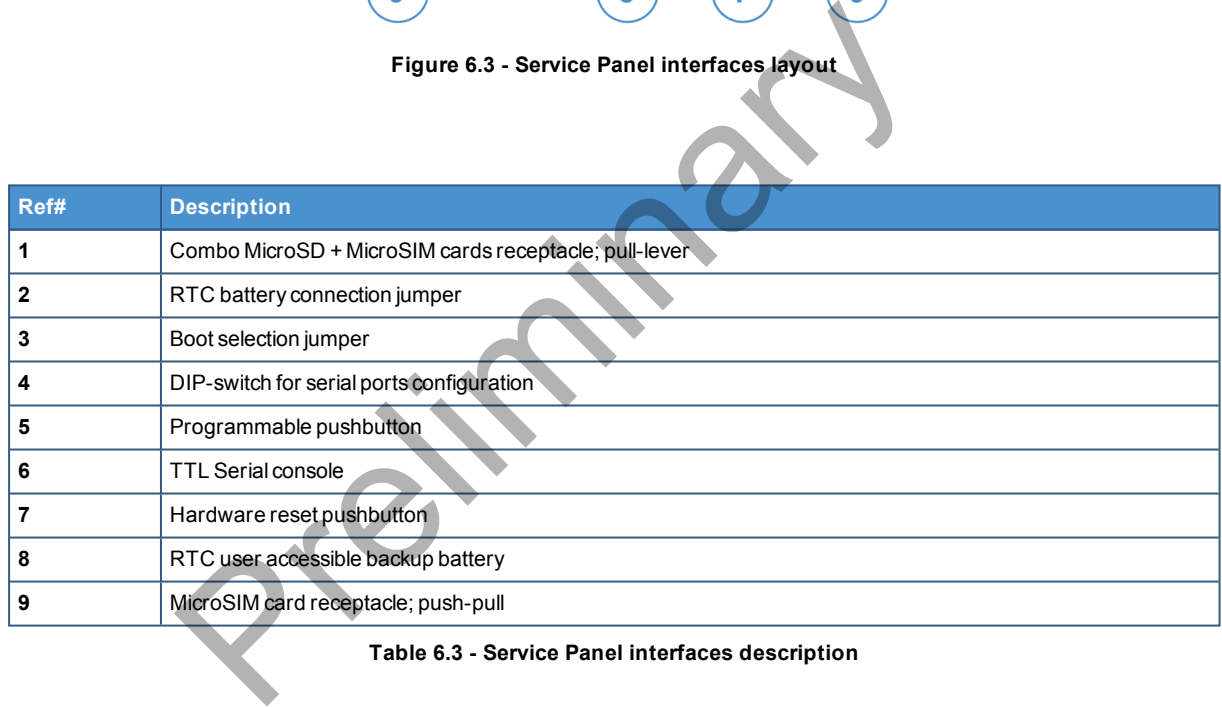

**Table 6.3 - Service Panel interfaces description**

# **6.3 Right side overview**

<span id="page-27-0"></span>The right side layout is the following:

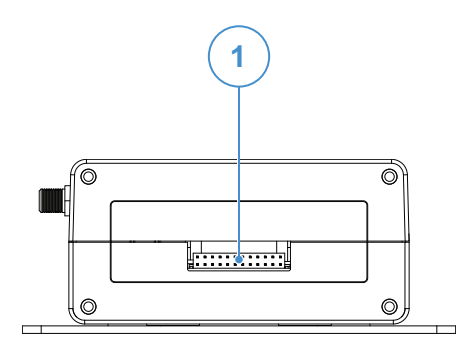

**Figure 6.4 - Expansion connector**

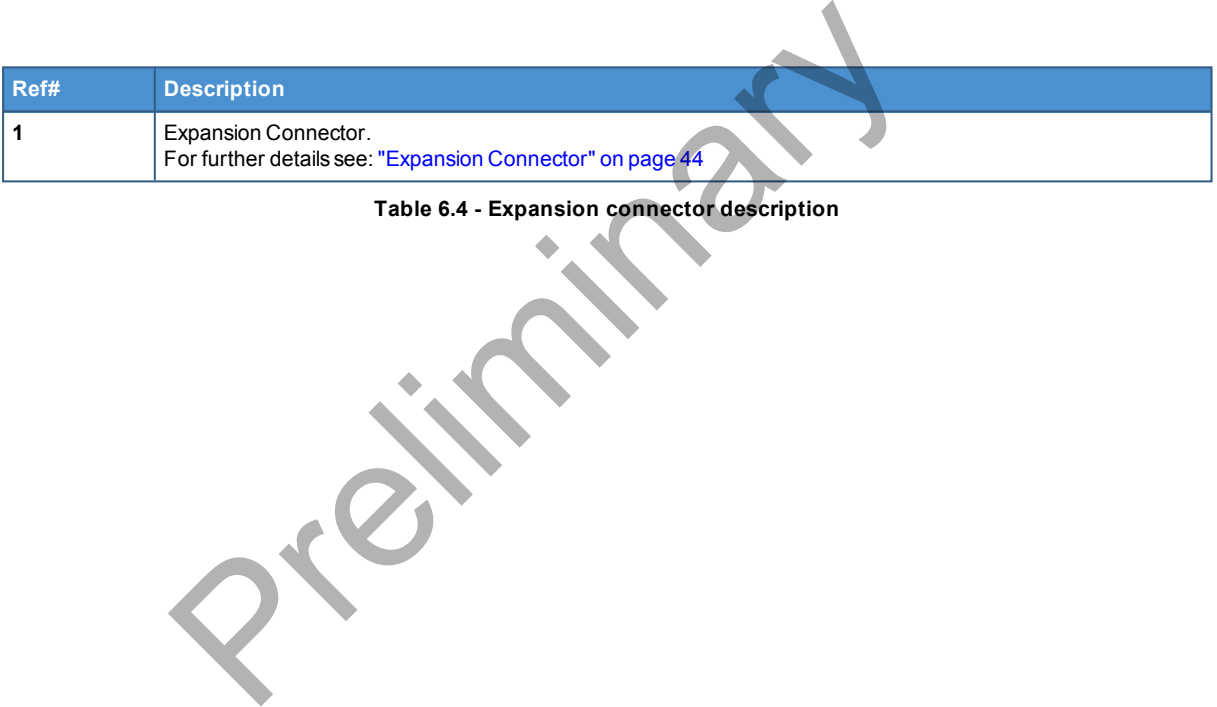

**Table 6.4 - Expansion connector description**

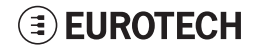

# **6.4 Left side overview**

<span id="page-28-0"></span>The left side layout is the following:

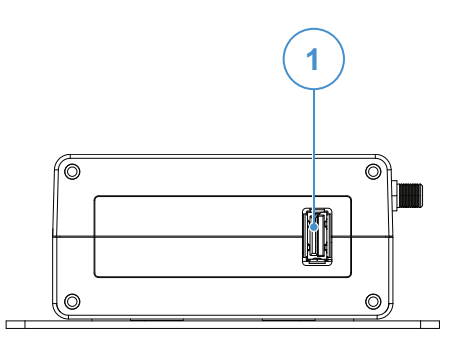

**Figure 6.5 - Expansion USB connector layout**

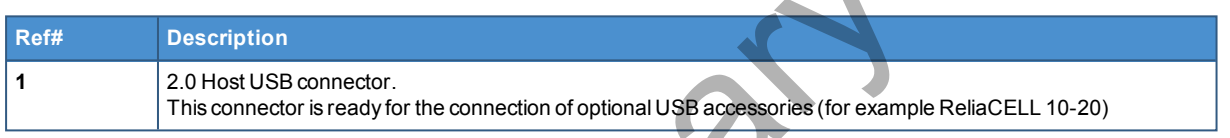

**Table 6.5 - Expansion USB connector description**

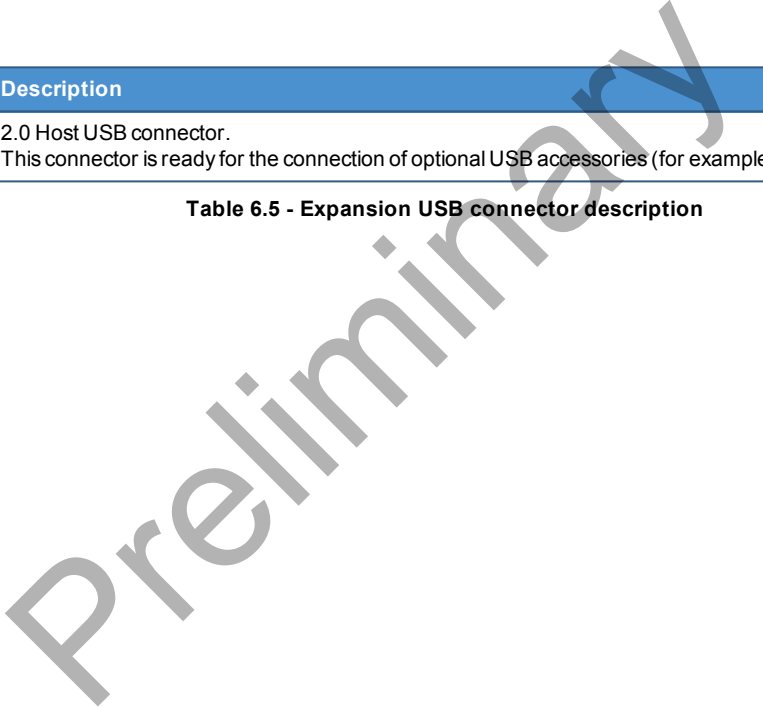

# **6.5 LED indicators overview**

<span id="page-29-0"></span>The LED indicators are placed on the bottom side of the product. They are the following:

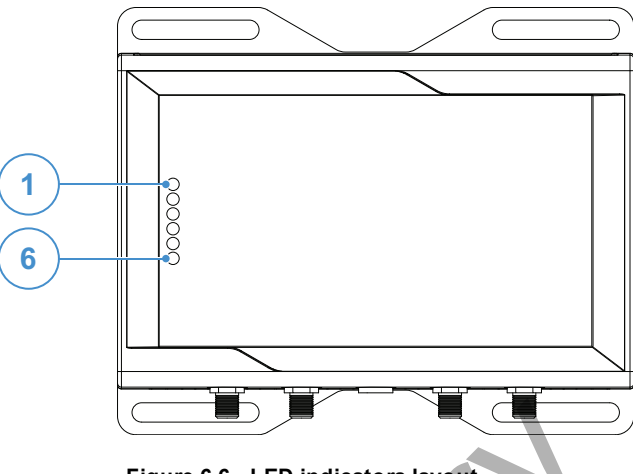

**Figure 6.6 - LED indicators layout**

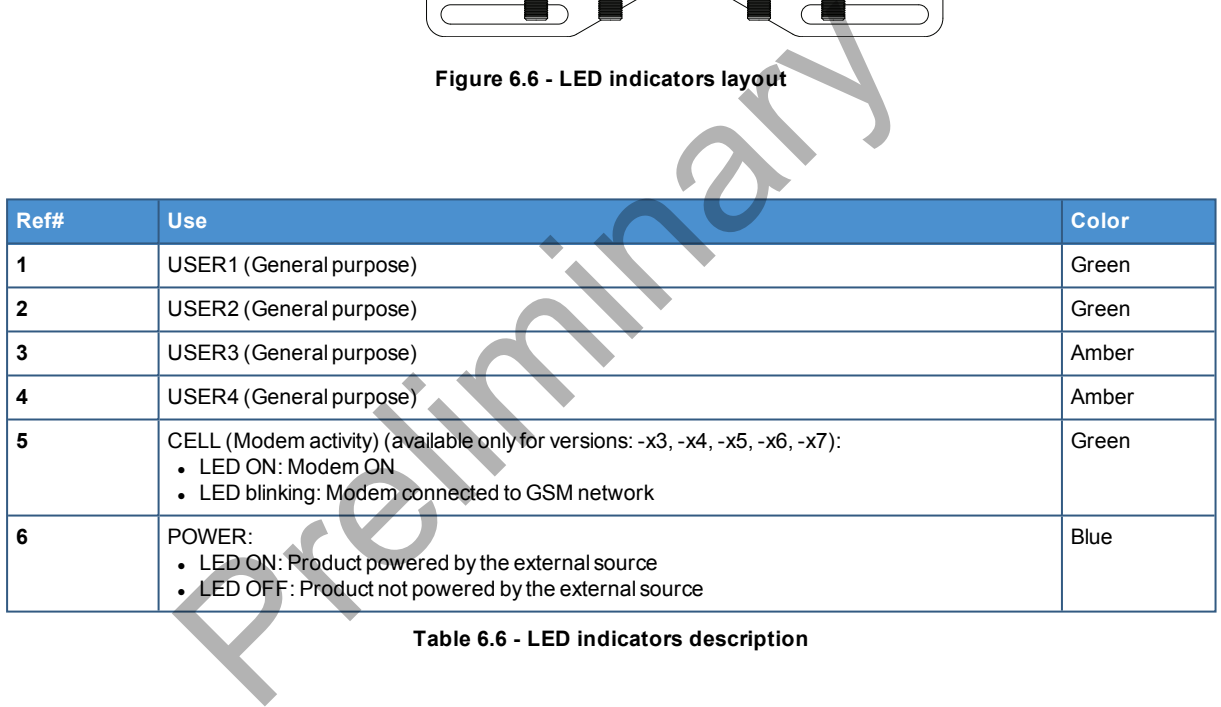

**Table 6.6 - LED indicators description**

# **EUROTECH**

# <span id="page-30-0"></span>**7 INTERFACES IN DETAIL**

# **7.1 Wi-Fi and Bluetooth (only for versions: -x2, -x5, -x6, -x7)**

<span id="page-30-1"></span>The ReliaGATE 10-12 provides the following Wi-Fi / Bluetooth functionality:

- $\cdot$  2.5 GHz Wi-Fi 802.11a, b, g, n / BLE 4.2 BLE Bluetooth
- $\bullet$  5 GHz Wi-Fi 802.11a, b, q, n

The internal circuitry allows for 2.5 GHz Wi-Fi and Bluetooth coexistence.

<span id="page-30-2"></span>The Wi-Fi and Bluetooth antennas connectors are placed on the front side.

## *7.1.1 Wi-Fi specifications*

- Integrated 2.4 and 5 GHz Power Amplifier (PA) for WLAN solution
- WLAN Baseband Processor and RF transceiver Supporting IEEE Std 802.11a/b/g/n
- $\bullet$  WLAN 2.4/5 GHz SISO (20/40 MHz channels)
- 2.4-GHz MRC Support for Extended Range
- 5 GHz Frequencies:
	- <sup>o</sup> U-NII-1 Bands 36, 38, 40, 44, 46, 48
	- <sup>o</sup> U-NII-3 Bands 149,151, 153, 157, 159, 161, 165
- **Baseband Processor:** 
	- <sup>o</sup> IEEE Std 802.11a/b/g/n data rates and IEEE Std 802.11n data rates with 20 or 40 MHz SISO
- Fully calibrated system. Production calibration not required
- Medium Access Controller (MAC):
	- <sup>o</sup> Embedded ARM™ Central Processing Unit (CPU)
	- <sup>o</sup> Hardware-Based Encryption/Decryption using 64-, 128-, and 256-Bit WEP, TKIP or AES Keys
- Supports requirements for Wi-Fi Protected Access (WPA and WPA2.0) and IEEE Std 802.11i [includes hardware-accelerated Advanced Encryption Standard (AES)] Baseband Processor and RF transceiver Supporting IEEE Std 802<br>
2.4/5 GHz SISO (20/40 MHz channels)<br>
2 MRC Support for Extended Range<br>
Frequencies:<br>
J-NII-1 Bands 36, 38, 40, 44, 46, 48<br>
J-NII-1 Bands 149, 151, 153, 157, 15
	- <sup>o</sup> Designed to work with IEEE Std 802.1x
- IEEE Std 802.11d, e, h, i, k, r PICS compliant
- New advanced co-existence scheme with BT/BLE
- $-2.4/5$  GHz Radio:
	- <sup>o</sup> Internal LNA and PA
	- <sup>o</sup> Supports: IEEE Std 802.11a, 802.11b, 802.11g and 802.11n
- <span id="page-30-3"></span>• Supports 4 bit SDIO host interface, including high speed (HS) and V3 modes

## *7.1.2 Bluetooth specifications*

- Supports Bluetooth 4.2
- Includes concurrent operation and built-in coexisting and prioritization handling of Bluetooth, BLE, audio processing and WLAN
- Dedicated Audio processor supporting on chip SBC encoding + A2DP:
	- <sup>o</sup> Assisted A2DP (A3DP) support SBC encoding implemented internally
	- Assisted WB-Speech (AWBS) support modified SBC codec implemented internally

## *7.1.3 BLE specifications*

- <span id="page-30-4"></span>• Fully compliant with BT and BLE dual mode standard
- Support for all roles and role-combinations, mandatory as well as optional
- Supports up to 10 BLE connections
- Independent buffering for LE allows having large number of multiple connections without affecting BR/EDR performance

## **EUROTECH**

## *7.1.4 Wi-Fi and Bluetooth antennas connectors specifications*

<span id="page-31-0"></span>Specifications are the same for both the following antennas connectors:

- 2.4 GHz Wi-Fi / Bluetooth
- $-5$  GHz Wi-Fi

#### **Connector Layout:**

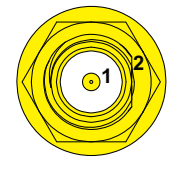

#### **Connector Pinout:**

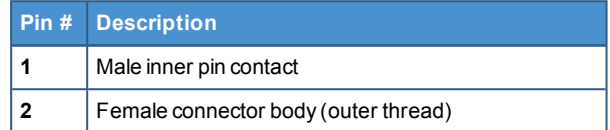

#### **Connector Specifications:**

- RP-SMA connector
- Gender: Female

#### **Mating Connector Specifications:**

- RP-SMA connector Preliminary Cash
- Gender: Male

# **7.2 Internal cellular (only for versions: -x3, -x4, -x5, -x6, -x7)**

<span id="page-32-0"></span>The ReliaGATE 10-12 provides the following internal cellular functionality:

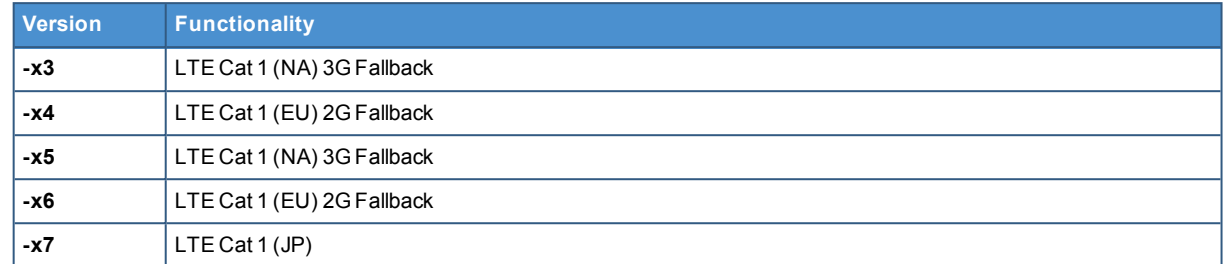

<span id="page-32-1"></span>The cellular antennas connectors are placed on the front side.

## *7.2.1 Internal cellular modem specifications (according to product versions)*

#### **Product features:**

- Rx Diversity and MIMO DL 2x2
- LTE FDD Cat.1, 3GPP release 9 compliant res:<br>
ersity and MIMO DL 2x2<br>
D Cat. 1, 3GPP release 9 compliant<br>
pication Tool Kit 3GPP TS 51.014<br>
ort multiplexer 3GPP TS27.010<br>
ver IMS<br>
ver IMS<br>
up to 5 Mbps<br>
xk up to 10 Mbps<br>
sk up to 10 Mbps<br>
sk up to 10 Mbps<br>
sk (M
- SIM application Tool Kit 3GPP TS 51.014
- Serial port multiplexer 3GPP TS27.010
- SMS over IMS
- Built in UDP/TCP/FTP/SMTP stack

#### **LTE Data:**

- $\bullet$  Uplink up to 5 Mbps
- Downlink up to 10 Mbps

#### **Frequencies:**

- $\cdot$  4G bands (MHz)
	- <sup>o</sup> B12/B13(700)
	- <sup>o</sup> B5(850)
	- <sup>o</sup> B4(AWS1700)
	- <sup>o</sup> B2(1900)
	- <sup>o</sup> B1(2100)
	- <sup>o</sup> B3(1800)
	- <sup>o</sup> B7(2600)
	- <sup>o</sup> B8(900)
	- <sup>o</sup> B20(800)
- $\cdot$  3G bands (MHz)
	- <sup>o</sup> B2(1900)
	- <sup>o</sup> B5(850)
- $\cdot$  2G bands (MHz)
	- <sup>o</sup> B3(1800)
	- <sup>o</sup> B7(2600)

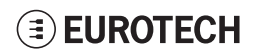

## *7.2.2 Internal cellular antennas connectors specifications*

<span id="page-33-0"></span>Specifications are the same for both the following antennas connectors:

- Main Cellular
- Diversity Cellular

#### **Connector Layout:**

# **1 2**

#### **Connector Pinout:**

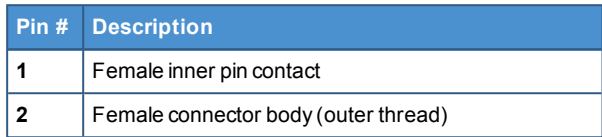

#### **Connector Specifications:**

- SMA connector
- Gender: Female

#### **Mating Connector Specifications:**

- $\cdot$  SMA connector
- Gender: Male

Preliminary City Contraction

# **7.3 The MicroSIM card receptacles**

<span id="page-34-0"></span>The ReliaGATE 10-12 includes the following MicroSIM card receptacles in the Service Panel:

**1st MicroSIM card receptacle:** Integrated in a Combo MicroSD + MicroSIM cards receptacle (pulllever) **on the top side** of the circuit board

**2nd MicroSIM card receptacle: On the bottom side** of the circuit board (push-pull)

## *NOTICE*

<span id="page-34-1"></span>**TURN THE SIM PIN OFF BEFORE INSERTING THE SIM CARD IN THE RECEPTACLE. THE CELLULAR CONNECTION WILL NOT WORK IF THE SIM PIN IS ON.**

## *7.3.1 How to insert / remove the MicroSIM card*

## **7.3.1.1 If you are using the receptacle on the top side of the circuit board**

<span id="page-34-2"></span>To insert the MicroSIM card, push it in the holder with the contacts facing down, and the cut corner facing inwards:

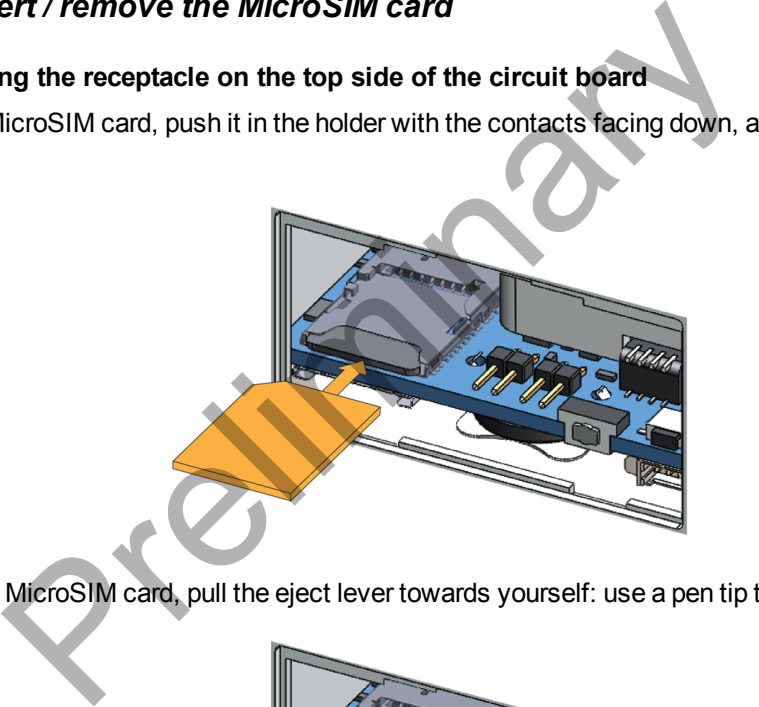

To remove the MicroSIM card, pull the eject lever towards yourself: use a pen tip to simplify the operation:

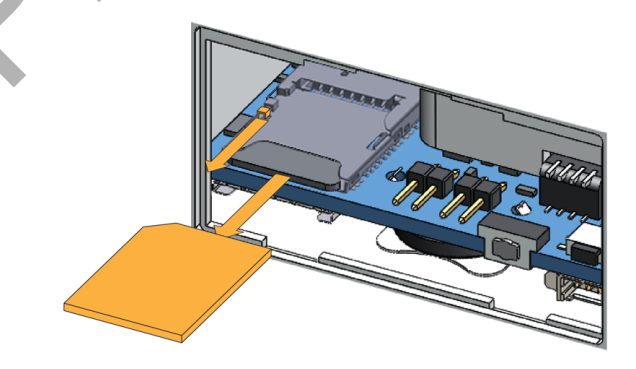

## **7.3.1.2 If you are using the receptacle on the bottom side of the circuit board**

<span id="page-35-0"></span>To insert the MicroSIM card, push it in the holder with the contacts facing up, and the cut corner facing inwards.

To remove the MicroSIM card, pull it out from the holder: use a pair of tweezers to simplify the operation.

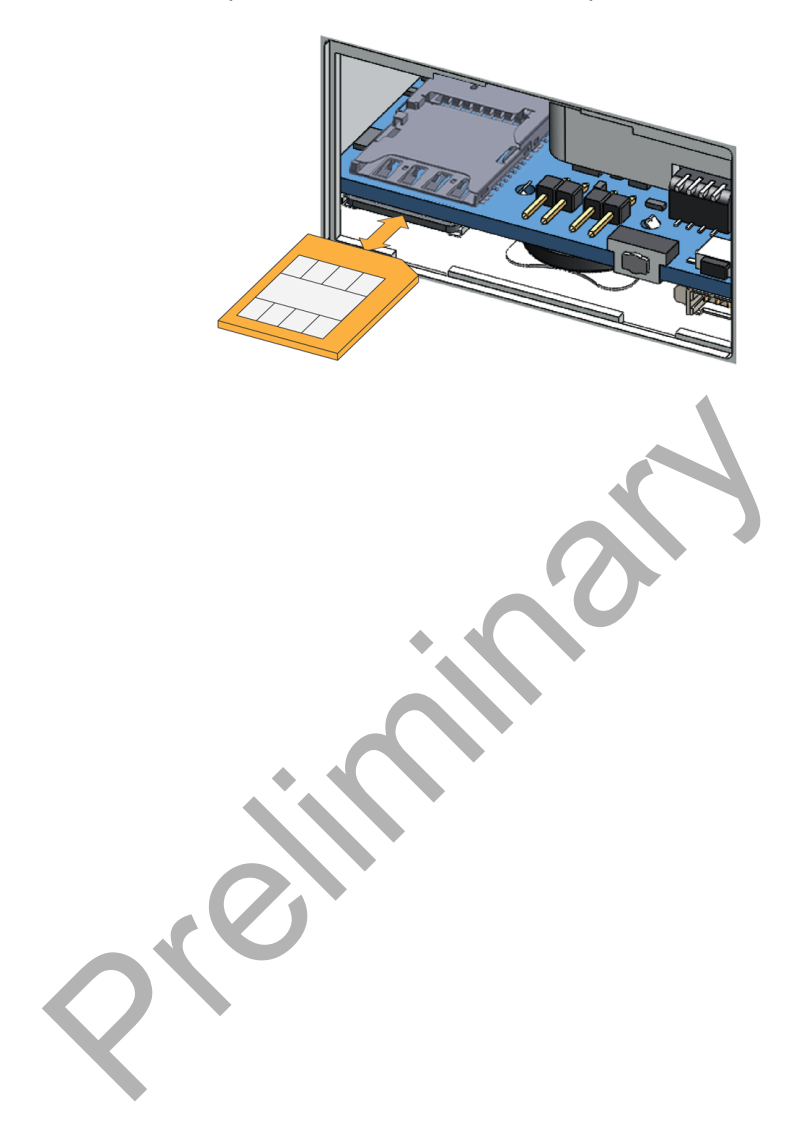

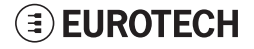
# **7.4 Digital I/Os**

The ReliaGATE 10-12 provides the following Digital I/Os:

- 2x Digital Input: 36 V, 1 kV Optoinsulated
- 2x Digital Output: 40 V AC/DC, 1 kV Optoinsulated, 500 mA, 1 kHz Max Switching

The Digital I/Os connector is available on the front side.

## *7.4.1 Insulated Digital Inputs*

## **7.4.1.1 Electrical specifications**

The table below shows the electrical specifications of the digital inputs:

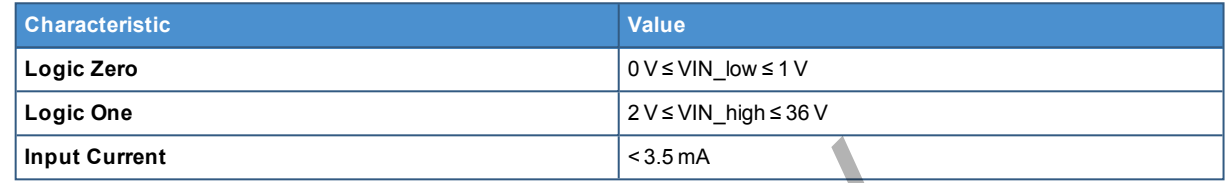

## **7.4.1.2 Electrical schematics**

The figure below shows the electrical schematics of one digital input:

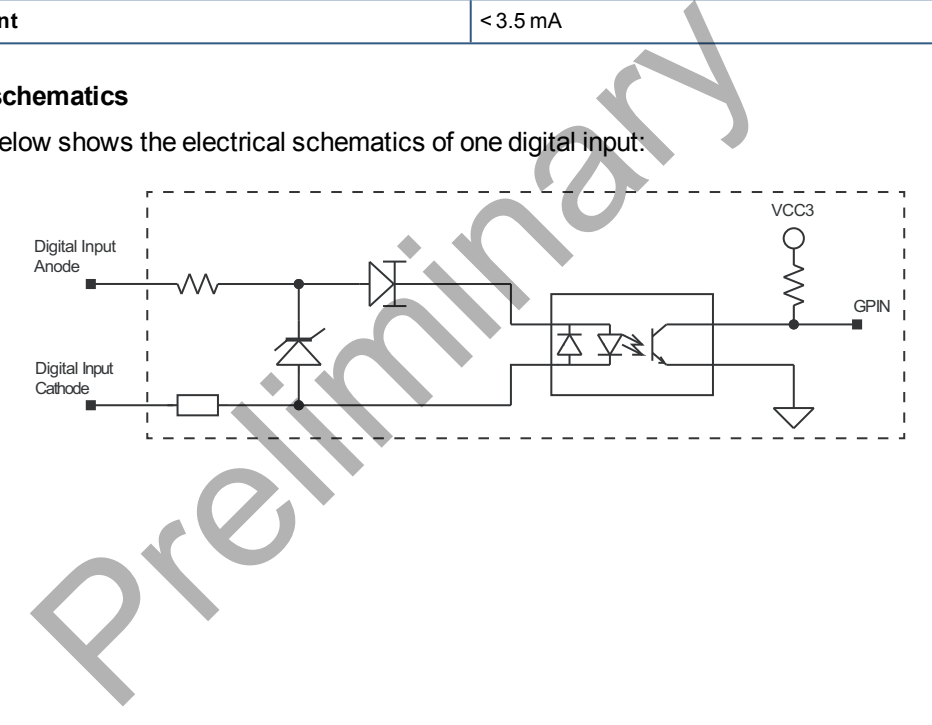

## *7.4.2 Insulated Digital Outputs*

## **7.4.2.1 Electrical specifications**

The table below shows the electrical specifications of the digital outputs:

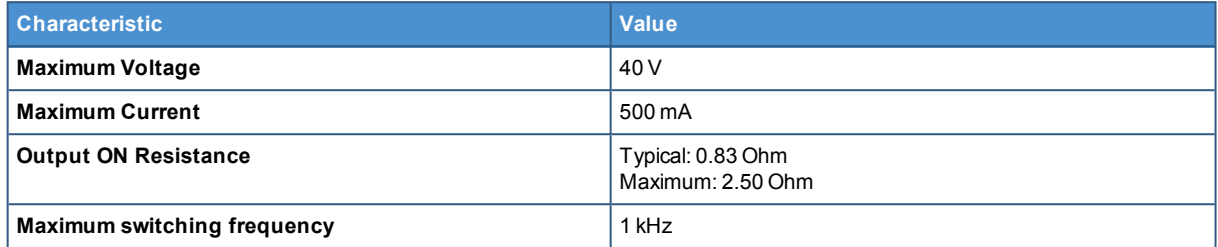

#### **7.4.2.2 Electrical schematics**

The illustration below shows the electrical schematics of one digital output:

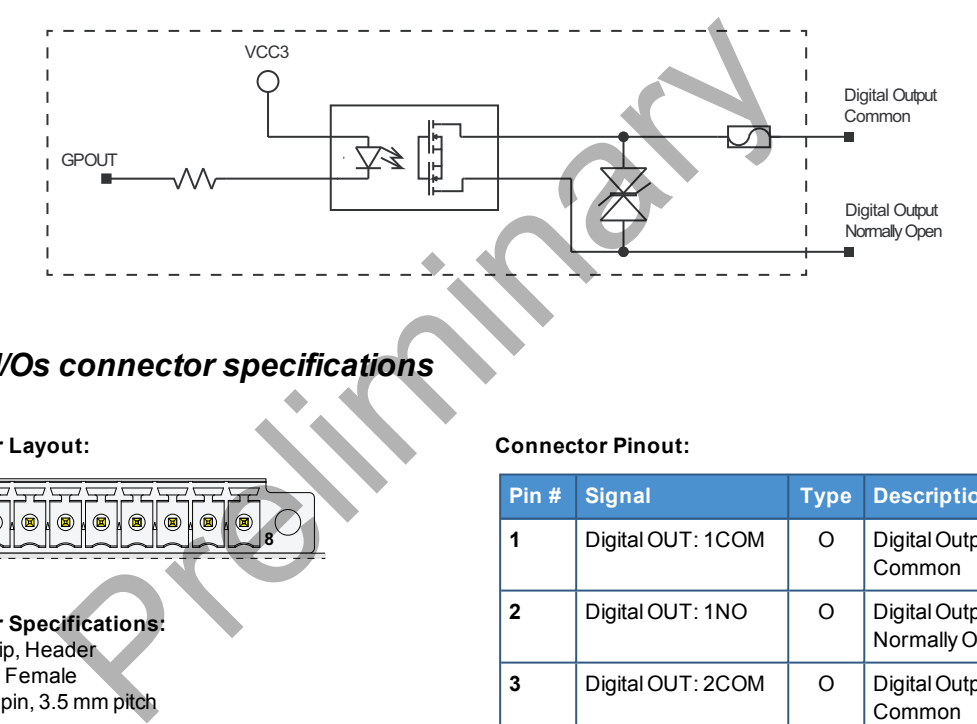

## *7.4.3 Digital I/Os connector specifications*

#### **Connector Layout:**

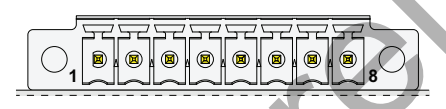

#### **Connector Specifications:**

- Base strip, Header
- Gender: Female
- $I$  Type: 8-pin, 3.5 mm pitch

#### **Mating Connector Specifications:**

- $\cdot$  Pluggable screw terminal block;
- Gender: Male
- $\bullet$  Type: 8-pin, 3.5 mm pitch
- Example:
- Manufacturer: Phoenix Contact Part Number: MC 1,5/ 8-STF-3,5 - 1847181 (or equivalent)

**Connector Pinout:**

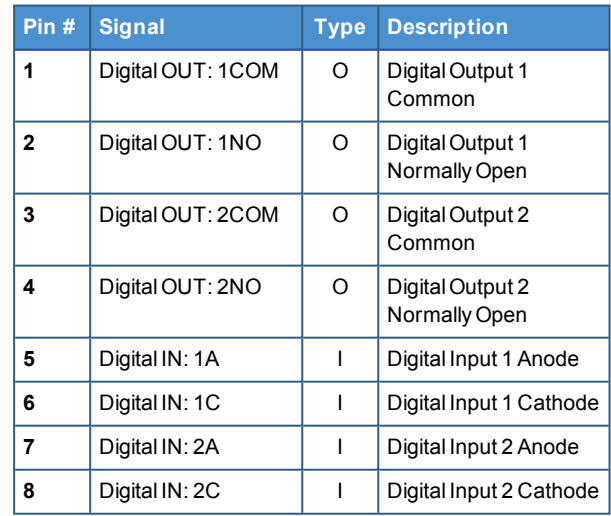

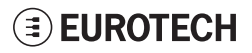

# **7.5 COM ports 0 and 1**

The ReliaGATE 10-12 provides 2x RS-232/485 COM ports:

- $\cdot$  COM 0
- $\cdot$  COM 1

The COM 0/1 connectors are available on the front side.

COM ports specifications:

- The COM ports are surge protected
- Each port has 2 pairs of pins (each signal is doubled)
- Both COM ports are disabled when the ReliaGATE is initially powered ON
- To set the RS-232/485 modes see ["How to set the RS-232/485 modes" on page 59](#page-58-0)
- Maximum supported baud rates are:
	- <sup>o</sup> For RS-232 mode: up to 450 kbps
	- <sup>o</sup> For RS-485 mode: up to 1.75 Mbps

## *7.5.1 Note for termination resistors (for RS-485 mode only)*

Each port has 2 pairs of pins (each signal is doubled):

- If the ReliaGATE 10-12 is located at the beginning, or at the end, of a RS-485 chain, spare pair of pins can be used to connect permanently standard axial resistor 120 Ohm, if the application requires that 2 pairs of pins (each signal is doubled):<br>
eliaGATE 10-12 is located at the beginning, or at the end, of a RS-4<br>
the used to connect permanently standard axial resistor 120 Ohm,<br>
eliaGATE 10-12 is not at the beginning or a
- If the ReliaGATE 10-12 is not at the beginning or at end of the RS-485 chain, two options are available:
	- <sup>o</sup> Option1: one pair of pins can remain not connected
	- Option2: one pair of pins can be used to connect the previous device of the chain, and the other pair can be used to connect the following device of the chain

## *7.5.2 Note for fail safe resistors (for RS-485 mode only)*

You can use the DIP switch available in the Service Panel to insert the RS-485 fail-safe resistors.

## **7.5.2.1 Switches meaning**

Default DIP switch configuration is OFF; this means no resistors inserted.

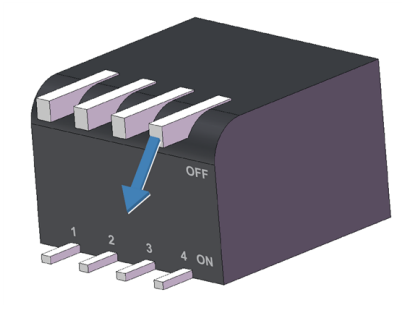

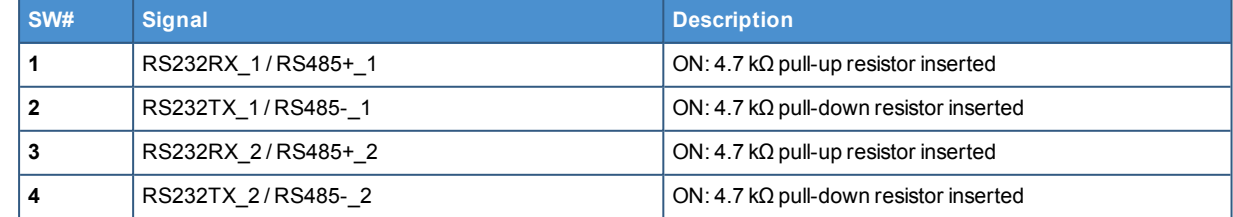

## *7.5.3 COM connector specifications*

**Connector Layout:**

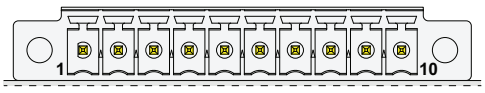

#### **Connector Specifications:**

- Base strip, Header
- Gender: Male
- $\bullet$  Type: 10-pin, 3.5 mm pitch

#### **Mating Connector Specifications:**

- Pluggable screw terminal block;
- Gender: Female
- $\bullet$  Type: 10-pin, 3.5 mm pitch
- Example:
- Manufacturer: Shenzhen Connection Electronics Co., Ltd. Part Number: MC 1,5/10-STF-3,5 - 1847204 (or equivalent)

#### **Connector Pinout:**

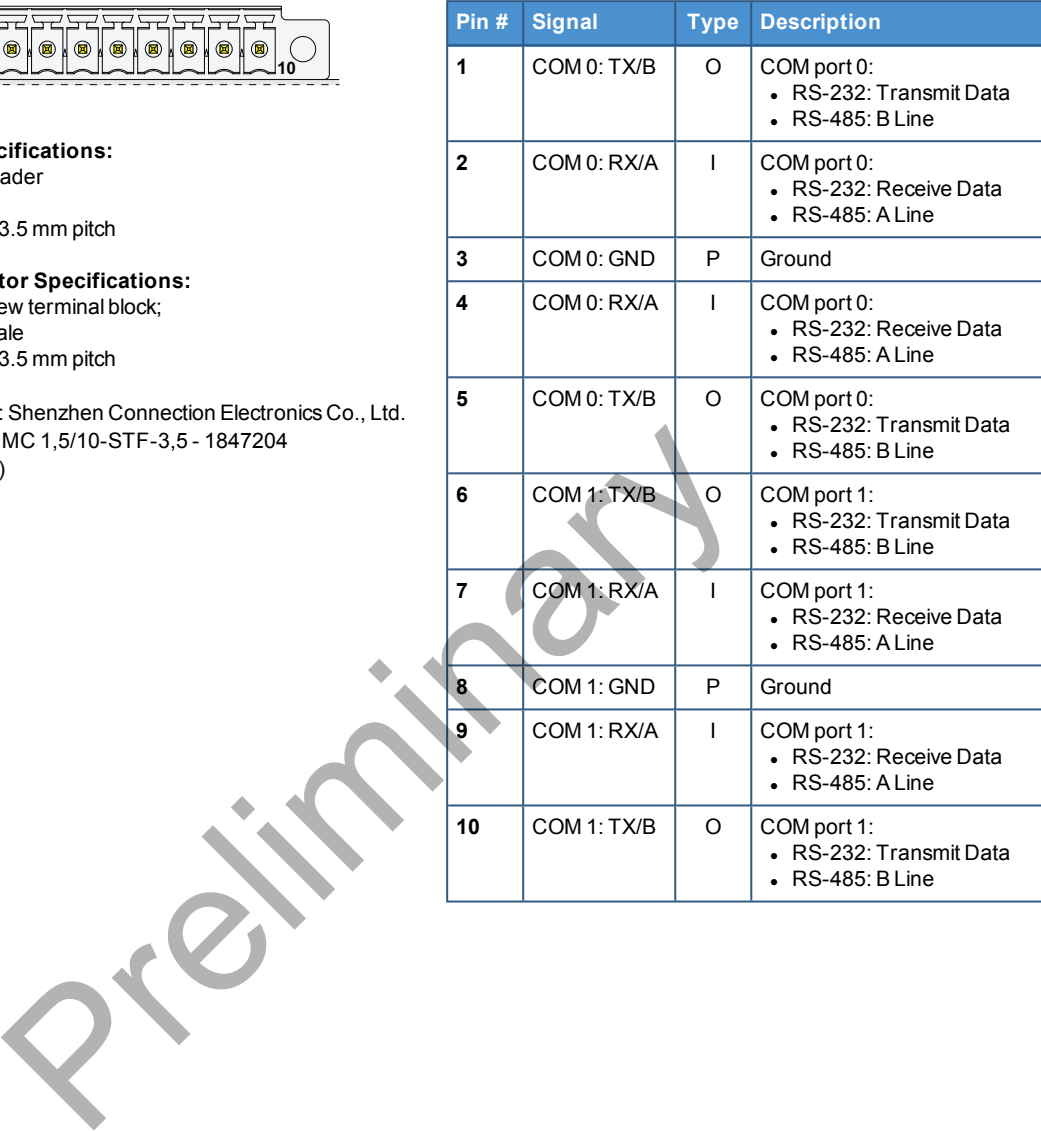

# **7.6 CAN ports 0 and 1**

The ReliaGATE 10-12 provides 2x CAN (Controller Area Network) ports compliant with the CAN Specification 2.0, Parts A and B:

- $\cdot$  CAN 0
- $\cdot$  CAN 1

The CAN 0/1 connectors are available on the front side.

## **Notes about CAN power supply:**

- The ReliaGATE 10-12 can supply power to the 2 CAN ports: 100 mA  $@$  5V (each port)
- CAN power can be enabled / disabled by software
- The interfaces are surge protected.

## *7.6.1 CAN 0/1 connector specifications*

#### **Connector Layout:**

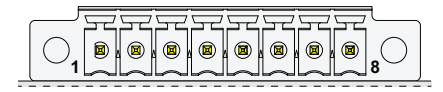

## **Connector Specifications:**

- Base strip, Header
- Gender: Male
- $\bullet$  Type: 8-pin, 3.5 mm pitch

#### **Mating Connector Specifications:**

- $\cdot$  Pluggable screw terminal block;
- Gender: Female
- $\bullet$  Type: 8-pin, 3.5 mm pitch
- $\cdot$  Example:
- Manufacturer: Phoenix Contact Part Number: MC 1,5/ 8-STF-3,5 - 1847181 (or equivalent)

#### **Connector Pinout:**

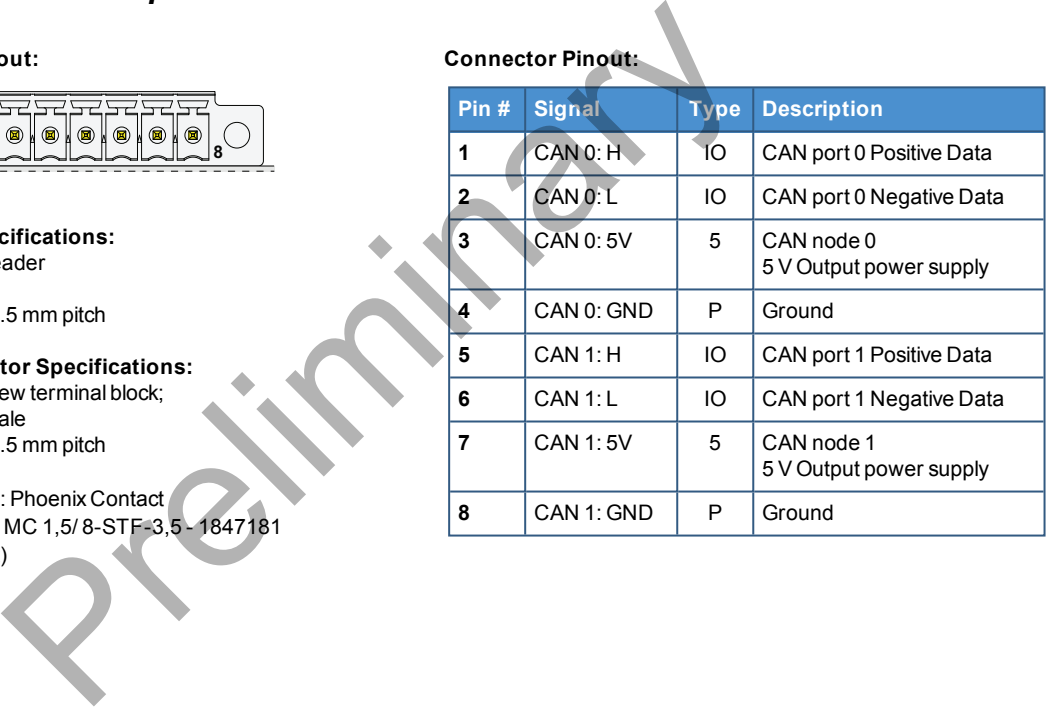

# **7.7 Ethernet ETH 0 and 1**

The ReliaGATE 10-12 provides 2x 10/100 Mbps Ethernet ports for wired network connectivity:

- $\cdot$  ETH 0
- $\cdot$  ETH 1

The ETH 0/1 connectors are available on the rear side.

## *7.7.1 Ethernet specifications*

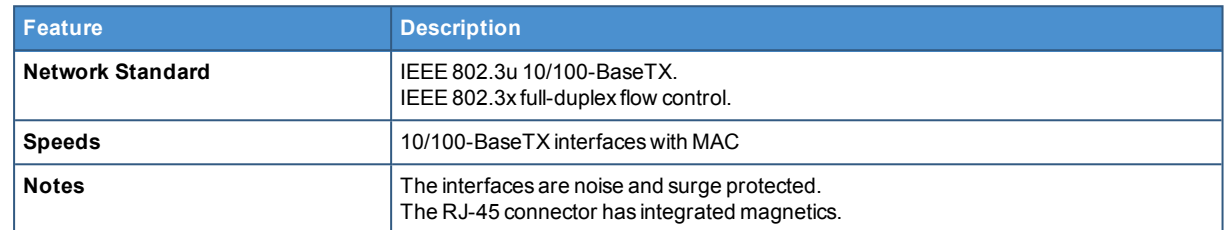

## *7.7.2 ETH 0/1 connectors specifications*

**Connector Layout:**

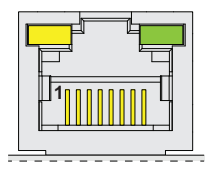

#### **Connector Pinout (pins not listed are not connected):**

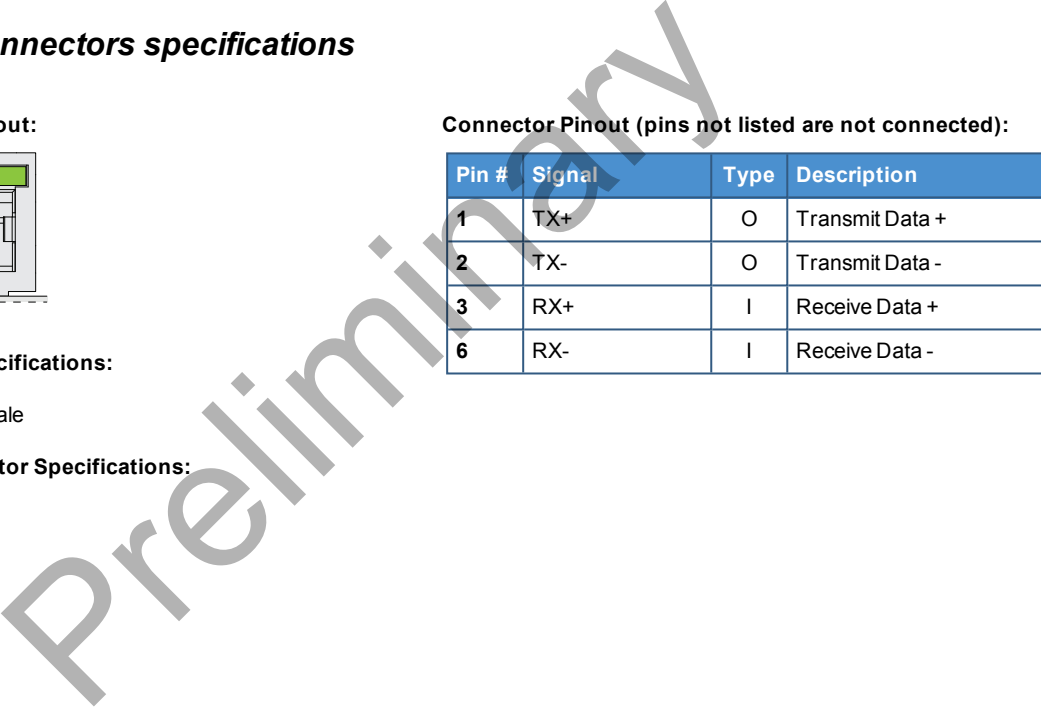

#### **Connector Specifications:**

- $\cdot$  RJ-45 socket
- Gender: Female

#### **Mating Connector Specifications:**

- $\cdot$  RJ-45 plug
- Gender: Male

# **7.8 Host USB ports**

The ReliaGATE 10-12 provides 3x Host 2.0 USB ports (Noise and Surge Protected) for general purpose applications:

- $\bullet$  USB 0 on the front side
- USB 1 on the front side
- USB 2 on the left side. This connector is ready for the connection of optional USB accessories (for example ReliaCELL 10-20)

## *7.8.1 USB 0/1/2 connectors specifications*

#### **Connector Pinout:**

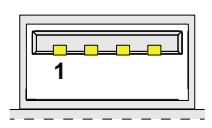

#### **Connector Specifications:**

- USB Type-A socket
- Gender: Female

#### **Mating Connector Specifications:**

- USB Type-A plug
- Gender: Male

#### **Connector Pinout (pins not listed are not connected):**

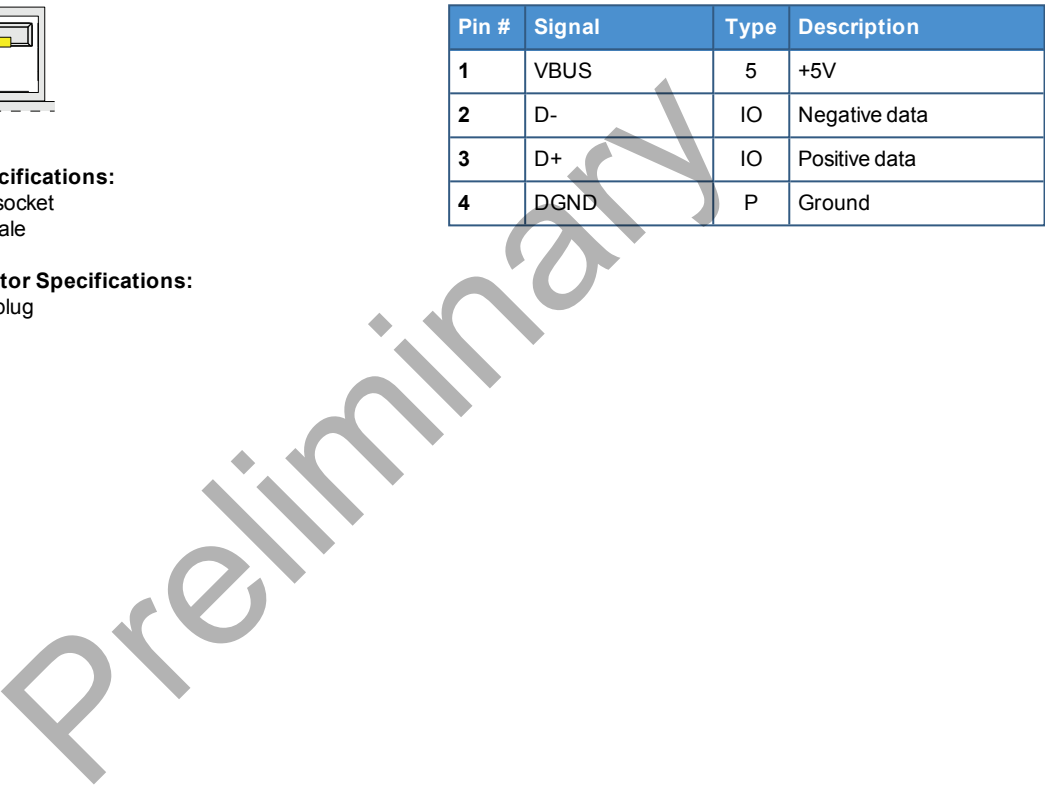

**EUROTECH** 

# **7.9 Expansion Connector**

The ReliaGATE 10-12 provides an expansion connector for the following:

- Additional USB OTG interface
- $\cdot$  I<sup>2</sup>S Audio interface
- GPIO expansion interface
- $\cdot$  I<sup>2</sup>C interface
- SPI interface

The expansion connector is available on the right side.

## *7.9.1 Expansion connector specifications*

#### **Connector Layout:**

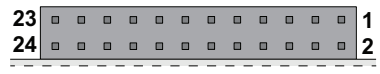

#### **Connector Specifications:**

- SQT Socket
- Gender: Female
- $\bullet$  Type: 12\*2-pin; 2.0 mm pitch

#### **Mating Connector Specifications:**

- Samtec MTMM Housing
- Gender: Male
- $\bullet$  Type: 12\*2-pin; 2.0 mm pitch
- Example: Manufacturer: Samtec Part Number: MTMM-112-07-L-D-3 (or equivalent)

#### **Connector Pinout:**

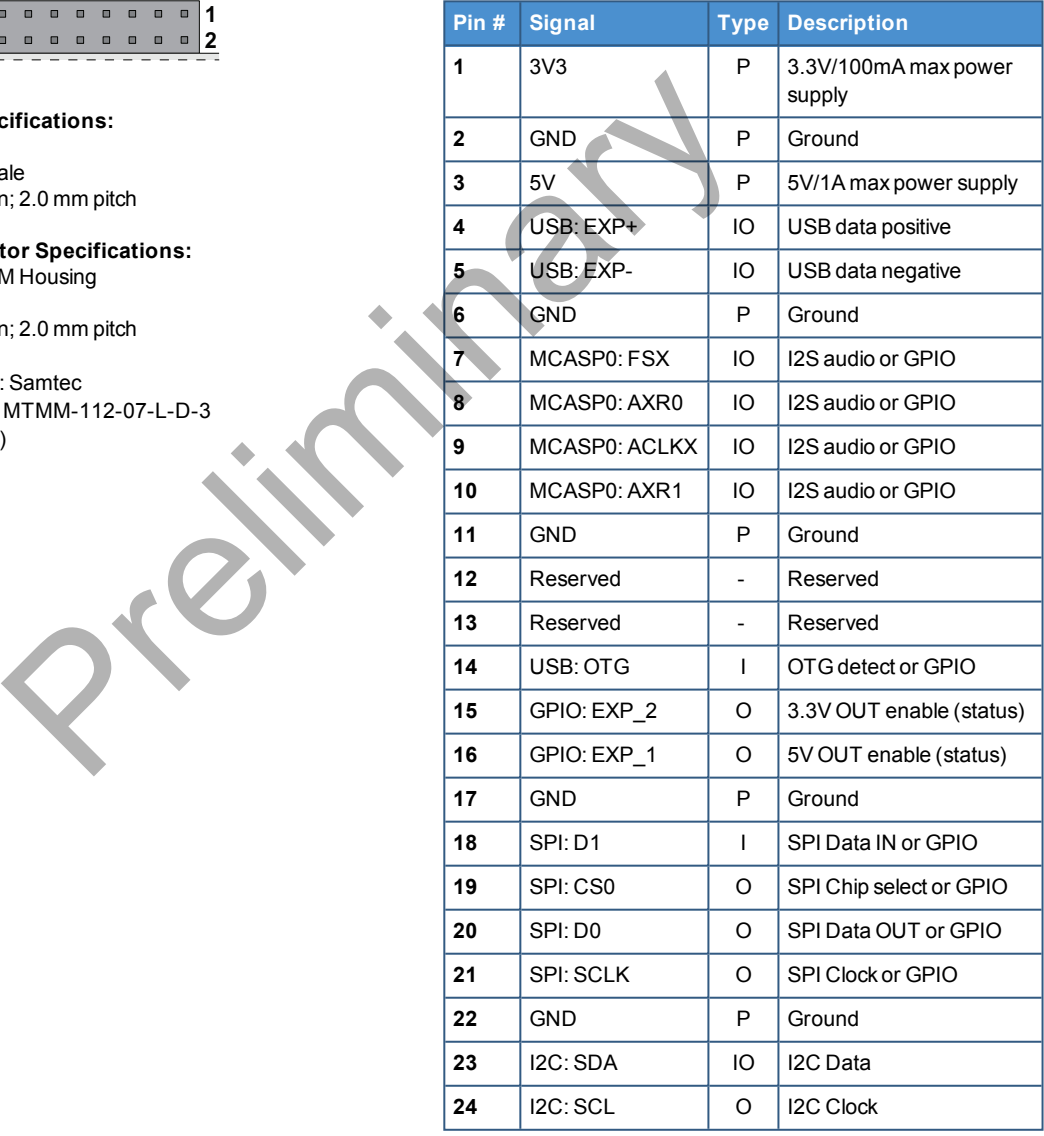

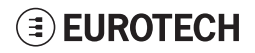

# **7.10 TTL Serial console**

The ReliaGATE 10-12 provides a 3.3 V TTL compatible Serial console port in the Service Panel.

The voltage levels are the following:

- Log 1 (Hi):  $2.0$  to  $3.3$  V
- $\cdot$  Log 0 (Low): 0 to 0.8 V

## *7.10.1 TTL Serial console connector specifications*

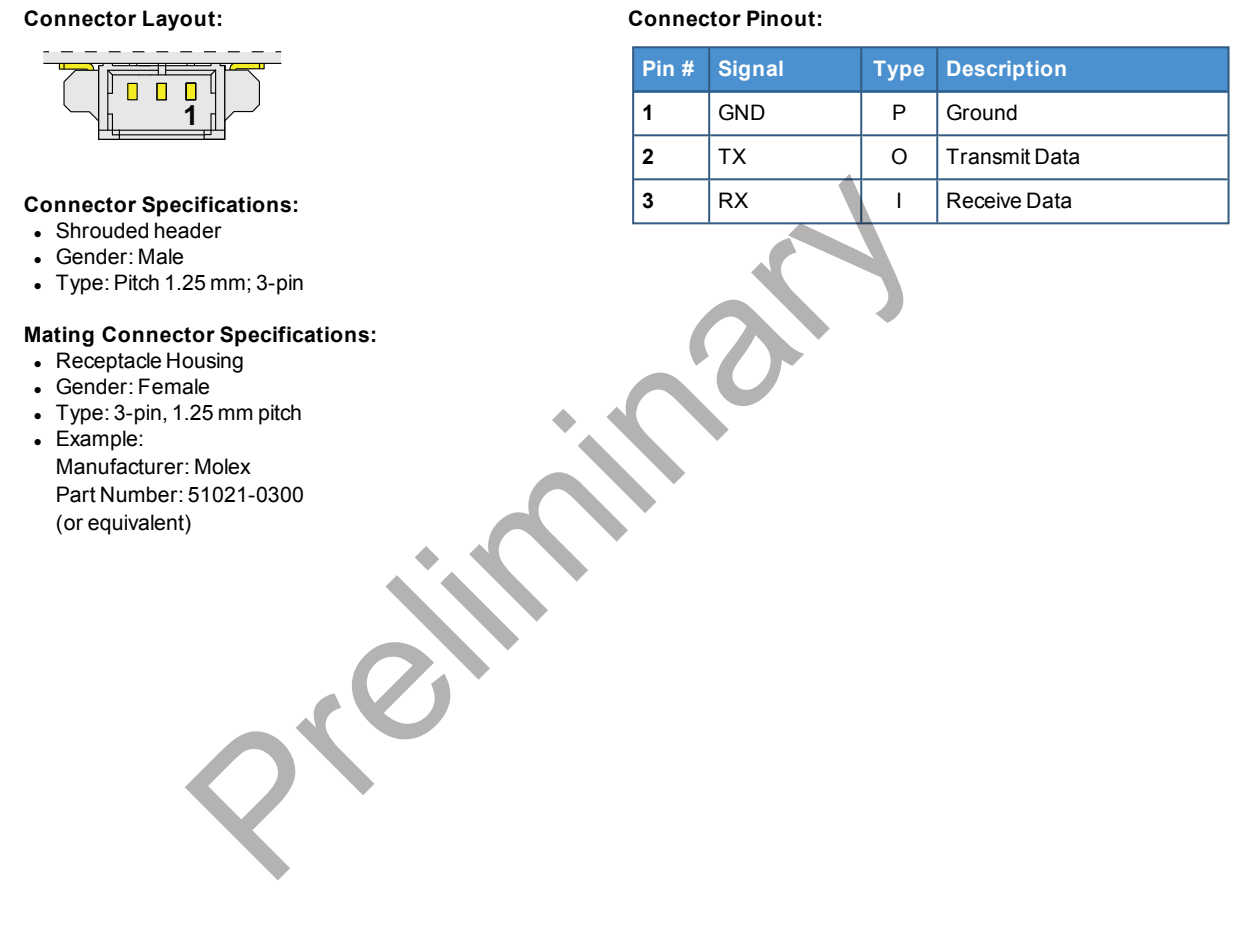

# **7.11 The MicroSD card receptacle**

The ReliaGATE 10-12 includes a MicroSD card receptacle in the Service Panel.

It is integrated in a Combo MicroSD + MicroSIM cards receptacle (pull-lever) **on the top side** of the circuit board.

## *7.11.1 How to insert / remove the MicroSD card in the receptacle*

To insert the MicroSD card, push it in the holder with the contacts facing down.

To remove the Micro SD card, pull it out from the holder. Use your little finger or a pair of tweezers to simplify the operation.

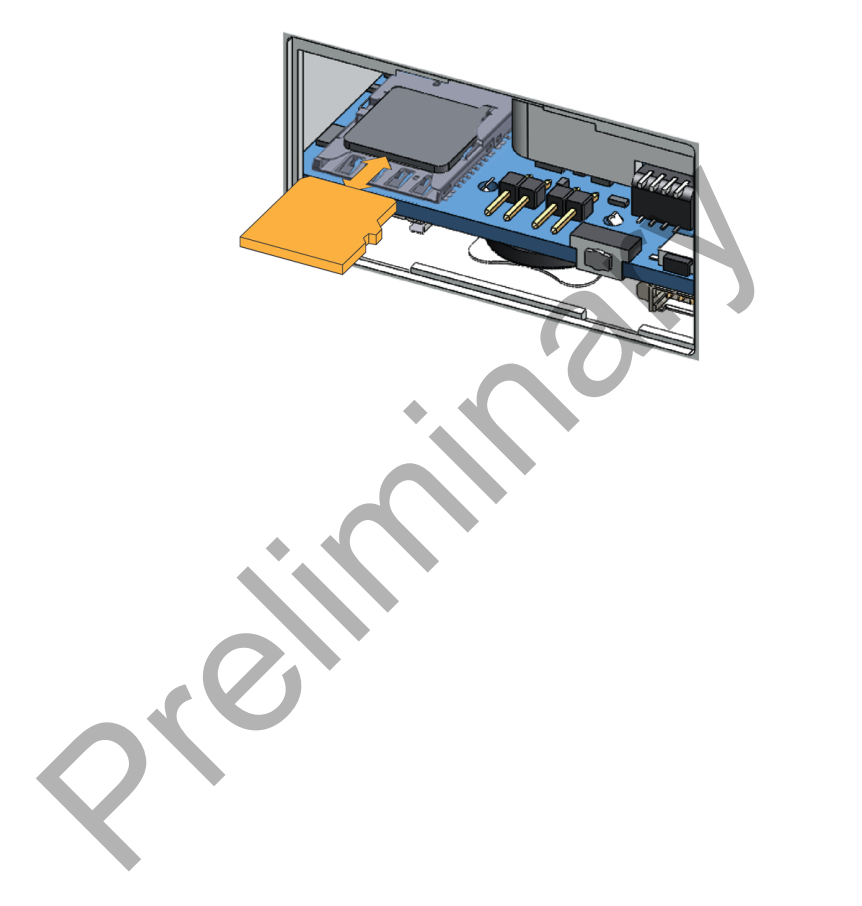

# **7.12 RTC (Real Time Clock)**

The ReliaGATE 10-12 includes the following two RTC (Real Time Clocks) devices:

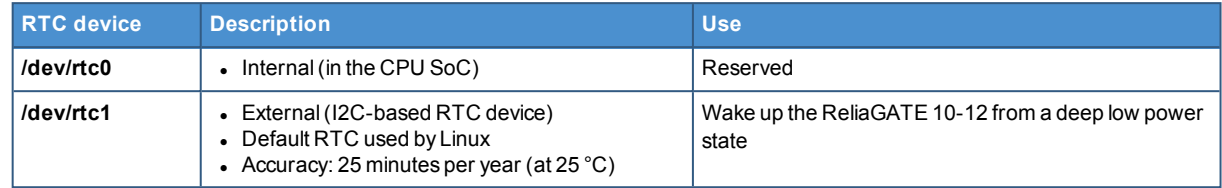

## *7.12.1 The RTC device "/dev/rtc1"*

The RTC device "/dev/rtc1" offers three timestamp registers.

## *7.12.2 The RTC backup battery*

The ReliaGATE 10-12 includes a BR1225 lithium coin cell RTC battery in the Service Panel.

## **7.12.2.1 Battery Install / Replacement Instructions**

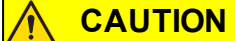

**RISK OF EXPLOSION IF BATTERY IS REPLACED BY AN INCORRECT TYPE. REPLACE THE BATTERY WITH THE SAME TYPE. DISPOSE OF USED BATTERIES ACCORDING TO MANUFACTURER'S INSTRUCTIONS.**

To install (or replace) a battery, complete the following steps:

- 1. Disconnect the power cable from the product
- 2. Remove the old battery: use a pair of plastic tweezers to pull out the battery. Dispose of it properly
- 3. Insert a new battery with the minus "-" pole facing up.

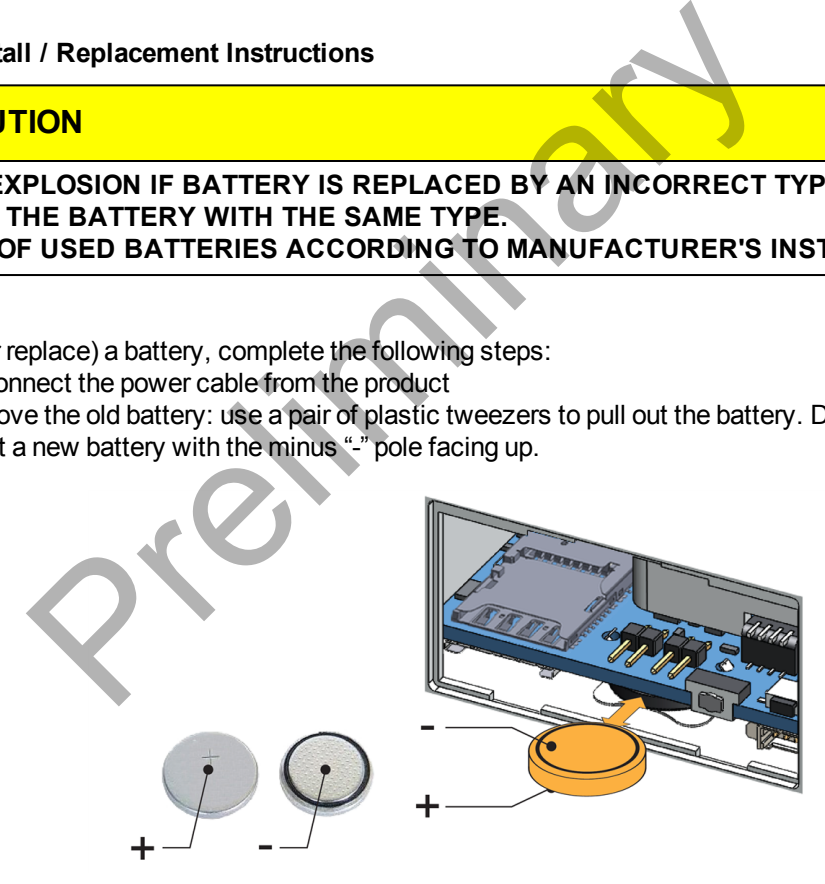

## **7.12.2.2 How to enable / disable the RTC battery**

The ReliaGATE 10-12 includes an RTC battery jumper in the Service Panel.

You can use the RTC battery jumper to enable / disable the RTC battery (this can be useful for example when the ReliaGATE 10-12 is stored in the warehouse to save RTC battery charge):

- Jumper inserted = Battery connected
- Jumper removed = Battery not connected

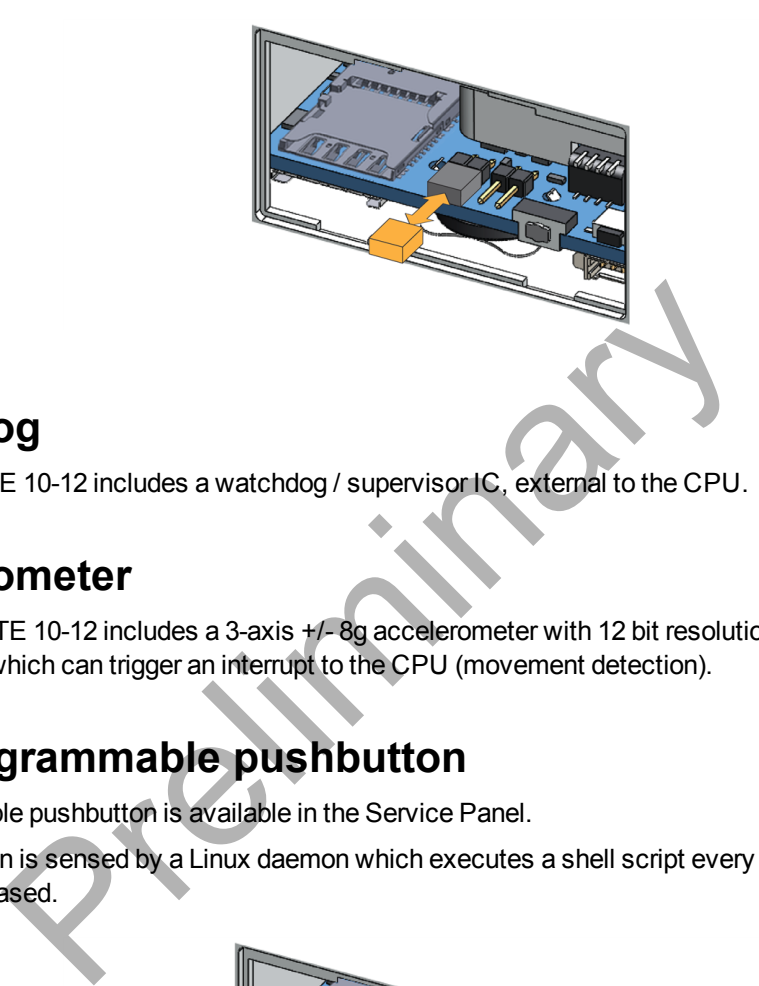

# **7.13 Watchdog**

The ReliaGATE 10-12 includes a watchdog / supervisor IC, external to the CPU.

# **7.14 Accelerometer**

Your ReliaGATE 10-12 includes a 3-axis +/-8g accelerometer with 12 bit resolution and a programmable output signal which can trigger an interrupt to the CPU (movement detection).

# **7.15 The Programmable pushbutton**

A programmable pushbutton is available in the Service Panel.

The pushbutton is sensed by a Linux daemon which executes a shell script every time the button is either pushed or released.

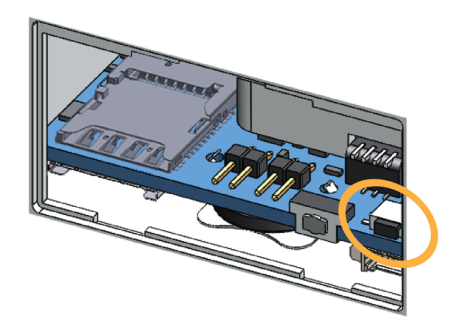

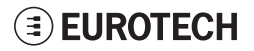

# **8 HOW TO SUPPLY POWER TO THE PRODUCT**

## **8.1 Power supply specifications**

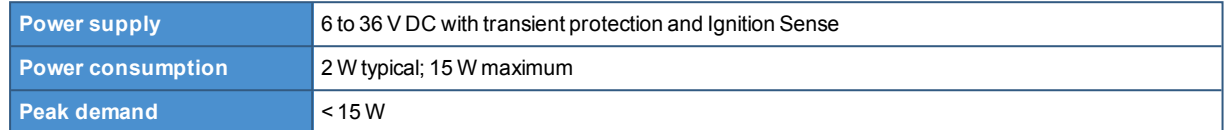

## *8.1.1 Power IN connector and mating connector specifications*

The power input is protected against: surge, noise, reverse polarity, over-voltage.

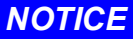

**The Power IN connector is NOT protected against short circuit. Always include an external fuse to protect the product!**

The ReliaGATE 10-12 provides the power supply input port on the rear panel.

#### **Connector Layout:**

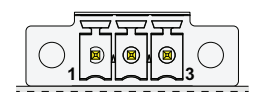

**Connector Specifications:**

- $\bullet$  Base strip, Header
- Gender: Male
- Type: 3-pin, 3.5 mm pitch

#### **Mating Connector Specifications:**

- Pluggable screw terminal block
- Gender: Female
- $\bullet$  Type: 3-pin, 3.5 mm pitch
- Example:

Manufacturer: Phoenix Contact Part Number: MC 1,5/ 3-STF-3,5 - 1847068 (or equivalent)

**Connector Pinout:**

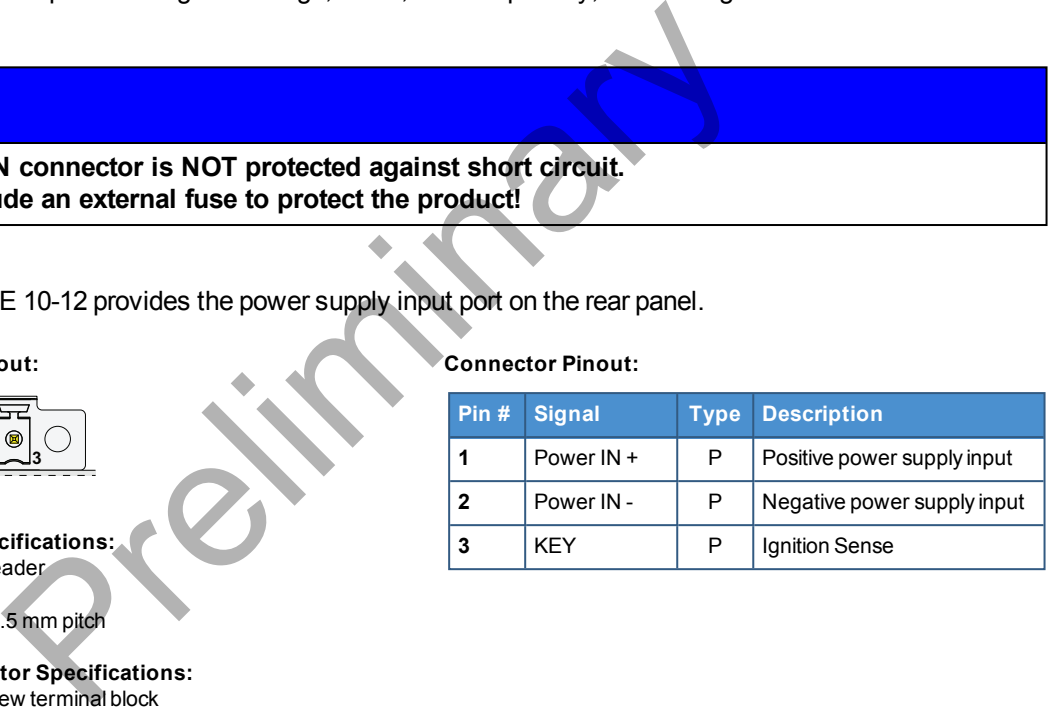

# **8.2 How to supply power and turn ON the product**

## **WARNING**

## **ELECTRIC SHOCK HAZARD**

**Failure to supply power correctly, or failure to follow all operating instructions correctly, may create an electric shock hazard, which could result in personal injury or loss of life, and / or damage to equipment or other property.**

**To avoid injuries:**

- **.** Do not perform any connections with wet hands
- **.** Check any power cords for damage before using them
- **.** Use certified power cables. The power cables must meet the power requirements of the **devices**
- **Position cables with care. Avoid positioning cables in places where they may be trampled or compressed by objects placed on them**
- <sup>l</sup> **Take particular care of plugs, power-points and outlets. Avoid overcharging them**
- **Before applying power, thoroughly review all installation, operation, and safety instructions**
- **Before operating any equipment, carefully read any supplied instructions**
- **.** Always disconnect power and discharge the circuits before touching them
- Only start the product with a power supply that meets the requirements stated on the **voltage label. In case of uncertainties about the required power supply, contact the Eurotech Technical Support Team (see the back cover for full contact details) or the electricity authority.** ed or compressed by objects placed on them<br>articular care of plugs, power-points and outlets. Avoid over<br>a applying power, thoroughly review all installation, operation<br>coperating any equipment, carefully read any supplied

To supply power to the ReliaGATE 10-12, complete the following steps:

- 1. Set up a DC power source that meets the ReliaGATE 10-12 power requirements
- **2. Always include a T3. 15A 65 Vdc external fuse in the power supply circuit to protect the ReliaGATE 10-12**
- 3. Check the input voltage as close as possible to the Power IN connector. This is to compensate for any cable losses, caused by cable length and other cable characteristics
- 4. Turn ON the DC power source to supply power to Pins 1 and 2. The ReliaGATE 10-12 automatically turns ON and the LED 6 (POWER) turns ON.

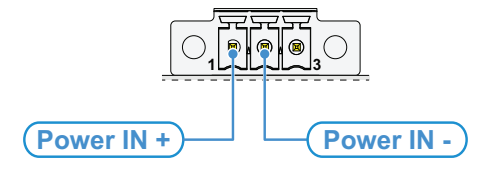

## **Note about the Ignition Sense**

The Ignition Sense is a digital input that can be used to monitor the ignition status. The ReliaGATE 10-12 turns ON independently of the status of the Ignition Sense (for further information see ["Ignition Sense" on page 63\)](#page-62-0).

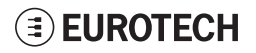

# **8.3 How to turn OFF the product**

To turn the ReliaGATE 10-12 OFF follow these steps:

1. Login the Administration console and run the shutdown command. The system turns itself OFF 2. Remove power from pins 1 and 2.

# **8.4 How to reduce the power consumption of the product**

To reduce the power consumption of the ReliaGATE 10-12, turn OFF the radio interfaces and disable unnecessary services that contribute to overall system power consumption.

# **8.5 How to perform a hardware reset of the product**

To trigger a hardware reset of the ReliaGATE 10-12 push the reset pushbutton available in the Service Panel.

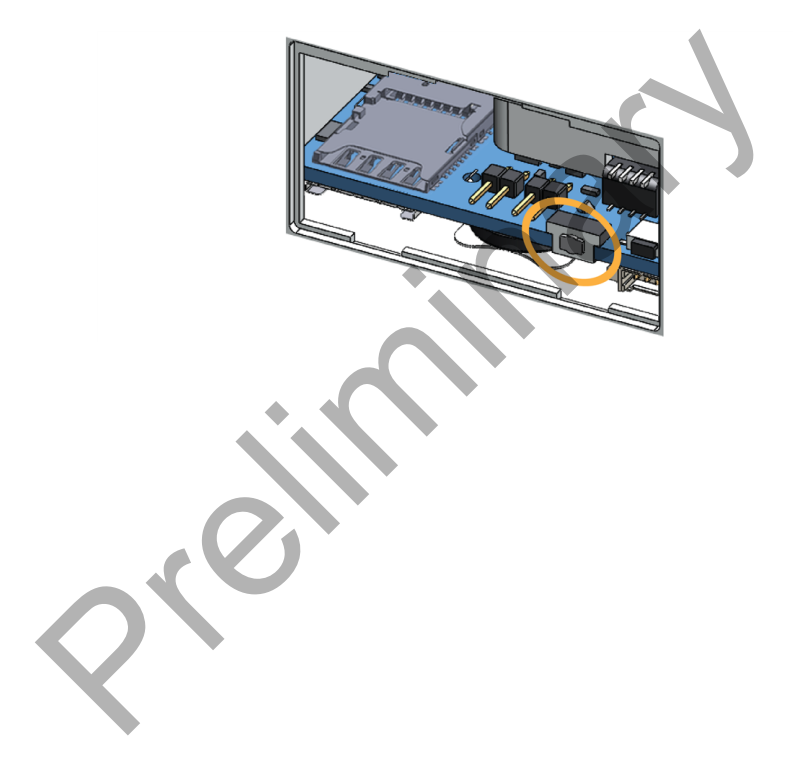

(This page has been intentionally left blank)

Preliminary

# **9 THE SOFTWARE**

# **9.1 The Linux OS distribution**

Eurotech can provide a Linux operating systems based on Yocto framework [\(www.yoctoproject.org](https://www.yoctoproject.org/)) as well as an SDK for application development.

All the documentation for the developer is available from[:www.yoctoproject.org/documentation](https://www.yoctoproject.org/documentation).

# **9.2 The bootloader procedure**

The bootloader procedure is the following:

- 1. The MLO file is loaded from either the external MicroSD card or the on-board eMMC memory, and saved in the on-chip memory to configure the RAM memory for use
- 2. The uboot.img file is loaded (from the same device where MLO was loaded from), saved in the RAM memory, and executed
- 3. The bootloader searches for a valid operating system. The search order is:
	- a. MicroSD card
	- b. eMMC
- 4. The bootloader fetches a FIT image which includes the kernel and device tree. The FIT image includes image signatures which are verified before boot

## *9.2.1 How to select the MLO source*

The MLO file can be loaded from either the external MicroSD card or the on-board eMMC memory, according to the setting of the Boot selection jumper (JP2):

- $\bullet$  JP2 inserted = Boot from Micro-SD
- $\bullet$  JP2 removed = Boot from eMMC

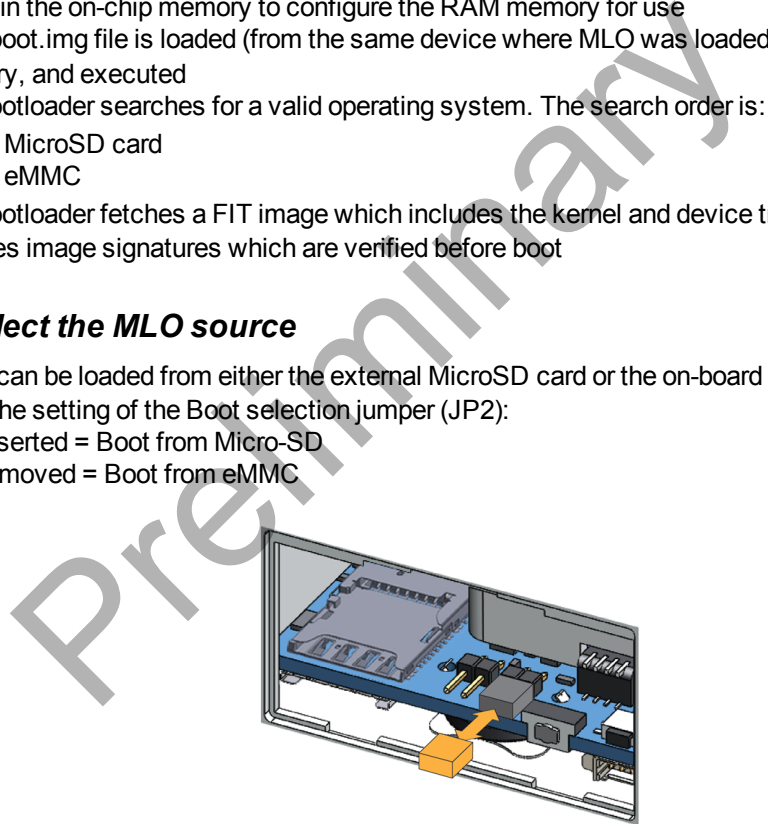

## *9.2.2 How to set up a correct MicroSD card / eMMC card partition*

For a valid boot, the MicroSD card and the eMMC memory must be configured with at least these 2 partitions:

- 1st partition:
	- <sup>o</sup> Type: FAT16
		- <sup>o</sup> Flags: lba, boot
		- <sup>o</sup> Contains the files: MLO and uboot.img
- 2nd partition:
	- <sup>o</sup> Type: ext4
		- Contains the operating system, including the Linux kernel FIT image

# **EUROTECH**

(This page has been intentionally left blank)

Preliminary

# **10 HOW TO ACCESS INTERFACES UNDER LINUX**

**Interfaces availability depend on the product version.**

## *NOTICE*

**If Everyware Software Framework (ESF) is installed, it will manage the network interfaces, cellular modem, Bluetooth adapter and GPIOs.**

**Any changes you make to the Linux configuration files may be overwritten if the related service is managed by ESF.**

**Refer to the ESF documentation for further details.**

# **10.1 How to drive the GPIOs: the GPIO utility**

<span id="page-54-0"></span>Several ReliaGATE 10-12 interfaces are controlled by their GPIO. To manage these interfaces, you will need to control the relevant GPIO pin. **drive the GPIOs: the GPIO utility**<br>
SATE 10-12 interfaces are controlled by their GPIO. To manage the<br>
the relevant GPIO pin.<br>
O, use the GPIO utility: gpio\_utility.<br>
Ly allows you to:<br>
Write a GPIO status<br>
PIO as input o

To drive a GPIO, use the GPIO utility: gpio\_utility

gpio utility allows you to:

- Read / Write a GPIO status
- Set a GPIO as input or output
- Unexport a GPIO.

The GPIOs are exported by default at startup.

**To read the GPIO status (for example: the status of LED 1), enter the following command:**

gpio\_utility gpio117

The output is the following:

- $\bullet$  If LED 1 is ON, then  $qpi 117 = 1$
- If LED 1 is OFF, then  $qpi 117 = 0$

**To set the GPIO status (for example: the status of LED 1), enter the following commands:**

```
#turn led on
gpio_utility gpio117 1
#turn led off
gpio_utility gpio117 0
```
**EUROTECH** 

# **10.2 How to determine the Operating System version installed**

**To determine the Operating System version installed, enter the following command:**

```
eurotech_versions
```
#### Example output:

```
eth name bsp: xxx
eth_vers_bsp: Operating System version
eth partno bsp: unknown
eth serial number: xxx
eth model: xxx
eth partno epr: unknown
```
# **10.3 Memory and storage devices**

The ReliaGATE 10-12 exposes the memory and the storage devices as follows:

- $\bullet$  Internal flash memory:  $/$  dev/mmcblk0
	- MicroSD card memory: /dev/mmcblk1

# **10.4 Wi-Fi and Bluetooth**

The ReliaGATE 10-12 exposes the Wi-Fi and Bluetooth interfaces as follows:

- Wi-Fi interface: wlan0
- Bluetooth interface: hci0

The ReliaGATE 10-12 exposes the power supply of the Bluetooth as follows: and storage devices<br>
E 10-12 exposes the memory and the storage devices as follows:<br>
I flash memory: <br>
D card memory: <br>
<br>
C dev/mmcblk0<br>
D card memory: <br>
<br>
A dev/mmcblk0<br>
<br> **C** dev/mmcblk0<br>
<br> **C** 10-12 exposes the Wi-Fi an

• /sys/class/gpio/gpio22/value

To manage this GPIO, see ["How to drive the GPIOs: the GPIO utility" on the previous page.](#page-54-0)

#### **NOTES:**

- <sup>l</sup> **Turning the Bluetooth OFF and ON, does not automatically restart the daemon**
- <sup>l</sup> **Wi-Fi power control is handled by the driver and is not user accessible.**

# **10.5 ReliaCELL (optional)**

The ReliaGATE 10-12 exposes the power supply for the ReliaCELL as follows:

• /sys/class/gpio/gpio73/value

To manage this GPIO, see ["How to drive the GPIOs: the GPIO utility" on the previous page.](#page-54-0)

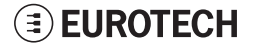

# **10.6 Modems**

To set up and control the modem, use the /usr/bin/telit-he910 script (there are sequencing and timing requirements that must be adhered to in order to effectively control the modem).

#### **To obtain the help of the script, enter the following command:**

telit-he910 help

## Example output:

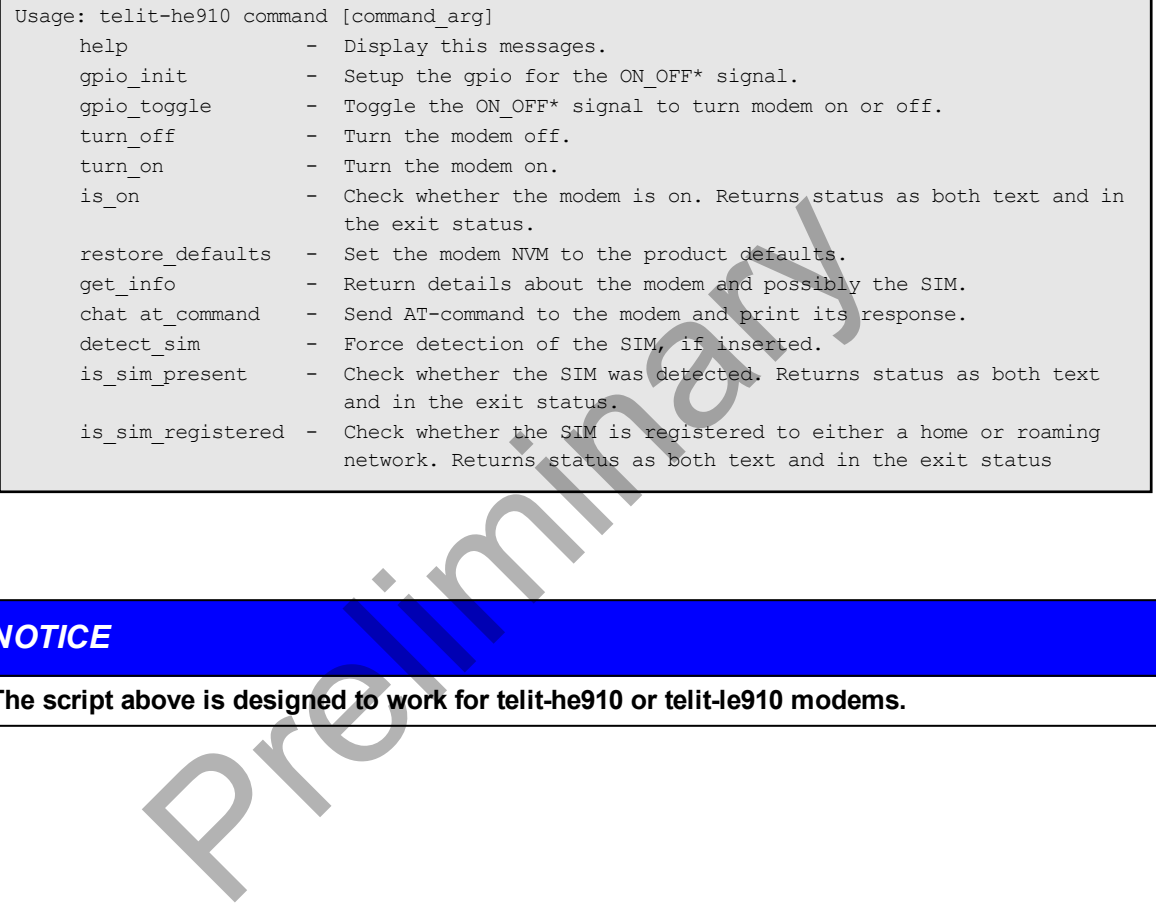

## *NOTICE*

**The script above is designed to work for telit-he910 or telit-le910 modems.**

## **10.7 CAN ports**

The ReliaGATE 10-12 exposes the CAN ports as follows:

- CAN 0 port: can0
- CAN 1 port: can1

CAN ports are added through the SocketCAN kernel extension. For further information on SocketCAN refer to the Linux kernel documentation: [www.kernel.org/doc/Documentation/networking/can.txt](https://www.kernel.org/doc/Documentation/networking/can.txt)

## *10.7.1 How to enable the CAN bus 5V*

**To enable can0 5V, enter the following command:**

gpio\_utility gpio8 1

#### **To enable can1 5V, enter the following command:**

gpio\_utility gpio9 1

## *10.7.2 How to setup a CAN port*

**To setup a CAN port, enter the following commands:**

#Set CAN0 to work at 125 kbps ip link set can0 type can bitrate 125000 #Open the connection ip link set up can0 11 5V, enter the following command:<br>
Frequency of the following commands:<br>
The prediction of the following commands:<br>
Converted at 125 kbps<br>
Connection<br>
Connection<br>
The candidate of the candidate of the candidate of the ca

## *10.7.3 How to send/receive a message via a CAN port*

**Example: Sending/receiving a message via a CAN port (once the CAN port has been setup)**

```
#Send a byte via CAN0
cansend can0 255
#Example of received message on can0
root@productname...:~# candump can0
interface = can0, family = 29, type = 3, proto = 1
<0x001> [1] 01
<0x001> [1] 02
<0x001> [1] 05
<0x001> [1] 00
<0x001> [1] ff
```
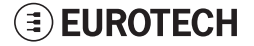

# **10.8 COM ports 0 and 1, Console port**

The ReliaGATE 10-12 exposes the COM ports as follows:

- COM port 0:  $/$ dev/ttyS4 (available on the front panel)
- COM port 1: /dev/ttyS3 (available on the front panel)
- Console port  $/$  dev/ttyS0 (available in the Service Panel)

You need to configure the serial ports mode before they will work.

## <span id="page-58-0"></span>*10.8.1 How to set the RS-232/485 modes*

You can configure the serial port mode in the following ways, A or B:

- A. Using the **ethsetserial** utility
- B. Implementing the **ioctl** in the source code

#### **10.8.1.1 How to use the ethsetserial utility to configure the COM ports**

**To set COM port 1 to RS-232 mode, enter the following command:**

ethsetserial –p ttyO3 –m232

#### **To set COM port 1 to RS-485 mode, enter the following command:**

ethsetserial –p ttyO3 –m485

#### **To see all the available options, enter the following command:**

ethsetserial –h e ethsetserial utility to configure the COM ports<br>
ort 1 to RS-232 mode, enter the following command:<br>
and the two stars and the following command:<br>
<br>
and the following command:<br>
<br>
available options, enter the following co

## **10.8.1.2 How to implement the ioctl in the source code to configure the COM ports**

#### **To implement the ioctl in the source code, enter the following commands:**

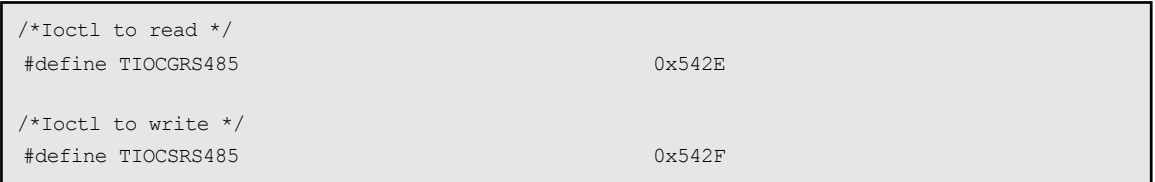

## **Definition of the flags bit**

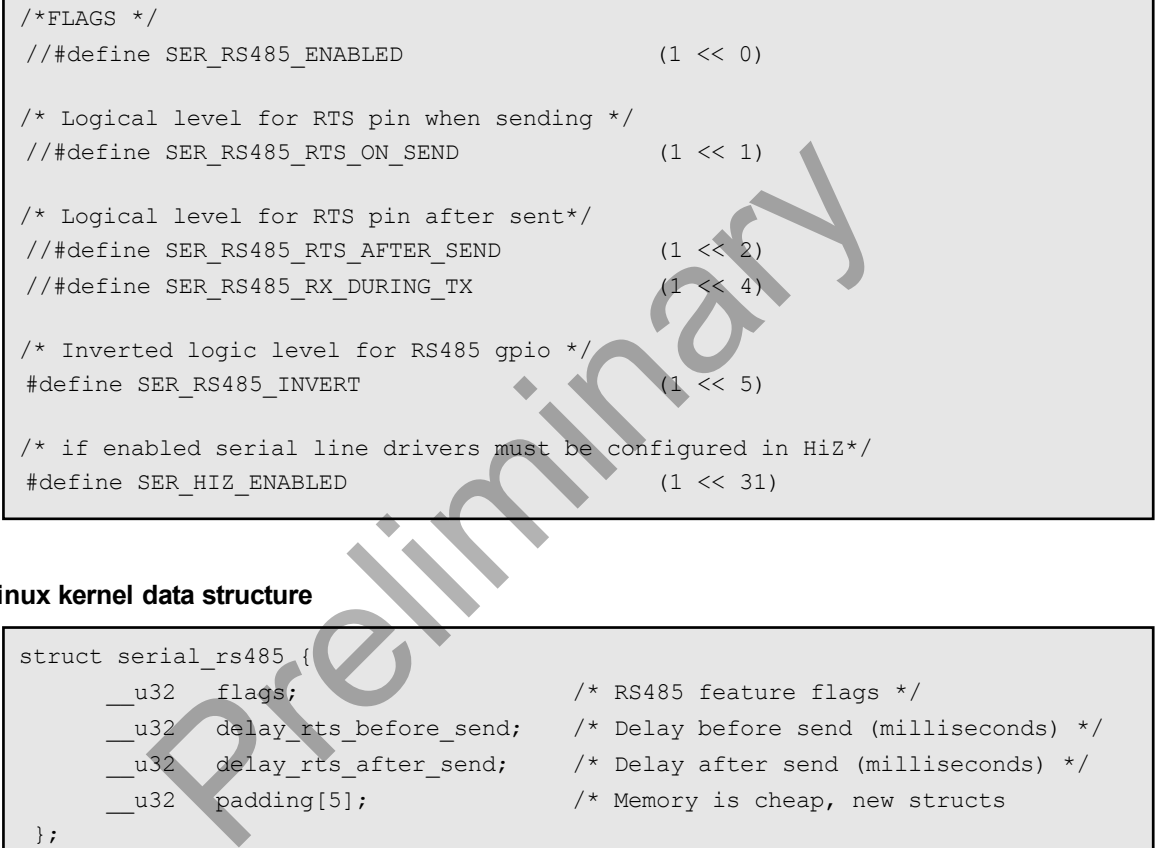

#### **Linux kernel data structure**

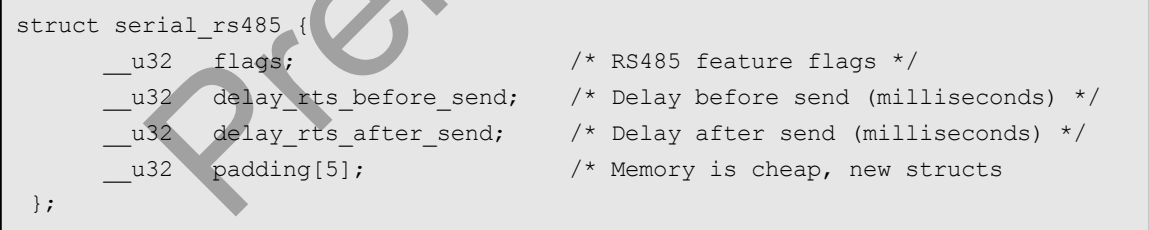

#### **Example: Configuring a serial port in RS-232 mode**

ser\_port\_name can be either /dev/ttyO3 or /dev/ttyO4.

```
struct serial rs485 rs485conf;
unsigned int rs_mode_mask=(SER_HIZ_ENABLED|SER_RS485_ENABLED|SER_RS485_
INVERT|SER_RS485_RTS_ON_SEND|SER_RS485_RTS_AFTER_SEND);
unsigned int set flags=0;
unsigned int set flags mask=rs mode mask;
int fd;
fd=open(ser_port_name,O_RDWR);
if (fd==-1){
/* process the error */
…
}
/* get serial port configuration */
if (ioctl (fd, TIOCGRS485, & rs485conf) < 0)
{
/* process the error */
…
}
rs485conf.flags&=~ set_flags_mask;
set flags&=set flags mask;
rs485conf.flags|= set_flags;
/*set delay but not used in rs232 mode */
rs485conf.delay_rts_after_send=<delay after send in ms>;
rs485conf.delay_rts_before_send=<delay before send in ms>;
/* apply changes */
if (ioctl (fd, TIOCSRS485, & rs485conf) < 0)
{
/* process the error
…
}
close(fd);
            rial port configuration */<br>
(fd, TIOCGRS485, & rs485conf) < 0)<br>
s the error */<br>
.flags&=~ set_flags_mask;<br>
.flags|= set_flags_mask;<br>
.flags|= set_flags_mask;<br>
.delay_rts_after_send=<delay_after_send in ms>;<br>
.delay_rts_bef
```
#### **Example: Configuring a serial port in RS-485 mode**

ser\_port\_name can be either /dev/ttyO3 or /dev/ttyO4.

```
struct serial rs485 rs485conf;
unsigned int rs_mode_mask=(SER_HIZ_ENABLED|SER_RS485_ENABLED|SER_RS485
INVERT|SER_RS485_RTS_ON_SEND|SER_RS485_RTS_AFTER_SEND);
unsigned int set flags=(SER_RS485_INVERT|SER_RS485_ENABLED|SER_RS485_RTS_ON
SEND);
unsigned int set flags mask=rs mode mask;
int fd;
fd=open(ser_port_name,O_RDWR);
if (fd==-1){
/* process the error */
…
}
/* get serial port configuration */
if (ioctl (fd, TIOCGRS485, & rs485conf) < 0)
{
/* process the error */
…
}
rs485conf.flags&=~ set_flags_mask;
set flags&=set flags mask;
rs485conf.flags|= set_flags;
/*set delays */
rs485conf.delay rts after send=<delay after send in ms>;
rs485conf.delay_rts_before_send=<delay before send in ms>;
/* apply changes */
if (ioctl (fd, TIOCSRS485, \& rs485conf) < 0)
{
   process the error */
…
}
close(fd);
           Fial port configuration */<br>
(fd, TIOCGRS485, & rs485conf) < 0)<br>
s the error */<br>
.flags&=~ set_flags_mask;<br>
&=set_flags_mask;<br>
.flags|= set_flags;<br>
ays */<br>
.delay_rts_after send=<delay after send in ms>;<br>
.delay_rts_before
```
## *10.8.2 How to test a serial port*

**To test the serial port, use the microcom utility:**

```
#connect ttyO3 with a baud rate of 9600
microcom /dev/ttyO3 –s 9600
```
The microcom utility:

- Allows you to transmit / receive data to / from the serial port
- Does not include a local echo (you cannot see the data sent).

# **10.9 Digital I/Os**

The ReliaGATE 10-12 exposes the Digital I/Os (GPIOs) as follows:

- . Digital Input 1: /sys/class/gpio/gpio87/value
- . Digital Input 2: /sys/class/gpio/gpio89/value
- Digital Output 1: /sys/class/gpio/gpio26/value
- Digital Output 2: /sys/class/gpio/gpio27/value

To manage these GPIOs, see ["How to drive the GPIOs: the GPIO utility" on page 55](#page-54-0).

# **10.10 LED indicators**

The ReliaGATE 10-12 exposes the LED indicators as follows:

- LED 1 (green): /sys/class/gpio/gpio117/value
- LED 2 (green): /sys/class/gpio/gpio114/value
- LED 3 (amber): /sys/class/gpio/gpio115/value
- LED 4 (amber): /sys/class/gpio/gpio116/value
- LED 5 (green): Reserved
- LED 6 (blue): Reserved

<span id="page-62-0"></span>To manage these GPIOs, see ["How to drive the GPIOs: the GPIO utility" on page 55](#page-54-0).

# **10.11 Ignition Sense**

The ReliaGATE 10-12 is provided with a Ignition Sense on the Power supply connector (Pin# 3: KEY). The Ignition Sense is a digital input that can be used to monitor the ignition status (amber): /sys/class/gpio/gpio115/value<br>(amber): /sys/class/gpio/gpio116/value<br>(green): Reserved<br>blue): Reserved<br>se GPIOs, see "How to drive the GPIOs: the GPIO utility" on page<br>**Sense**<br>**Sense**<br>E 10-12 is provided with a lg

## **To read the Ignition Sense status, enter the following command:**

gpio\_utility gpio30

The output is the following:

- If Pin# 3 is not connected, or connected to GND, then  $value = 1$
- If Pin# 3 is connected to Power IN  $+$ , then value = 0.

# **10.12 Ethernet ports**

The ReliaGATE 10-12 exposes Ethernet ports as follows:

- $\bullet$  Ethernet 0 port:  $eth0$
- Ethernet 1 port:  $eth1$

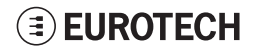

# **10.13 How to enable the 3.3V and 5V power supply on expansion connector**

3.3V and 5V are OFF by default and are controlled driving specific GPIO's.

#### **To control the 3.3V, enter the following commands:**

```
#turn on 3.3V
gpio_utility gpio71 1
#turn off 3.3V
gpio utility gpio71 0
```
#### **To control the 5V, enter the following commands:**

```
#turn on 5V
gpio_utility gpio70 1
#turn off 5V
gpio_utility gpio70 0
```
## *NOTICE*

**While the default kernel DTB allows access to these power control pins, depending on the device tree used, control of these power supplies is handled by the kernel and therefore it may not be possible to control them from user space.** Frequency of the server simples is handled by the kernel and the tocontrol of these power supplies is handled by the kernel ble to control of these power supplies is handled by the kernel ble to control them from user spac

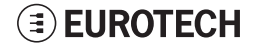

# **10.14 RTC**

The ReliaGATE 10-12 exposes the RTC as follows:<br>• RTC:  $/$  dev/rtc1

/dev/rtc1

/dev/rtc1 offers three read-only timestamp registers:

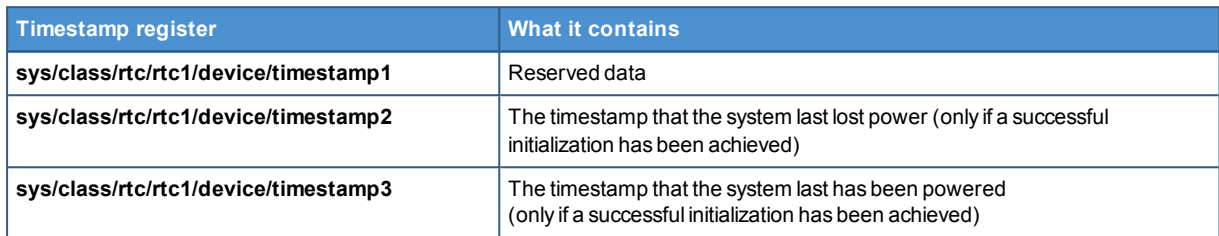

## **To read a timestamp (for example: timestamp2), enter the following command:**

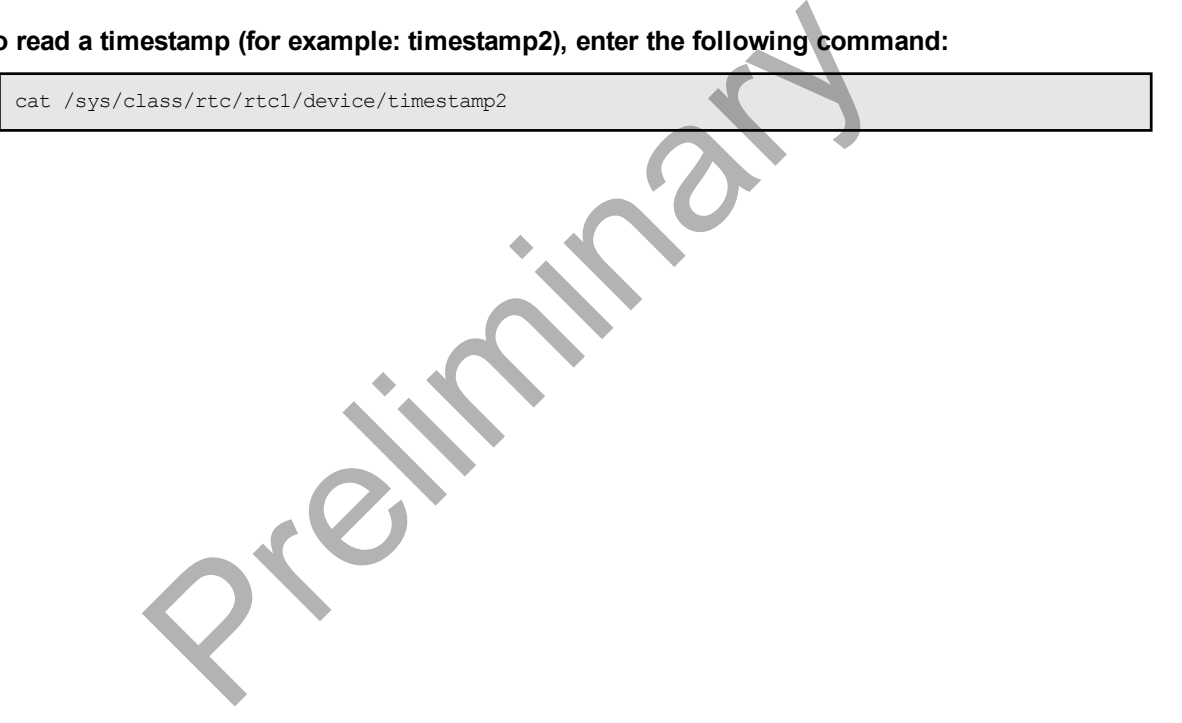

# **10.15 Watchdog**

The ReliaGATE 10-12 exposes the watchdog as follows:

• Watchdog: /dev/watchdog1

## *10.15.1 How to manage the watchdog using the C programming language*

**To manage the watchdog using the C programming language enter the following commands:**

```
Int interval;
Int bootstatus;
Long value;
/* display current watchdog value */
If (ioctl(fd,WDIOC_GETTIMEOUT,&interval)==0)
{
       // interval contains current timeout in seconds
}
/* Check if lasdt boot is caused by watchdog */
If (ioctl(fd,WDIOC GETBOOTSTATUS, &bootstatus)==0)
{
       //bootstatus <> 0 Watchdog
       //bootstatus = 0 Power-on reset
}
/* set the watchdog value (for example: 30 seconds)
value=30;
If (ioctl(fd, WDIOC SETTIMEOUT, &value) == 0)
{
       //Watchdog has been set to value content
}
/* stop the watchdog */write(fd, ''V'', 1);
/* feed the watchdog */
ioctl(fd,WDIOC_KEEPALIVE,0);
              Example: In a control of the Command line<br>
Example: 19 Weiner (Matchdog and the Previous Control of The Previous Castles and Matchdog<br>
The Previous Command Command Command Command Control of the Watchdog<br>
Previous Command
```
## *10.15.2 How to manage the watchdog from the command line*

**To set the watchdog value (for example: 30 seconds), enter the following command:**

wdt setup -d /dev/watchdog1 -t 30

#### **To start and feed the watchdog, enter the following command:**

echo 1 > /dev/watchdog1

#### **To stop the watchdog, enter the following command:**

echo V > /dev/watchdog1

## *10.15.3 For further information*

For further information on Linux support for watchdog, see: [www.kernel.org/doc/Documentation/watchdog/watchdog-api.txt](https://www.kernel.org/doc/Documentation/watchdog/watchdog-api.txt)

# **10.16 Accelerometer**

The ReliaGATE 10-12 is provided with an accelerometer sensor.

**To print the information from the accelerometer, including an update every time movement is detected, use the following command:**

evtest /dev/input/event0

#### Example output:

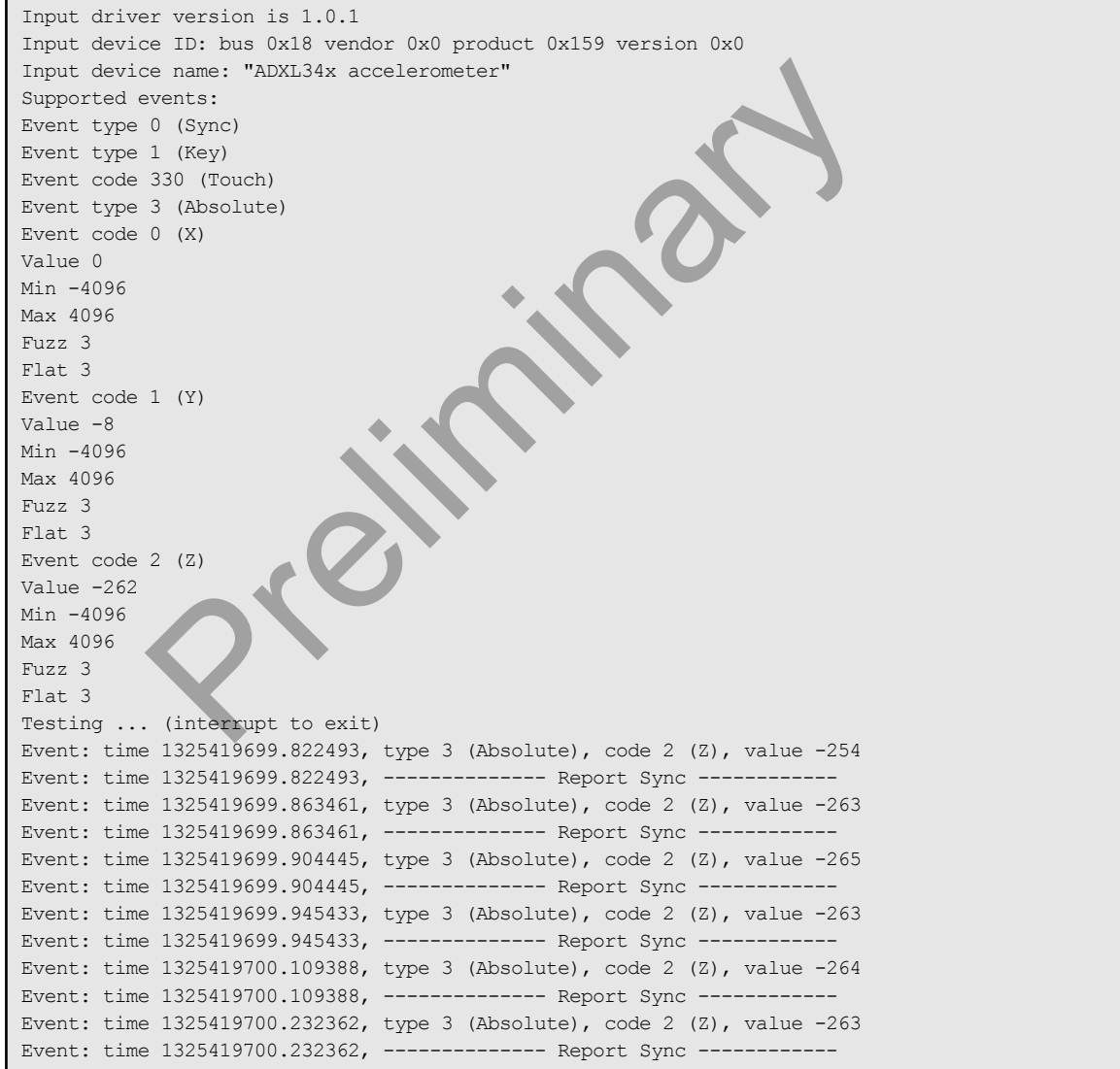

# **10.17 Internal temperature sensor**

The ReliaGATE 10-12 is provided with a sensor that measures the temperature inside the product.

**To read the internal temperature, enter the following command:**

cat /sys/class/hwmon/hwmon0/temp1\_input

# **10.18 The Programmable pushbutton**

The programmable pushbutton is sensed by a Linux daemon which executes a shell script every time the button is either pushed or released. This script is located at /usr/bin/switch script.sh and can be customized according to the needs of the user.

# **To see the pushbutton status, enter the following command:** shbutton status, enter the following command:<br>
Free following:<br>
Inton is being pushed, then value = 0<br>
Inton is not being pushed, then value = 1.<br>
The following:<br>
The pushed, then value = 1.

gpio\_utility gpio74

The output is the following:

- If the button is being pushed, then  $value = 0$
- If the button is not being pushed, then value =  $1$ .

# **11 HOW TO LOG IN THE ADMINISTRATION CONSOLE**

This section describes how to enter the Administration Console to access the ReliaGATE 10-12 Linux Operating System.

To login the Administration Console, use one of the following methods:

- Direct login via Console Port
- Remote login via Secure Shell (SSH)

# <span id="page-68-0"></span>**11.1 The default credentials**

The default credentials are the following (case sensitive):

- <sup>l</sup> Username: **root**
	- <sup>l</sup> Password: **eurotech**

# **11.2 How to login using the Console port**

To log in using the Console port, complete the following steps:

- 1. Connect the USB-to-Serial cable adapter<sup>1</sup> between your development PC and the Console connector of the ReliaGATE 10-12
- 2. Start a terminal emulator program on your development PC (for example TeraTerm on Windows, Minicom on Linux). Configure the serial port connection for: 115200, 8 bits, 1 stop bit, no parity, and no flow control
- 3. At the Linux prompt, enter your credentials (see ["The default credentials" above](#page-68-0)). You will obtain a video output like the following:

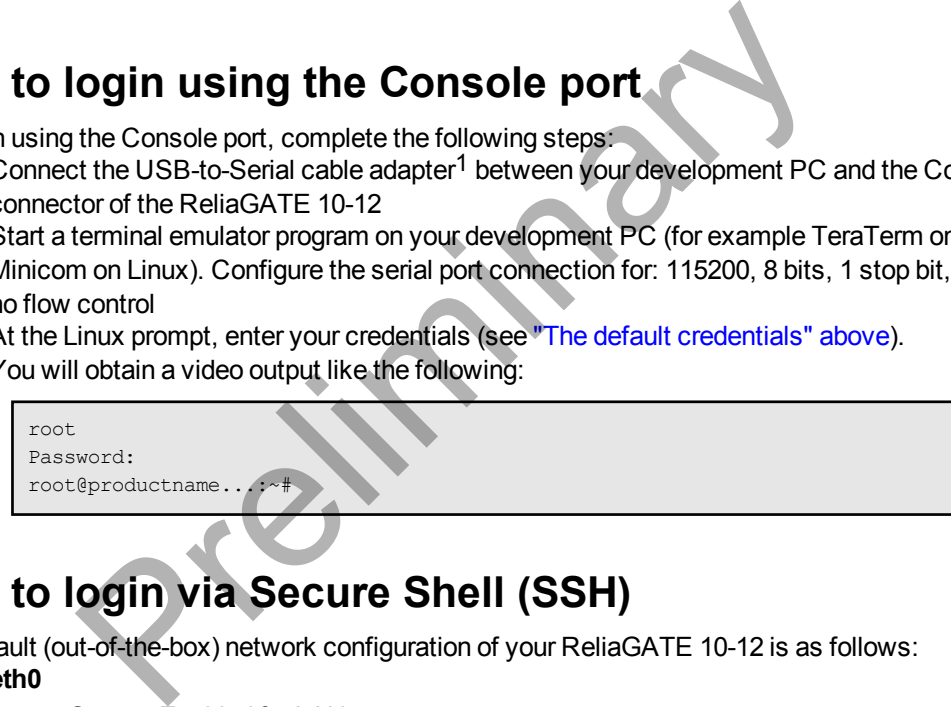

# **11.3 How to login via Secure Shell (SSH)**

The default (out-of-the-box) network configuration of your ReliaGATE 10-12 is as follows:

- <sup>l</sup> **eth0**
	- <sup>o</sup> Status: Enabled for LAN
		- <sup>o</sup> Configure: Manually (Static IP)
		- **IP Address: 172.16.0.1**<br>○ Subnet Mask: 255.255
		- Subnet Mask: 255.255.255.0
		- <sup>o</sup> DHCP Server Enabled
- <sup>l</sup> **eth1**
	- <sup>o</sup> Status: Enabled for WAN
	- <sup>o</sup> Configure: DHCP (DHCP client)
- <sup>l</sup> **wlan0**
	- <sup>o</sup> Status: Disabled

1.25 pitch, female receptacle housing. Contact Eurotech for further information.

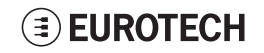

 $1$ This cable adapter has an end provided with a Male USB connector type A, and the other end provided with a 3-pin,

## *11.3.1 How to login via the eth0 port*

ReliaGATE 10-12 eth0 port is configured with the static IP address: 172.16.0.1/24.

To log in using eth0, complete the following steps:

- 1. Enter the command ssh root@172.16.0.1
- 2. At the prompt, enter the password (see ["The default credentials" on the previous page\)](#page-68-0).

## *11.3.2 How to login via the eth1 port*

ReliaGATE 10-12 eth1 port is configured in DHCP client mode.

You have to know its IP address before you can log in, or you have to use a zeroconf implementation.

## *NOTICE*

**By default the ReliaGATE 10-12 runs a zeroconf implementation.**

**You can detect the IP address of the unit remotely by running the command: avahi-discover.**

**Example:**

- **1. Run the command: avahi-discover. A dialog box pops-up reporting all the devices on your network that support this mechanism**
- **2. Under "eth0 IPv4" > "local" > "Workstation", you should see your product's hostname (example: productname\_serialnumber). Select it to see its IP address** et the in address of the unit reinclery by furning the command<br>
e command: avahi-discover. A dialog box pops-up report<br>
etwork that support this mechanism<br>
"eth0 IPv4" > "local" > "Workstation", you should see your p<br>
your
- **3. Log in your Reliagate using: ssh root@productname\_serialnumber.local**
- **4. At the prompt, enter the password: (see ["The default credentials" on the previous page](#page-68-0)).**

# **11.4 How to change your security settings**

For security reasons, Eurotech recommends you to change the Linux 'root' password after your initial setup.

To change your Linux password, complete the following steps:

- 1. Login using the console port
- 2. Run the passwd command and enter a new 'root' account password

# **12 HOW TO COMPILE CUSTOM SOFTWARE FOR THE RELIAGATE 10-12**

## **12.1 How to set up the toolchain**

1. Make sure you're using the correct toolchain version corresponding to the Yocto image installed on your gateway.

The latest toolchain and Yocto image for your ReliaGATE 10-12 are available here:

<https://eurotech.github.io/linux-releases/>

- 2. Download the binary file (x86\_64 version tested) on a Virtual/physical machine running Ubuntu (14.04 tested), execute it and select appropriate installation options
- 3. Once the installation is complete, switch to superuser  $(su\, \mathrm{d}\mathrm{o} \cdot s\mathrm{u})$
- 4. To setup the correct environment variables, run:

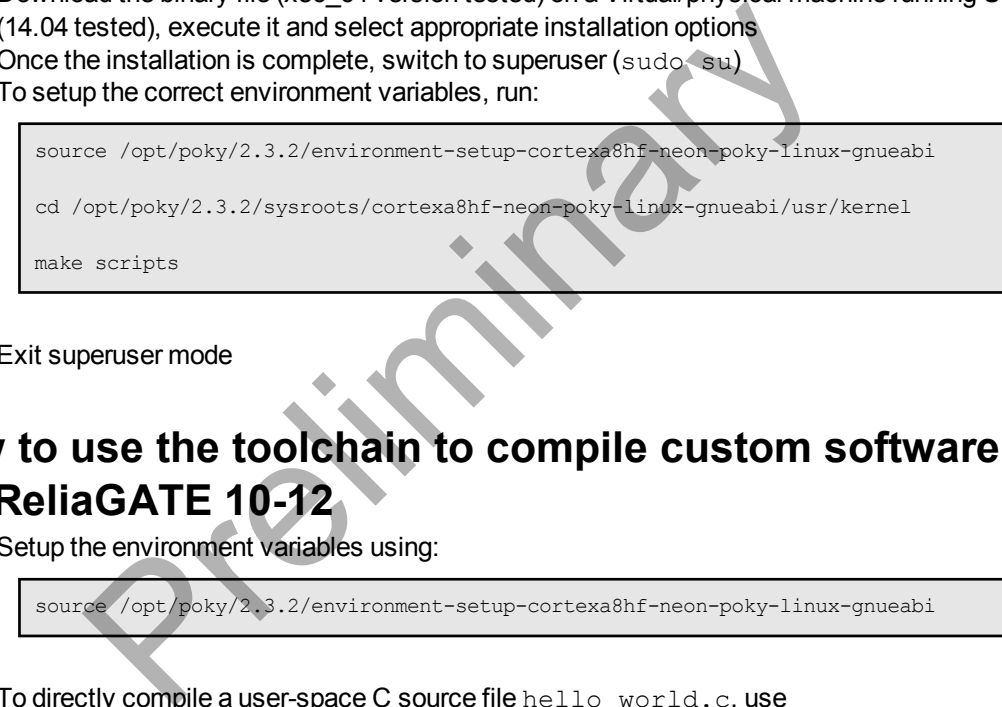

5. Exit superuser mode

# **12.2 How to use the toolchain to compile custom software for the ReliaGATE 10-12**

1. Setup the environment variables using:

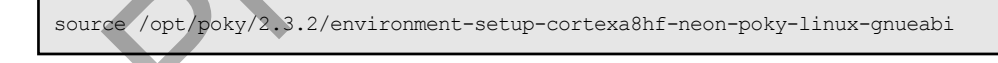

2. To directly compile a user-space C source file hello world.c, use

\$CC hello world.c

3. To compile a kernel module  $k$ ernel module.c, configure your Makefile to point to the kernel directory and include the  $t$  config file in the kernel directory. Here's an example of Makefile:

```
KBLD := /opt/poky/2.3.2/sysroots/cortexa8hf-neon-poky-linux-gnueabi/usr/kernel -
include $(KBLD/.config)
obj-m :=kernel_module.o
all : modules
modules clean :
$(MAKE) -C $(KBLD) M=$(PWD) $@
```
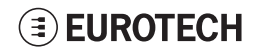

(This page has been intentionally left blank)

Preliminary
## **13 EUROTECH EVERYWARE IOT**

Eurotech Everyware IoT is a combination of hardware, firmware, operating systems, programming frameworks, and cloud platforms. It enables you to layer you added-value components on a reliable readyto-use infrastructure, dramatically accelerating the time to market of your IoT projects.

#### **13.1 Everyware Software Framework (ESF)**

Pre

Everyware Software Framework (ESF) Edge Computing Platform is a high-level, multi-platform and flexible application development environment.

ESF is a smart application container that enables remote management of IoT gateways and provides a wide range of APIs allowing you to write and deploy your own IoT application.

ESF allows the connection and communication with field devices (close to data sources), thanks to already tested libraries for field protocol communication, the visual IoT Edge Computing applications development and the connection with leading IoT Cloud Services such as Everyware Cloud (Eurotech IoT Integration Platform) , Eclipse Kapua, AWS IoT and Microsoft Azure IoT.

ESF runs on top of the Java Virtual Machine (JVM) and leverages OSGi (a dynamic component system for Java) to simplify the process of writing reusable software building blocks.

ESF APIs offer:

- easy access to the underlying hardware including: serial ports, positioning, watchdog, USB, GPIOs, I2C, etc.
- OSGi bundles to simplify the management of network configurations, the communication with IoT servers, and the remote management of the gateway.

ESF is based on Kura, the popular Eclipse open source project that was originally contributed to the Eclipse community by Eurotech.

#### **EUROTECH**

#### **13.2 The ESF Web UI**

ESF provides a web-based user interface: **ESF Web UI**.

The ESF Web UI provides several functionalities such as:

- Monitor the gateway status
- Manage the network configuration
- Oversee the installed application(s) and services.

The ESF Web UI is available on port 80 of the gateway IP.

The default user is: *admin* The default password is: *admin.*

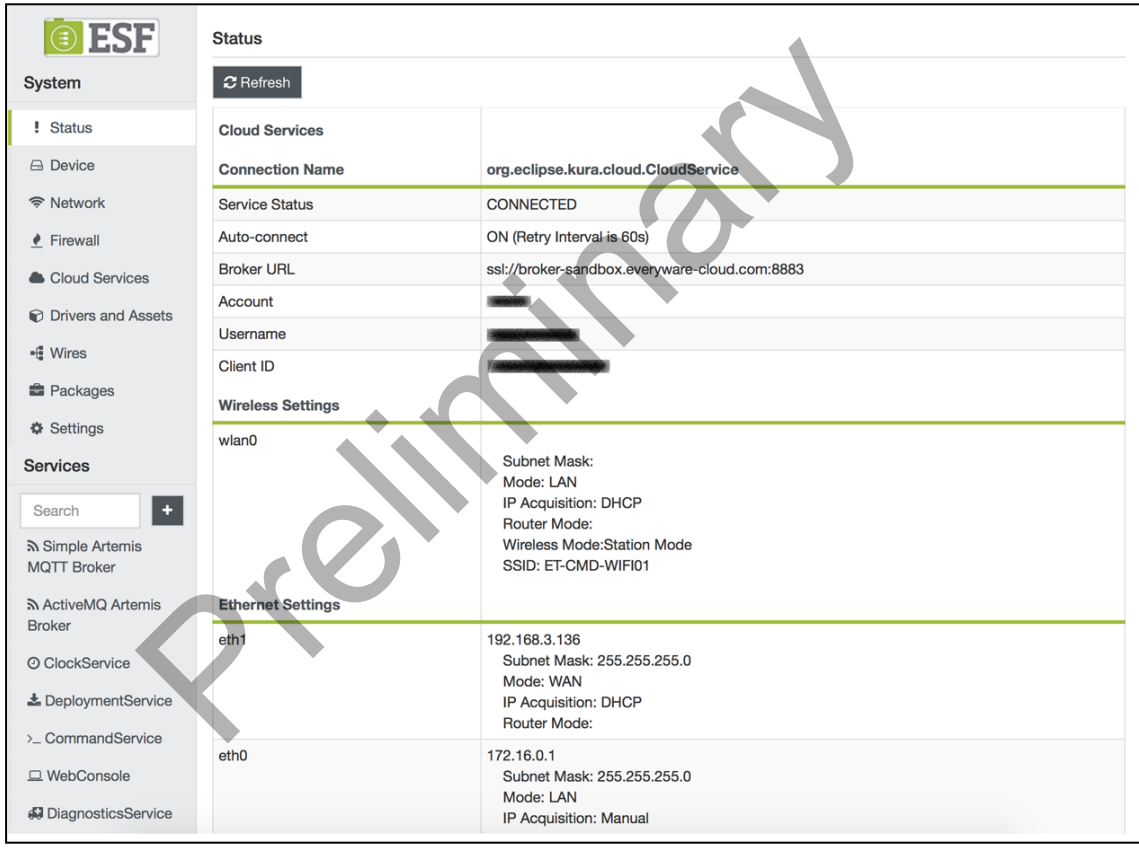

The following picture shows an example of the ESF Web UI:

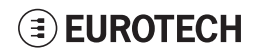

#### **13.3 The ESF Wires Application**

ESF provides also a dataflow programming model: **Wires**.

Wires simplifies the development of Edge Computing Applications leveraging reusable configurable components.

In the dataflow programming model, the application logic is expressed as a directed graph (flow) where each node can have inputs, outputs and independent processing units.

The processing unit of a node executes independently and does not affect the execution of other nodes. Thus, the nodes are highly reusable and portable.

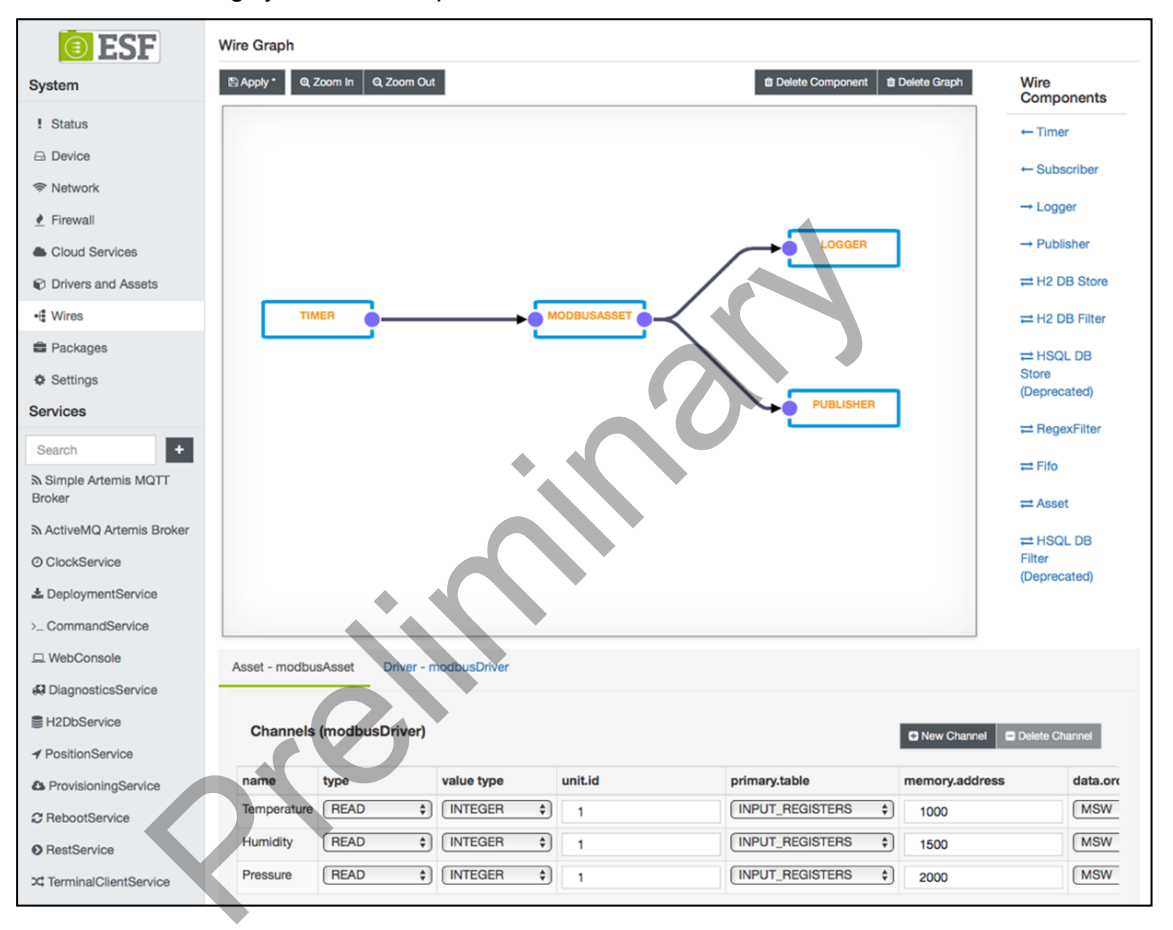

## **13.4 Everyware Cloud (EC)**

Eurotech's Everyware™ Cloud (EC) is an IoT Integration Platform that simplifies system and data management by connecting distributed devices over secure and reliable cloud services. Everyware Cloud allows you to connect, configure and manage devices through all the lifecycle, from deployment through maintenance to retirement.

With EC you can:

- Connect any sensor, device or asset to the platform to quickly create new IoT scenarios
- Dynamically and remotely create and add new services and functions to your field devices
- Configure the platform to analyze data in real-time and trigger immediate alerts
- Leverage a device-specific message-oriented infrastructure for fast and easy creation of reliable, device-independent IoT applications
- Integrate MVNO Connectivity Platforms to have a single point of management of Connected Devices and associated SIM cards
- Enable IoT Analytics through built-in connectors to on-line Dashboards and Analytical Reports
- Enable IoT Business Application Integrations through native REST APIs

#### **13.5 For further information**

For further information and tutorials about ESF and EC, refer to the following links:

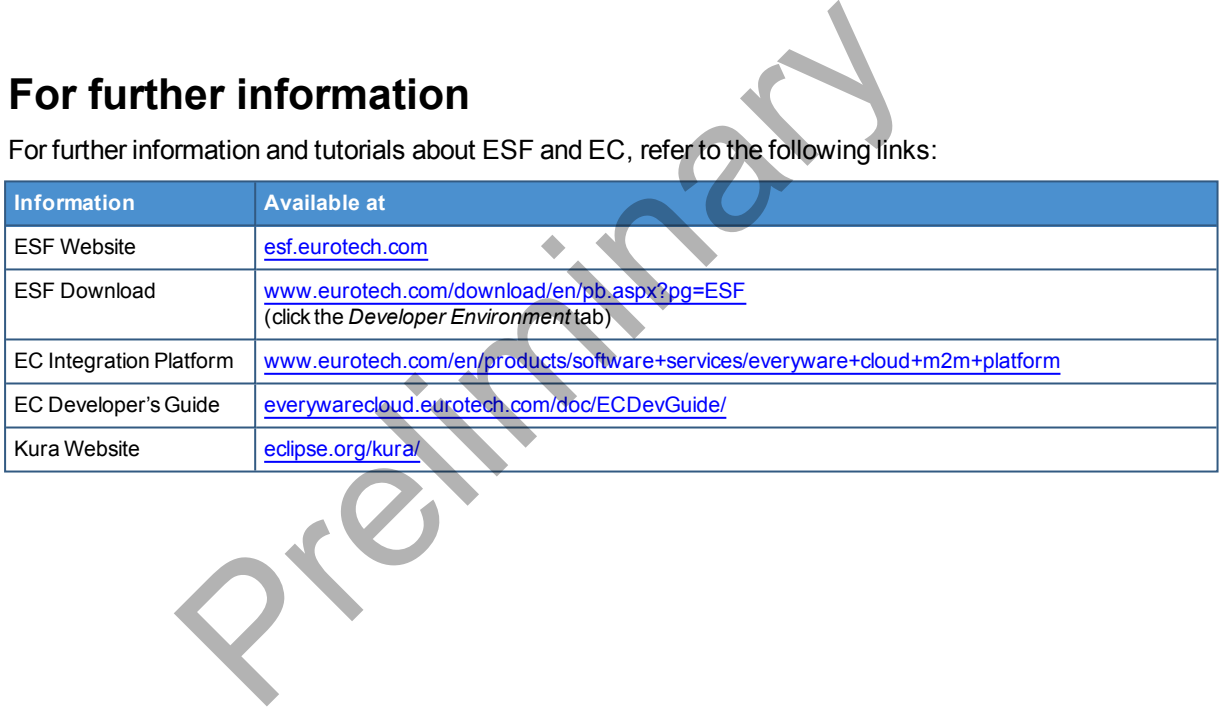

# <span id="page-76-0"></span>**14 MECHANICAL SPECIFICATIONS**

#### **14.1 Product mechanical dimensions**

The product electronics are housed in an ABS enclosure having the following dimensions: 139 (L) x 115 (W) x 46 (H); mm - Antennas Connectors and Mounting Bracket included.

All dimensions are in millimeters.

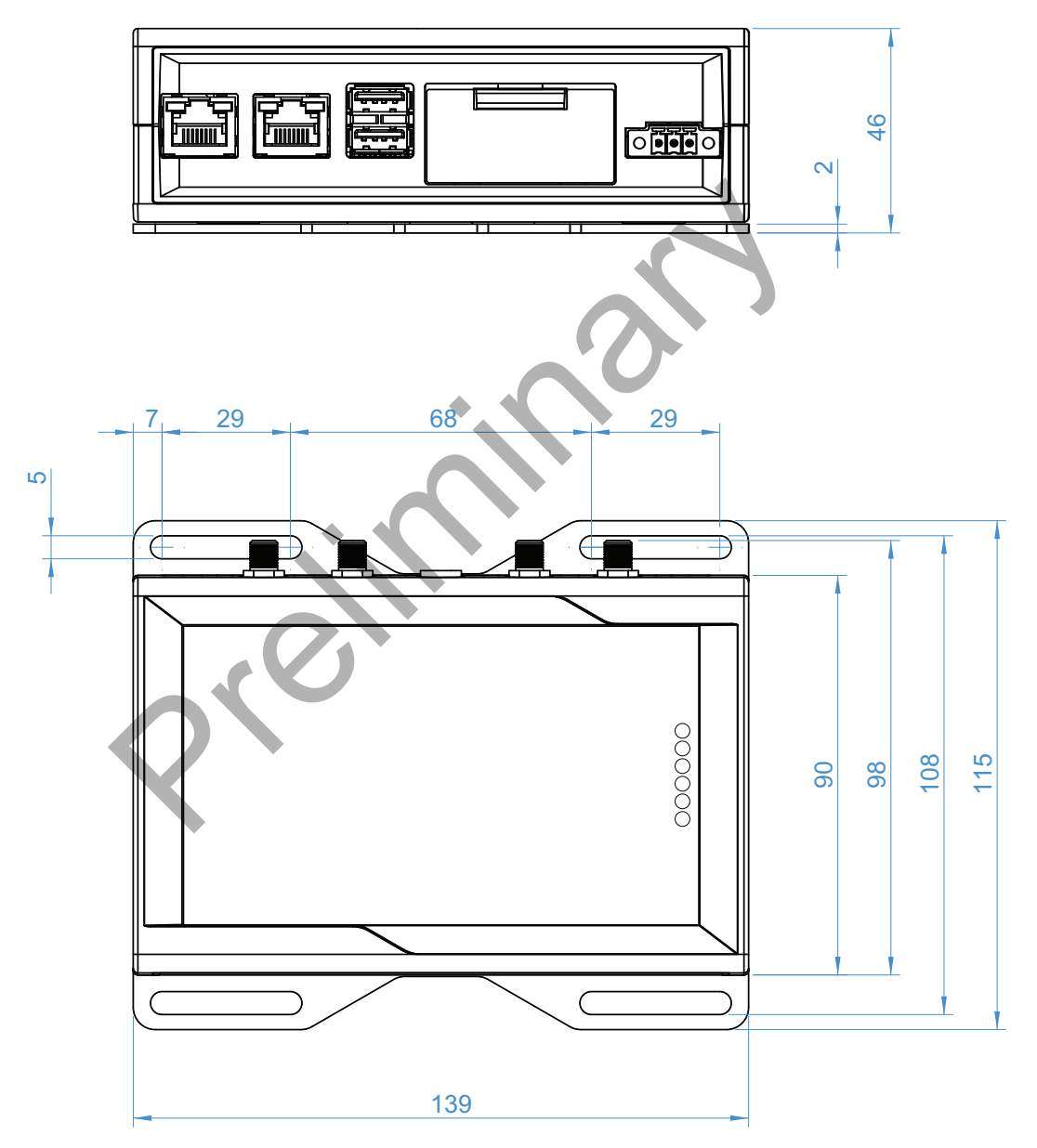

## **14.2 Mounting Bracket mechanical dimensions**

The following figure shows the dimensions of the Mounting Bracket installed on the bottom side of the ReliaGATE 10-12. All dimensions are in millimeters.

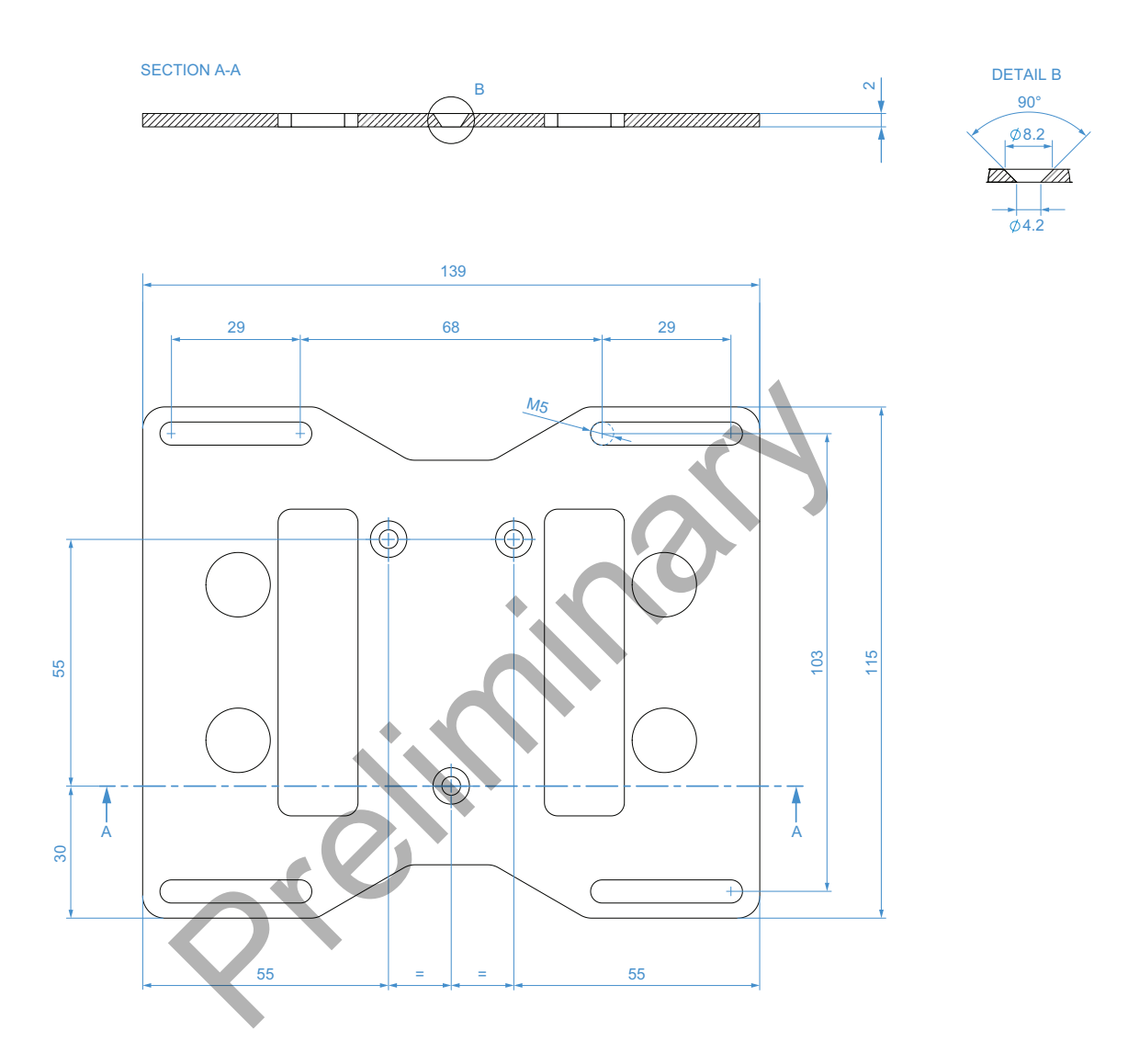

## **15 HOW TO INSTALL THE PRODUCT**

#### **15.1 Comply with the safety instructions**

Always comply with the information and instructions contained in the following sections:

- **.** ["Safety instructions" on page 7](#page-6-0)
- <sup>l</sup> ["Electromagnetic Compatibility" on page 22](#page-21-0)

#### **15.2 How to install the product using the Mounting Bracket**

To install the product in place, add all the necessary mounting hardware to safely secure the product in place according to your installation requirements (for example use M5 screws).

To simplify the installation, the ReliaGATE 10-12 is already provided with a Mounting Bracket. For further information see "Mechanical specifications" on page 77

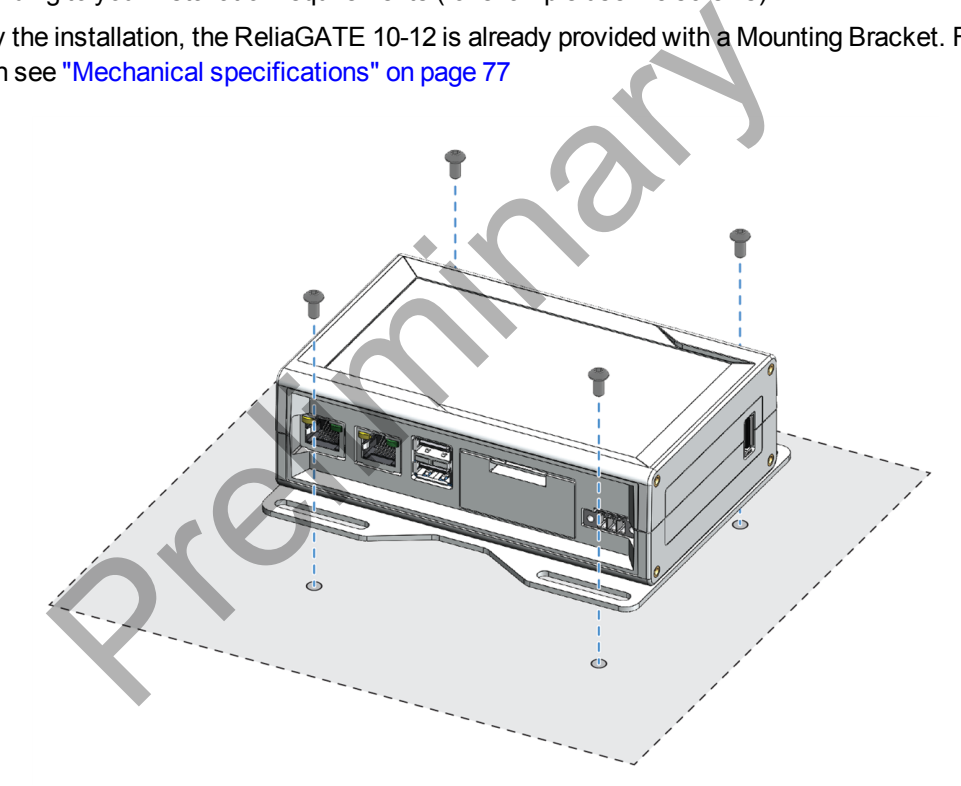

#### **15.3 How to replace the Mounting Bracket with the DIN Rail Mounting Kit**

To replace the Mounting Bracket with the DIN Rail Mounting Kit on the product, complete the following steps:

- 1. Remove the 3 screws that hold the Mounting Bracket in place
- 2. Remove the Mounting Bracket and the 3 spacers (H = 4mm; Ext. diam. = 14mm; Int. diam. = 7mm)
- 3. Place the DIN Rail Mounting Kit
- 4. Fasten the 3 screws removed at Step 1 to hold the DIN Rail Mounting Kit in place

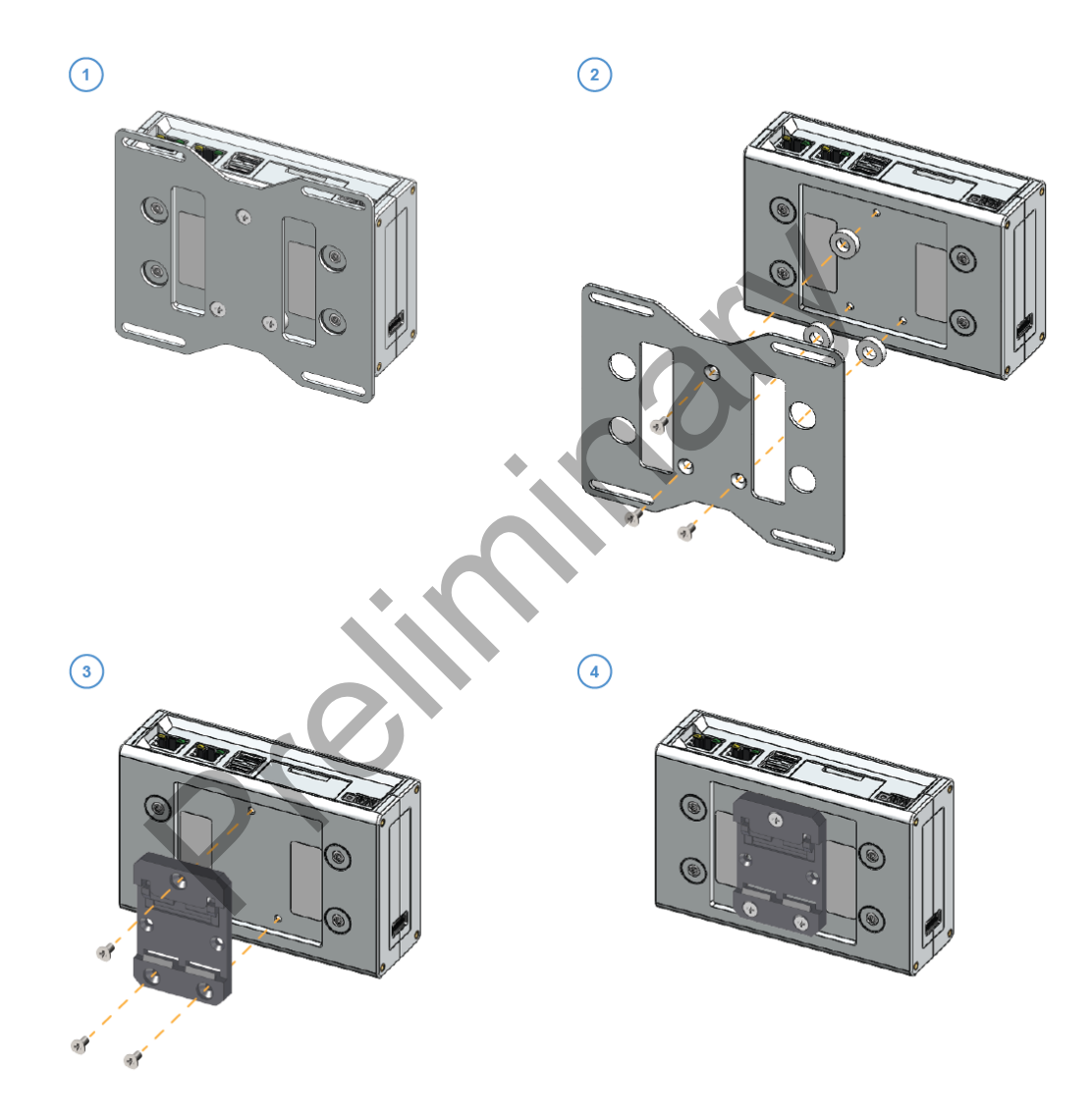

## **15.4 How to replace the DIN Rail Mounting Kit with the Mounting Bracket**

To replace the DIN Rail Mounting Kit with the Mounting Bracket on the product, complete the following steps:

- 1. Remove the 3 screws that hold the DIN Rail Mounting Kit in place
- 2. Remove the DIN Rail Mounting Kit
- 3. Place the 3 spacers (H = 4mm; Ext. diam. = 14mm; Int. diam. = 7mm) and the Mounting Bracket
- 4. Fasten the 3 screws removed at Step 1 to hold the Mounting Bracket in place

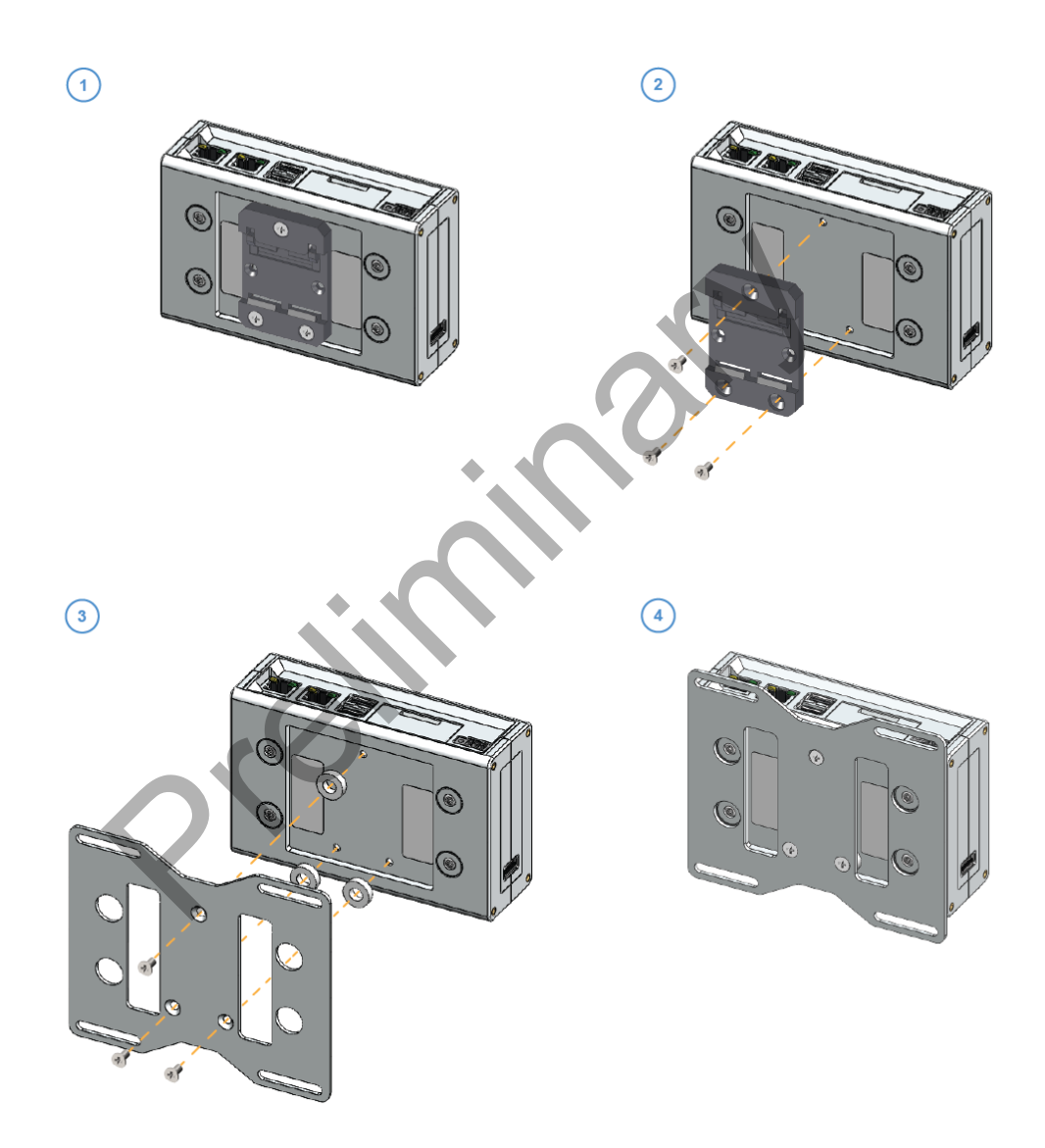

#### **EUROTECH**

#### **15.5 How to install the product on a DIN rail**

Prerequisite: Replace the Mounting Bracket with the DIN Rail Mounting Kit

- To install the product on a horizontal DIN rail, complete the following steps:
	- 1. Hook the upper mobile latches of the DIN Rail Mounting Kit on the upper edge of the din rail
	- 2. Push the product against the DIN rail. The lower latches of the DIN Rail Mounting Kitr are locked on the din rail.

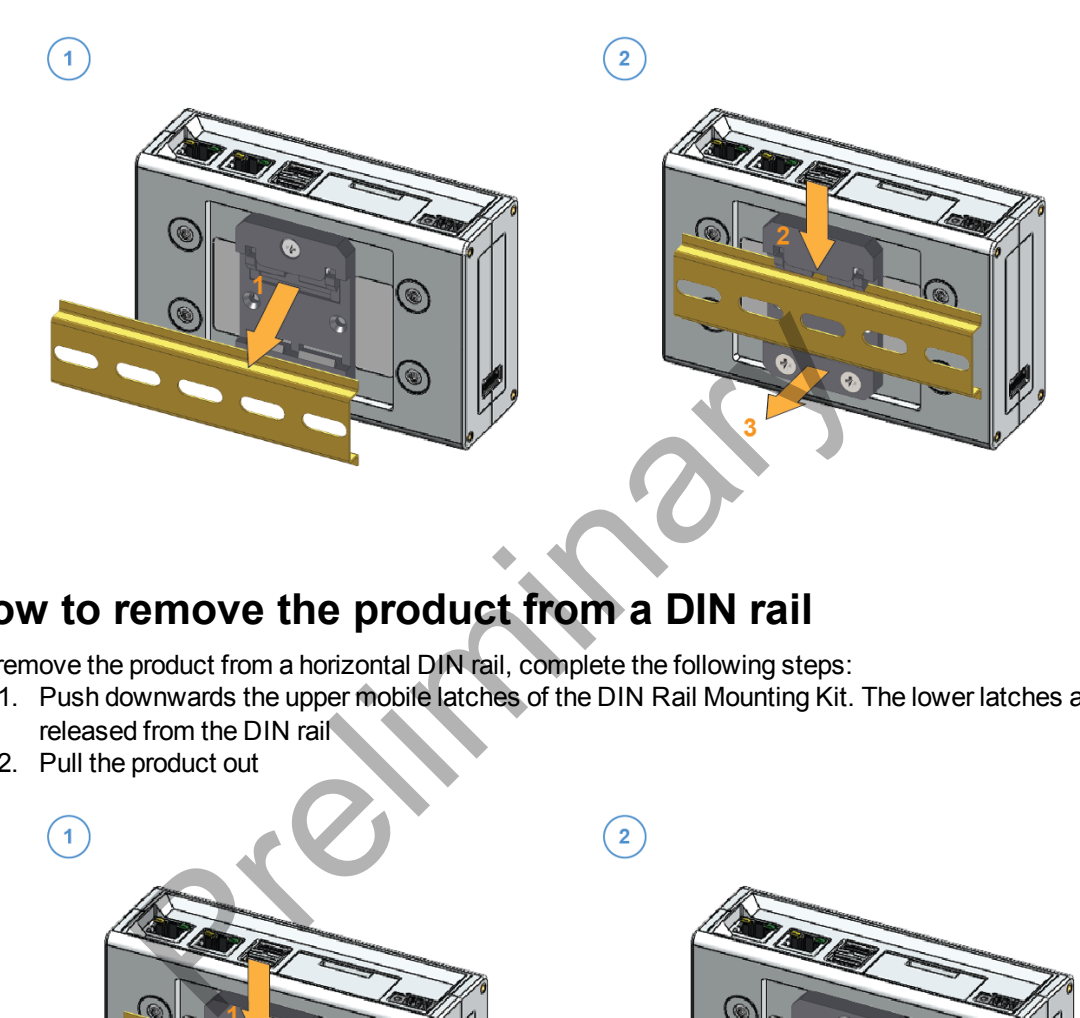

## **15.6 How to remove the product from a DIN rail**

To remove the product from a horizontal DIN rail, complete the following steps:

- 1. Push downwards the upper mobile latches of the DIN Rail Mounting Kit. The lower latches are released from the DIN rail
- 2. Pull the product out

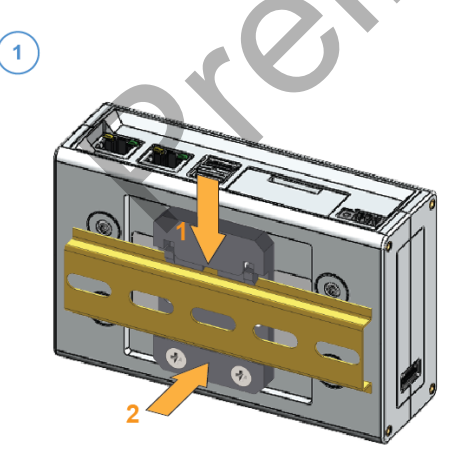

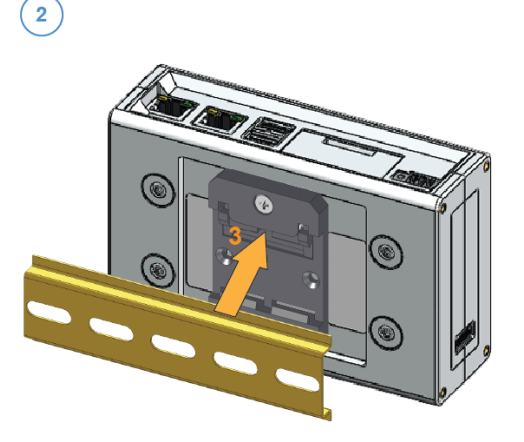

### **15.7 Which screws are used with the Mounting Bracket or the DIN Mounting Kit**

The 3 screws that hold in place the Mounting Bracket or the DIN mounting kit have the following features:

- Phillips type H cross flat countersunk head screw KA35x12
- Fully threaded
- Stainless steel
- Example of Manufacturer and Part Number: Bossard BN 13580 2000997

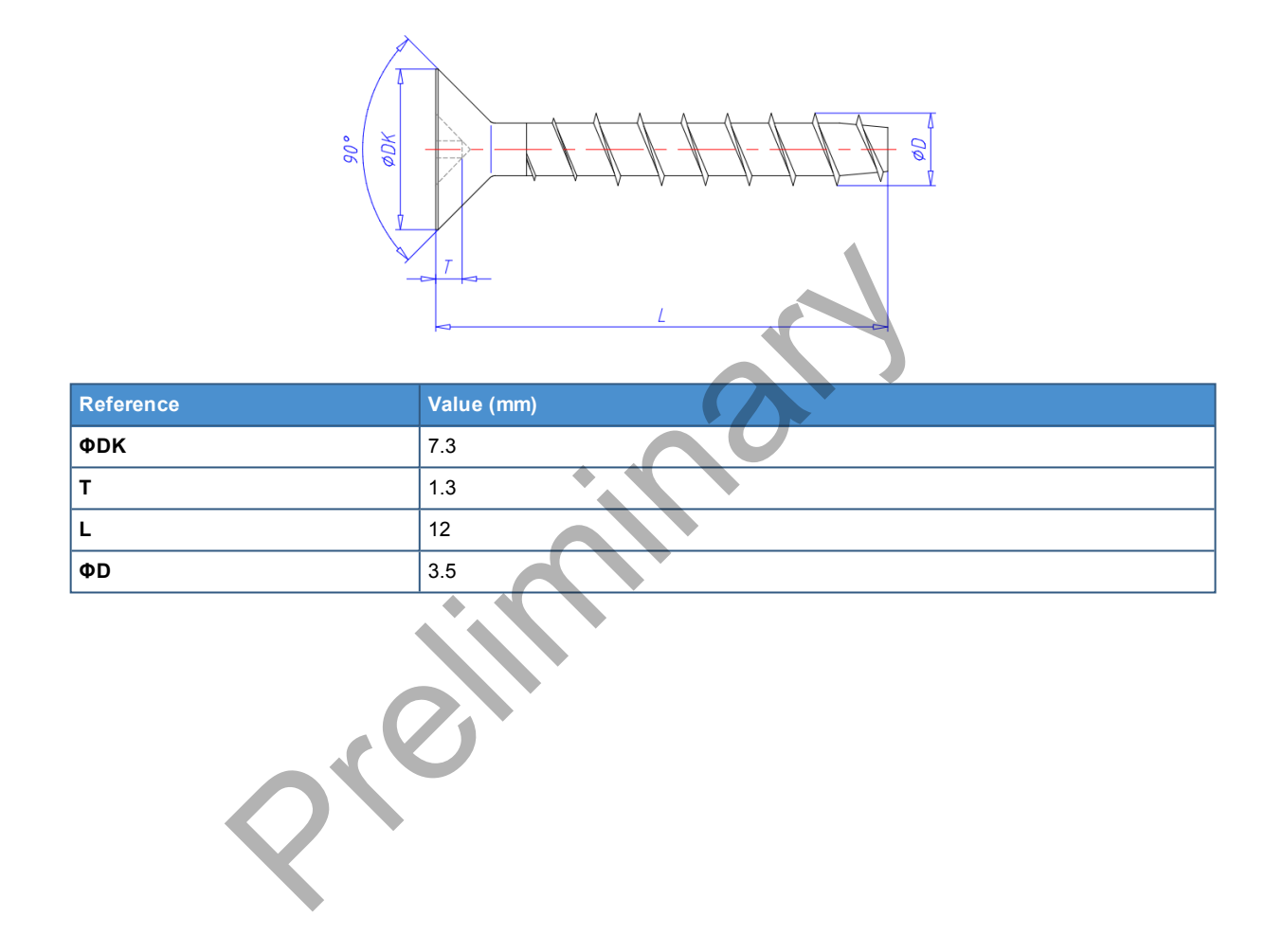

(This page has been intentionally left blank)

Preliminary

## **16 HOW TO MAINTAIN THE PRODUCT**

Periodically inspect the product to verify its integrity and to ensure proper operation.

**Before starting the product maintenance, complete the following steps:**

- **1. Carefully read and understand the instructions contained in the section ["Safety](#page-6-0) [instructions" on page 7](#page-6-0)**
- **2. Prevent electrostatic discharge**
- **3. Remove the power supply**

#### **16.1 How to prevent electrostatic discharge**

#### **HOW TO PREVENT DAMAGING ELECTROSTATIC-SENSITIVE DEVICES**

*NOTICE*

**The symbol on the left is applied on electrostatic-sensitive devices. To prevent damaging electrostatic-sensitive devices:** HOW TO PREVENT DAMAGING ELECTROSTATIC-SENSIT<br>The symbol on the left is applied on electrostatic-sensitive<br>To prevent damaging electrostatic-sensitive devices:<br>
• Handle the electrostatic-sensitive devices in an ESD<br>
• Obse

- **.** Handle the electrostatic-sensitive devices in an ESD Protected Area (EPA)
- Observe the appropriate antistatic precautions. For example: use a wrist **strap kept in constant contact with bare skin and attached to ground.**

#### **16.2 How to safely remove the power supply**

To safely remove the power supply from the product, complete the following steps:

- 1. ALWAYS make sure your hands are dry before performing any cables disconnection
- 2. ALWAYS remove all the power supply sources
- 3. ALWAYS disconnect all the cables
- 4. ALWAYS make sure that all the circuits are discharged

**Failure to follow the steps above, may create an electric shock hazard, which could result in personal injury or loss of life, and / or damage to equipment or other property**

#### **16.3 How to verify the installation of the product**

To verify the installation of the product, complete the following steps:

- 1. Verify that the product is clean and not damaged
- 2. Verify that the LED indicators are visible and not damaged
- 3. Verify that all the screws, bolts, nuts are correctly fastened
- 4. Verify that the product is installed correctly.

#### **16.4 How to clean the product**

To clean the product, complete the following steps:

- 1. Never use detergents, aerosol sprays, solvents or abrasive sponges
- 2. To remove dust from the case of the product, use a dry, lint-free, cloth
- 3. To remove the dirt, use water-based, non-flammable, cleaner products.

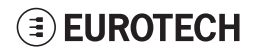

(This page has been intentionally left blank)

Preliminary

# **NOTES**

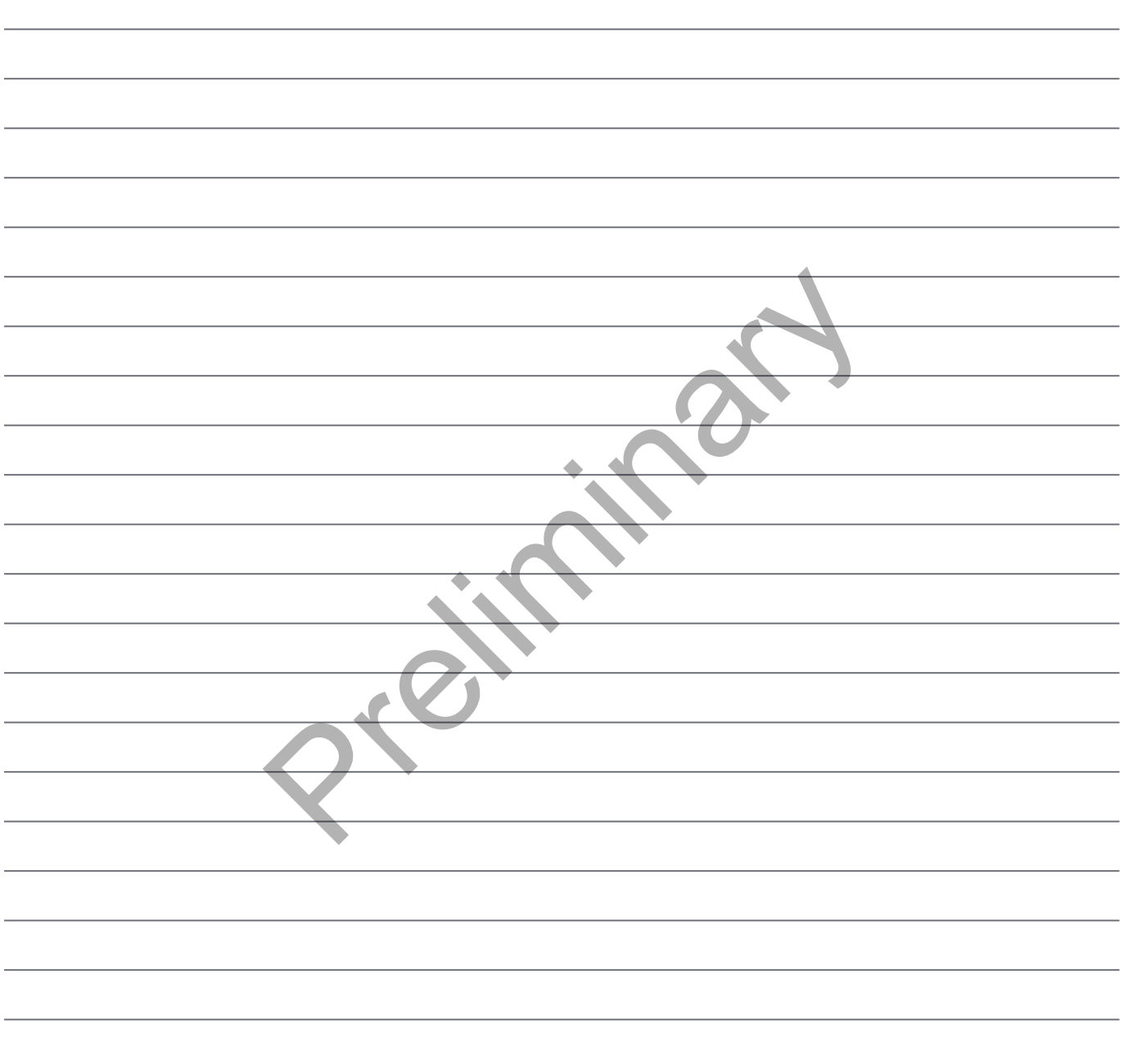

# **EUROTECH**

#### **[EUROTECH.COM](http://www.eurotech.com/)**

#### **HEADQUARTERS**

Via Fratelli Solari, 3/a 33020 Amaro (UD) - Italy Tel: +39 0433.485.411 Fax: +39 0433.485.499 Email: welcome@eurotech.com Web: www.eurotech.com

For your Eurotech local contact refer to: For the Eurotech Global Support Centre refer to:

For the Eurotech Download Area refer to:

Preliminary R

**[eurotech.com/contacts](http://www.eurotech.com/contacts) [support.eurotech.com](https://support.eurotech.com/) [eurotech.com/download](http://www.eurotech.com/download)**

All trademarks, registered trademarks, logos, trade names and products names contained in this document are the property of their respective owners.